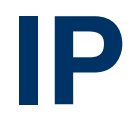

Copyright © April 11, 2005 Funkwerk Enterprise Communications GmbH Bintec User's Guide - X2250 Version 0.9

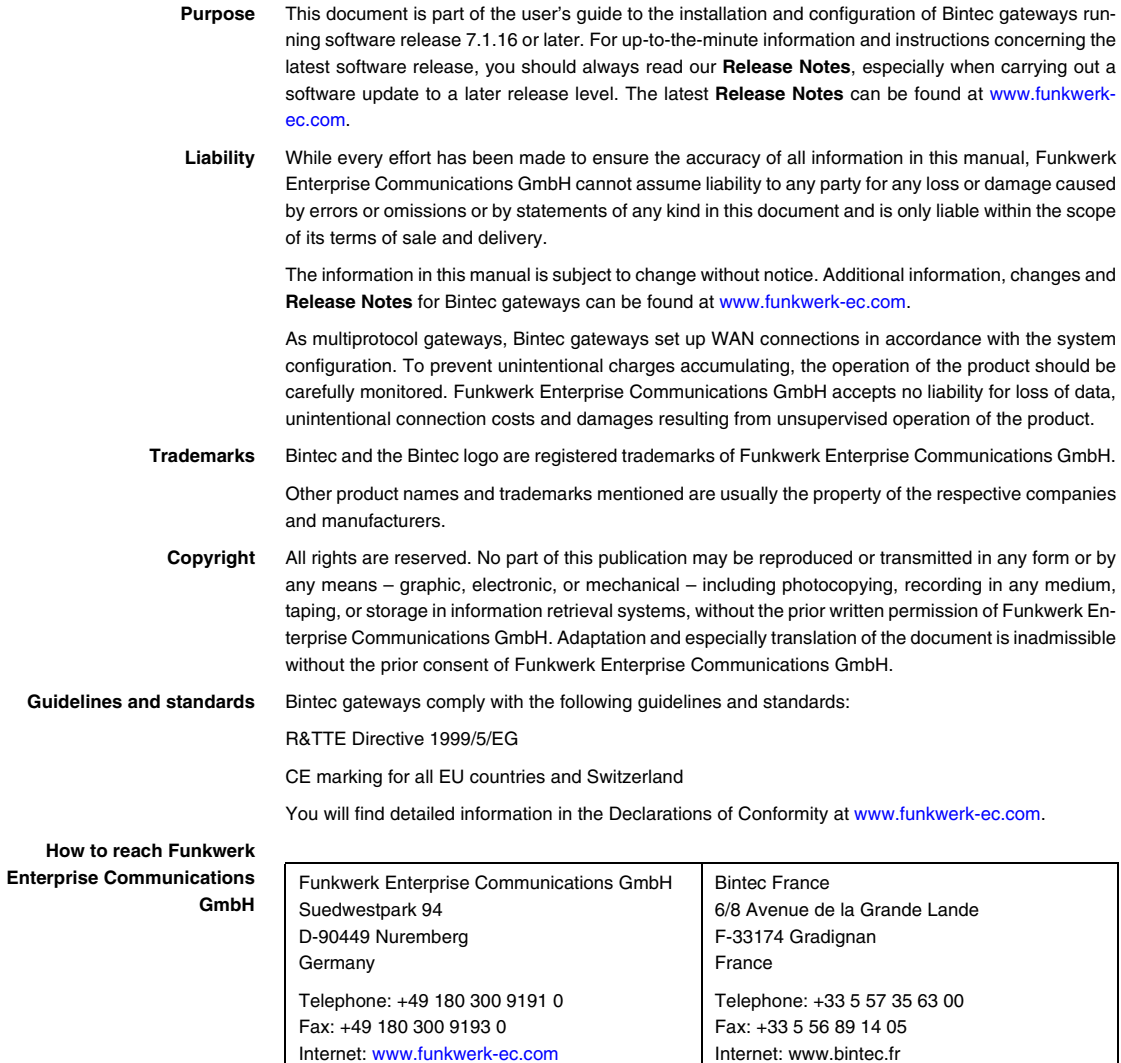

# **1 [IP Menu . . . . . . . . . . . . . . . . . . . . . . . . . . . . . . . . . . . . . . . . . . . . . . . . 3](#page-4-0) 2 [Routing Submenu . . . . . . . . . . . . . . . . . . . . . . . . . . . . . . . . . . . . . . . 5](#page-6-0) 3 [Static Settings Submenu . . . . . . . . . . . . . . . . . . . . . . . . . . . . . . . . 11](#page-12-0) 4 [Network Address Translation Submenu . . . . . . . . . . . . . . . . . . . . 13](#page-14-0)** 4.1 [Requested from OUTSIDE/INSIDE Submenu . . . . . . . . . . . . . . . . . . . . . 14](#page-15-0) **5 [Bandwidth Management \(Load Balancing / BOD\) Submenu . . . . 21](#page-22-0)** 5.1 [IP Load Balancing over Multiple Interfaces Submenu . . . . . . . . . . . . . . . 21](#page-22-1) 5.1.1 [IP Routing List Submenu . . . . . . . . . . . . . . . . . . . . . . . . . . . . . . 25](#page-26-0) 5.2 [IP triggered Bandwidth on Demand \(IP BOD\) Submenu . . . . . . . . . . . . . 28](#page-29-0) 5.2.1 [Filter Submenu . . . . . . . . . . . . . . . . . . . . . . . . . . . . . . . . . . . . . . 29](#page-30-0) 5.2.2 [Submenu Rules for BOD . . . . . . . . . . . . . . . . . . . . . . . . . . . . . . . 32](#page-33-0) 5.2.3 [Configure Interfaces for BOD Submenu . . . . . . . . . . . . . . . . . . . 35](#page-36-0) **6 [IP Address Pool WAN \(PPP\) Submenu . . . . . . . . . . . . . . . . . . . . . 37](#page-38-0) 7 [IP Address Pool LAN \(DHCP\) Submenu . . . . . . . . . . . . . . . . . . . . 39](#page-40-0) 8 [SNMP Submenu . . . . . . . . . . . . . . . . . . . . . . . . . . . . . . . . . . . . . . . . 41](#page-42-0) 9 [Remote Authentication \(RADIUS/TACACS+\) Submenu . . . . . . . 43](#page-44-0)** 9.1 [RADIUS Authentication and Accounting Submenu . . . . . . . . . . . . . . . . . 43](#page-44-1) 9.2 [TACACS+ Authentication and Authorization Submenu . . . . . . . . . . . . . . 49](#page-50-0) **10 [DNS Submenu . . . . . . . . . . . . . . . . . . . . . . . . . . . . . . . . . . . . . . . . . 55](#page-56-0)** 10.1 [Static Hosts Submenu . . . . . . . . . . . . . . . . . . . . . . . . . . . . . . . . . . . . . . . 59](#page-60-0) 10.2 [Forwarded Domains Submenu . . . . . . . . . . . . . . . . . . . . . . . . . . . . . . . . . 61](#page-62-0) 10.3 [Dynamic Cache Submenu . . . . . . . . . . . . . . . . . . . . . . . . . . . . . . . . . . . . 62](#page-63-0)

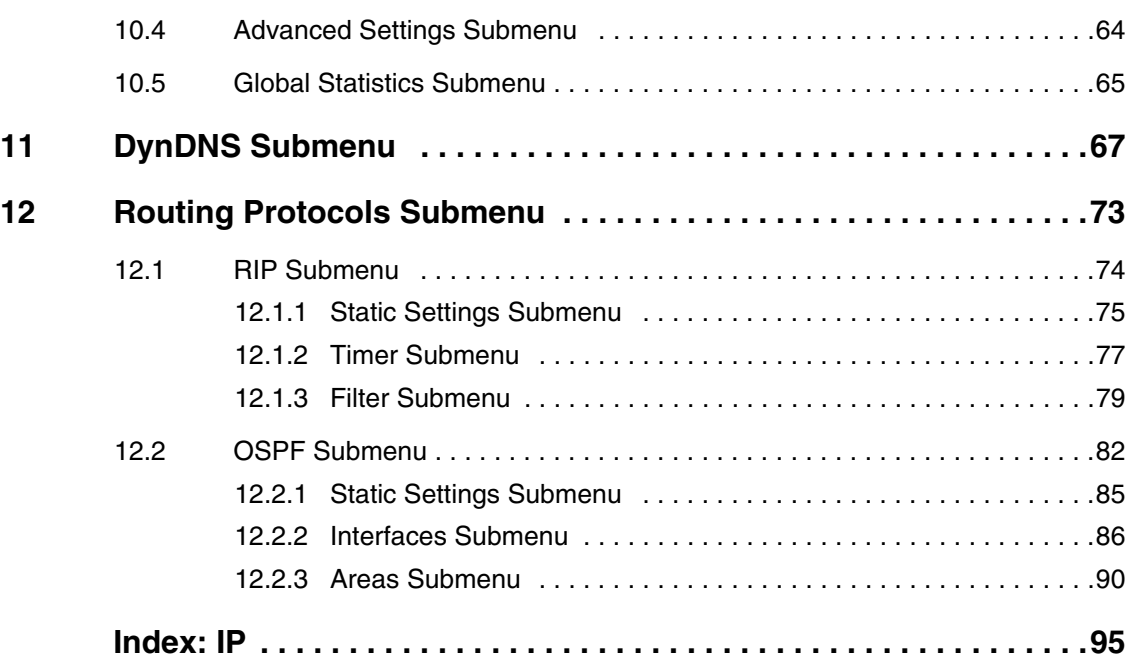

### <span id="page-4-0"></span>**1 IP Menu**

**The IP menu is described below.**

```
X2250 Setup Tool Bintec Access Networks GmbH
[IP]: IP Configuration MyGateway Routing
        Static Settings
        Network Address Translation
        Bandwidth Management (Load Balancing / BOD)
        IP address pool WAN (PPP)
        IP address pool LAN (DHCP)
        SNMP
        Remote Authentication (RADIUS/TACACS+)
        DNS
        DynDNS
        Routing Protocols
        EXIT
```
The **IP** main menu provides access to the submenus:

- **ROUTING**
- **B** STATIC SETTINGS
- **E NETWORK ADDRESS TRANSLATION**
- **BANDWIDTH MANAGEMENT (LOAD BALANCING / BOD)**
- **IP ADDRESS POOL WAN (PPP)**
- **IP ADDRESS POOL LAN (DHCP)**
- **SNMP**
- **E REMOTE AUTHENTICATION (RADIUS/TACACS+)**
- **DNS**
- **DYNDNS**
- **E ROUTING PROTOCOLS**

**1**

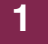

## <span id="page-6-0"></span>**2 Routing Submenu**

**The ROUTING submenu is described below.**

The **IP → ROUTING** menu contains a list of all your gateway's IP routes.

**FLAGS** show the current status (Up, Dormant, Blocked) and the type of route (Gateway Route, Interface Route, Subnet Route, Host Route, Extended Route). The protocol with which your gateway has "learned" the routing entry is shown under **PRO**, e.g. **LOC** = local, i.e. configured manually.

```
X2250 Setup Tool Bintec Access Networks GmbH
[IP][ROUTING]: IP Routing MyGateway Manuscription of MyGateway
The flags are: U (Up), D (Dormant), B (Blocked),
           G (Gateway Route), I (Interface Route),
 S (Subnet Route), H (Host Route),
 E (Extended Route)
Destination Gateway Mask Rlags Met Interface Pro
192.168.0.0 192.168.0.254 255.255.255.0 US 0 en0-1 loc
192.168.1.0 192.168.100.2 255.255.255.0 DG 1 branch loc
192.168.100.2 192.268.100.1 255.255.255.0 DH 1 branch loc
   ADD ADDEXT DELETE EXIT
```
You can add a new route with **ADD** or edit an existing entry by tagging it with the cursor and pressing **ENTER**. The following menu opens:

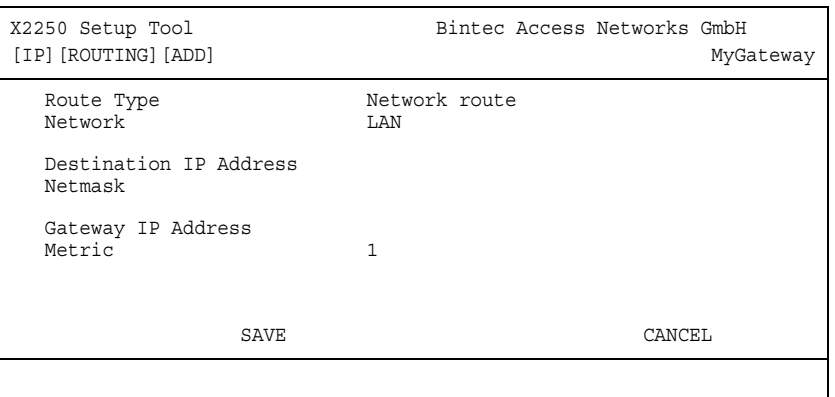

The **ROUTING** ➜ **ADD/EDIT** menu consists of the following fields:

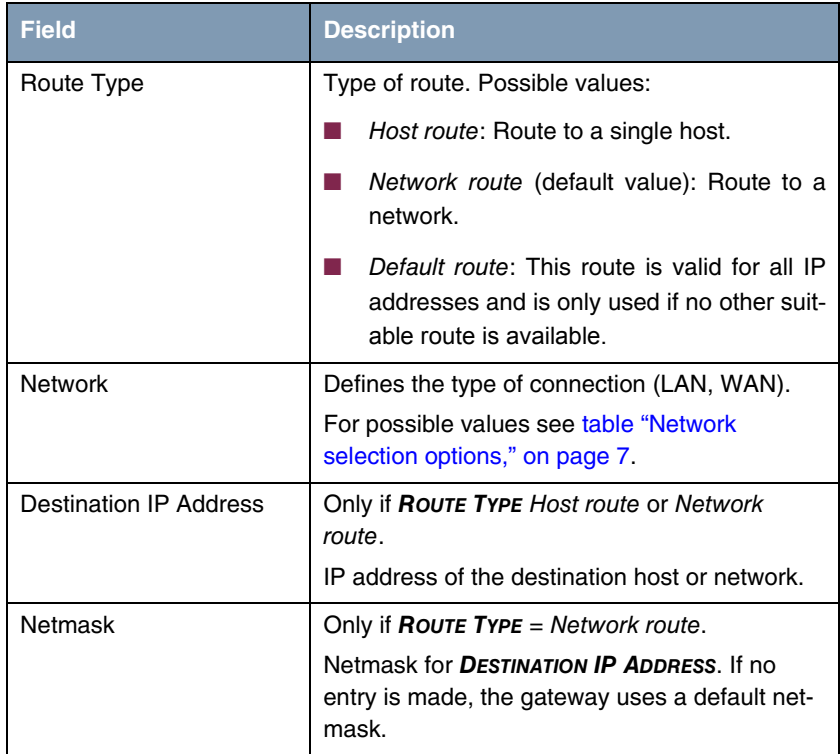

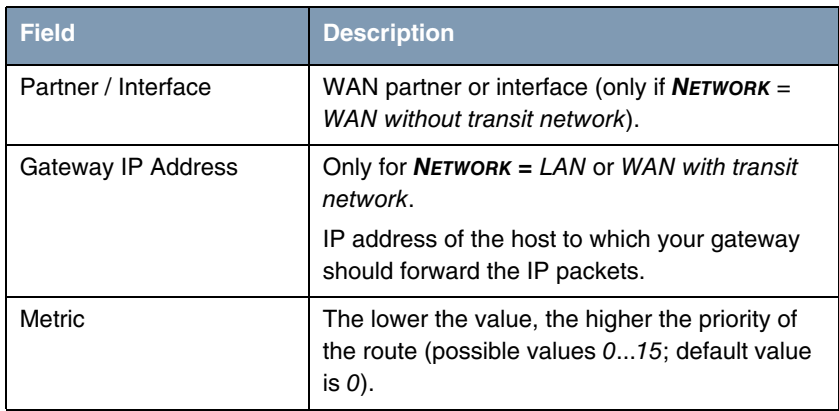

Table 2-1: **ROUTING** ➜ **ADD/EDIT** menu fields

**NETWORK** offers the following selection options:

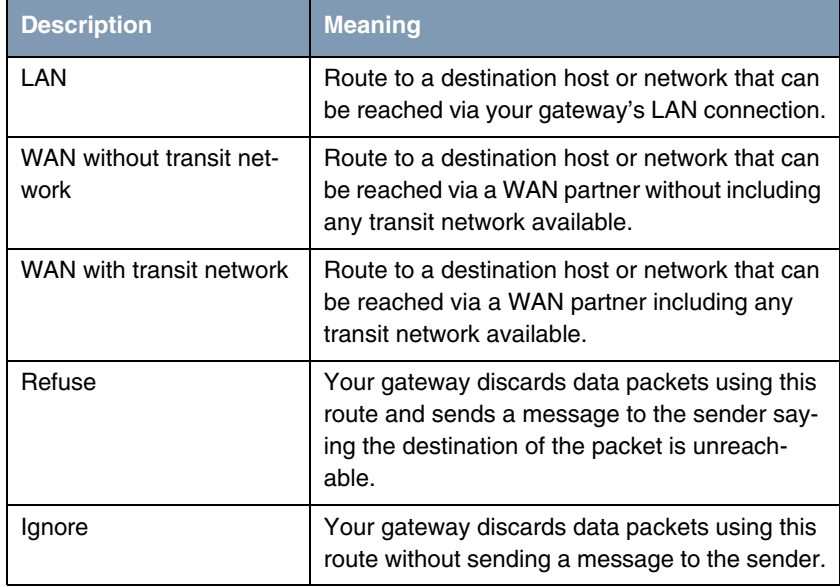

#### <span id="page-8-0"></span>Table 2-2: **NETWORK** selection options

In addition to the normal routing table, the gateway can also make routing decisions based on an Extended Routing Table. Apart from the source and destination address, the gateway can also include the protocol, source and destination port, type of service (TOS) and the status of the gateway interface in the decision.

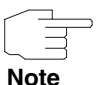

Entries in the Extended Routing Table are treated preferentially compared with entries in the normal routing table.

The configuration is set up in the **IP → ROUTING** → **ADDEXT** menu.

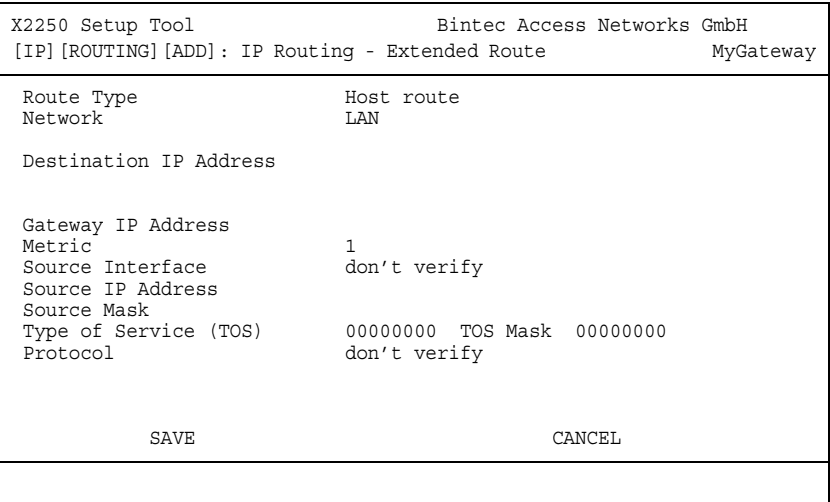

This menu shows the following fields in addition to the fields of the **ROUTING** → **ADD/EDIT** menu:

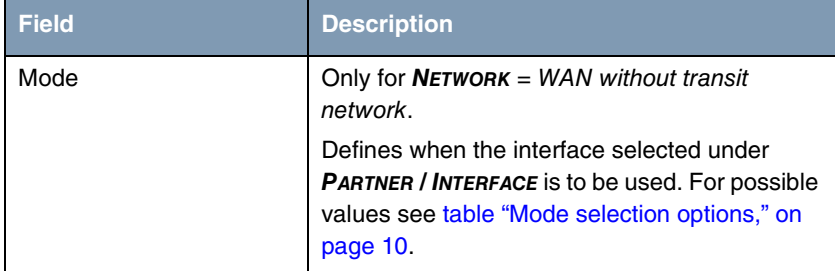

| <b>Field</b>            | <b>Description</b>                                                                                                    |
|-------------------------|----------------------------------------------------------------------------------------------------|
| Source Interface        | Interface over which the data packets reach the<br>gateway.                                                                                                    |
|                         | Default value is don't verify.                                                                                                    |
| Source IP Address       | Address of the source host or network.                                                                                                    |
| Source Mask             | Netmask for <b>SOURCE IP ADDRESS</b> .                                                                                                    |
| Type of Service (TOS)   | Possible values: 0255 in binary format.                                                                                                    |
| <b>TOS Mask</b>         | Bit mask for Type or SERVICE (TOS).                                                                                                    |
| Protocol                | Defines a protocol. Possible values: don't<br>verify, icmp, ggp, tcp, egp, pup, udp, hmp,<br>xns, rdp, rsvp, gre, esp, ah, igrp, ospf, l2tp.<br>Default value is <i>don't verify</i> . |
| Source Port             | Only if <b>PROTOCOL</b> = tcp or $udp$ .                                                                                                    |
|                         | Source port number or range of source port<br>numbers (see table "Selection options of<br>Source Port and Destination Port," on page 10).                                              |
| <b>Destination Port</b> | Only if <b>PROTOCOL</b> = tcp or $udp$ .                                                                                                    |
|                         | Destination port number or range of destination<br>port numbers (see table "Selection options of<br>Source Port and Destination Port," on page 10).                                    |

Table 2-3: **ROUTING** ➜ **ADDEXT** menu fields

**MODE** offers the following selection options:

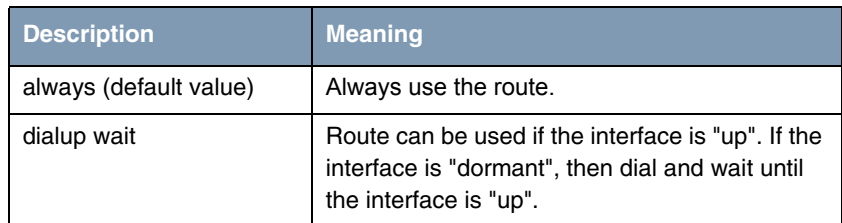

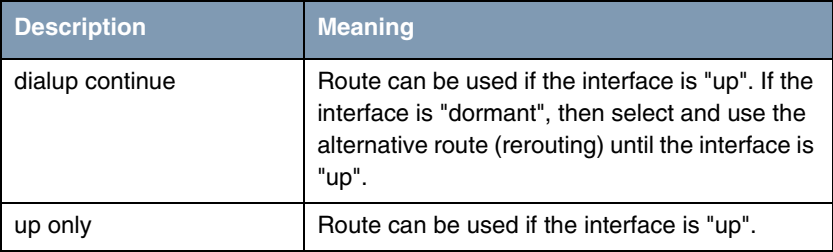

<span id="page-11-0"></span>Table 2-4: **MODE** selection options

**SOURCE PORT** and **DESTINATION PORT** offer the following selection options:

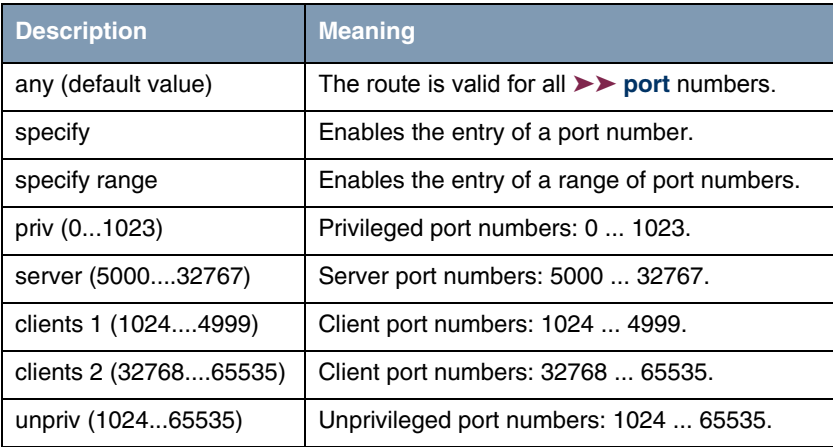

<span id="page-11-1"></span>Table 2-5: Selection options of **SOURCE PORT AND DESTINATION PORT**

# <span id="page-12-0"></span>**3 Static Settings Submenu**

**The STATIC SETTINGS submenu is described below.**

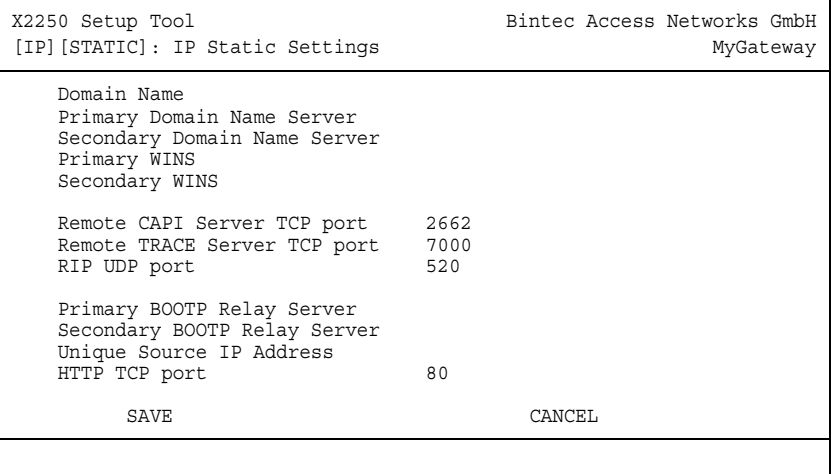

The **IP** ➜ **STATIC SETTINGS** menu is for configuring the general IP settings for your gateway.

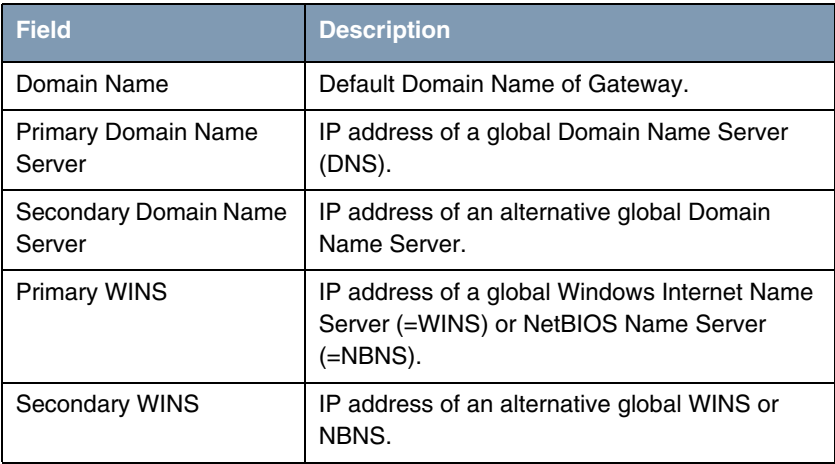

The **IP** ➜ **STATIC SETTINGS** menu consists of the following fields:

**3**

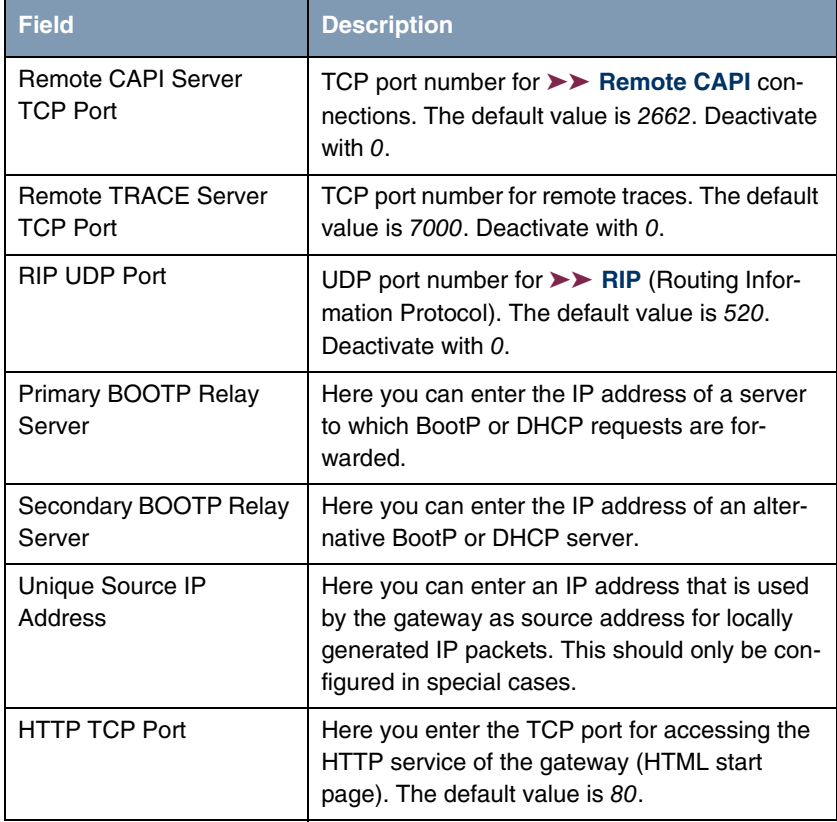

Table 3-1: **STATIC SETTINGS** menu fields

## <span id="page-14-0"></span>**4 Network Address Translation Submenu**

#### **The IP** ➜ **NETWORK ADDRESS TRANSLATION menu is described below.**

Network Address Translation (**►► NAT**) is a feature of your gateway for defined conversion of source and destination addresses of IP packets (in **SESSIONS REQUESTED FROM INSIDE** and **SESSIONS REQUESTED FROM OUTSIDE**). If NAT is activated, IP connections are still only allowed as standard in one direction, outgoing (forward) (= protective function). Exceptions to the rules can be configured (in **SESSIONS REQUESTED FROM OUTSIDE**).

The **IP** ➜ **NETWORK ADDRESS TRANSLATION** menu shows a list of all interfaces of your gateway.

To edit an entry, tag the interface for which you wish to configure NAT with the cursor and press **Return**. The following menu opens:

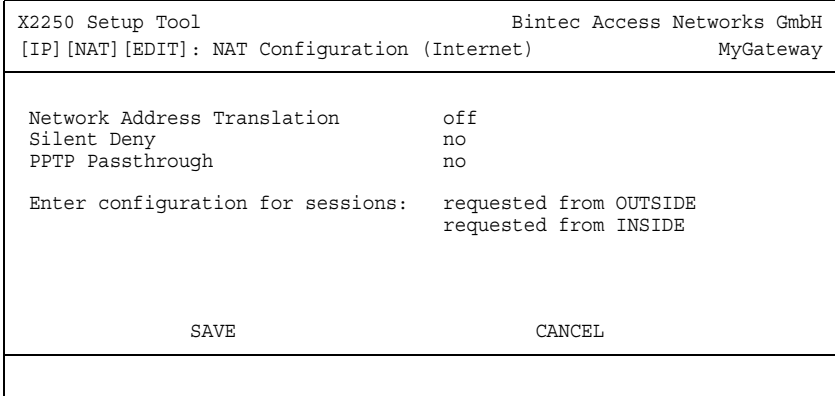

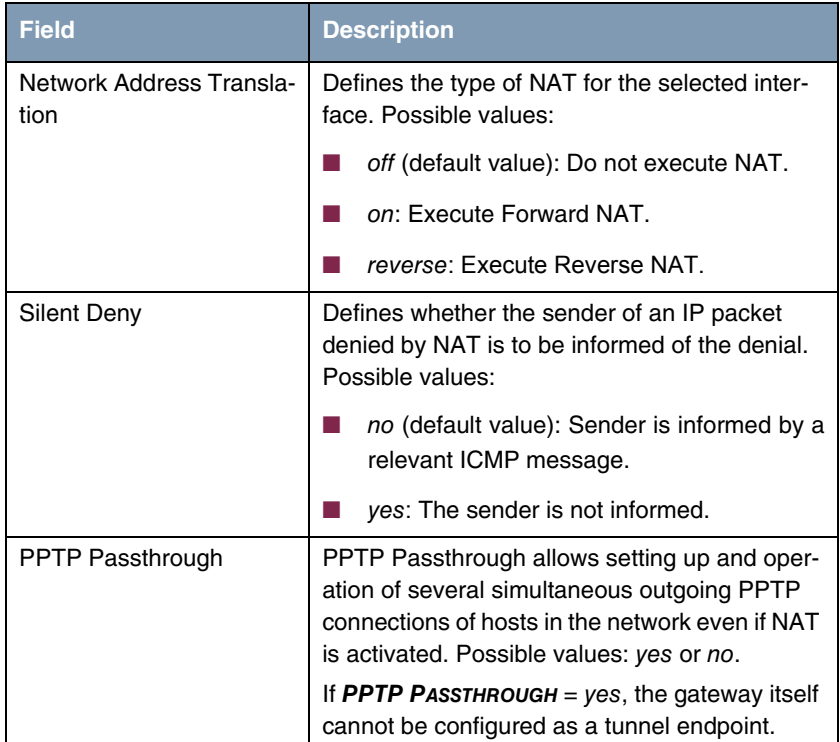

The **NETWORK ADDRESS TRANSLATION** ➜ **EDIT** menu consists of the following fields:

Table 4-1: **NETWORK ADDRESS TRANSLATION** menu fields

### <span id="page-15-0"></span>**4.1 Requested from OUTSIDE/INSIDE Submenu**

#### **The REQUESTED FROM OUTSIDE/INDSIDE menu is described below.**

For other NAT settings, the **IP → NETWORK ADDRESS TRANSLATION → EDIT** menu contains two submenus (the possible settings of the two menus differ only slightly):

- **IP** ➜ **NETWORK ADDRESS TRANSLATION** ➜ **EDIT** ➜ **REQUESTED FROM OUTSIDE** In this menu you can allow certain incoming IP connections.
- **IP** ➜ **NETWORK ADDRESS TRANSLATION** ➜ **EDIT** ➜ **REQUESTED FROM INSIDE** In this menu you can map the source IP addresses and ports for certain outgoing IP connections (= address mapping).

Both menus show a list of the address mappings already configured. The abbreviations used are explained above the list.

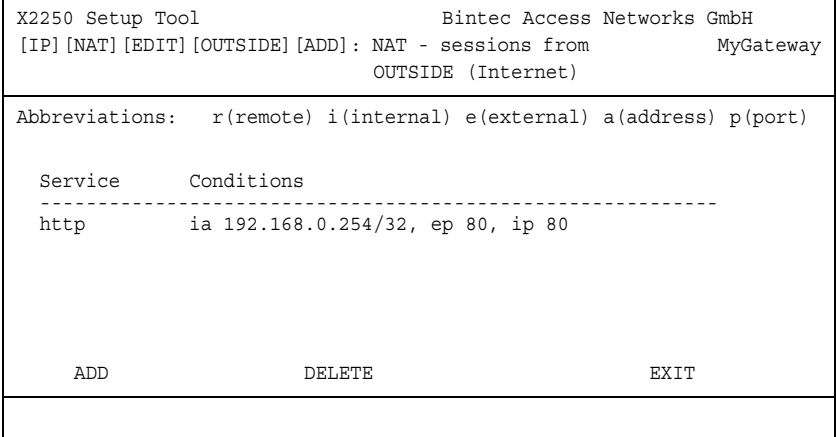

Add an entry with **ADD** or edit an existing entry by tagging it with the cursor and pressing **Return**. The following menu opens:

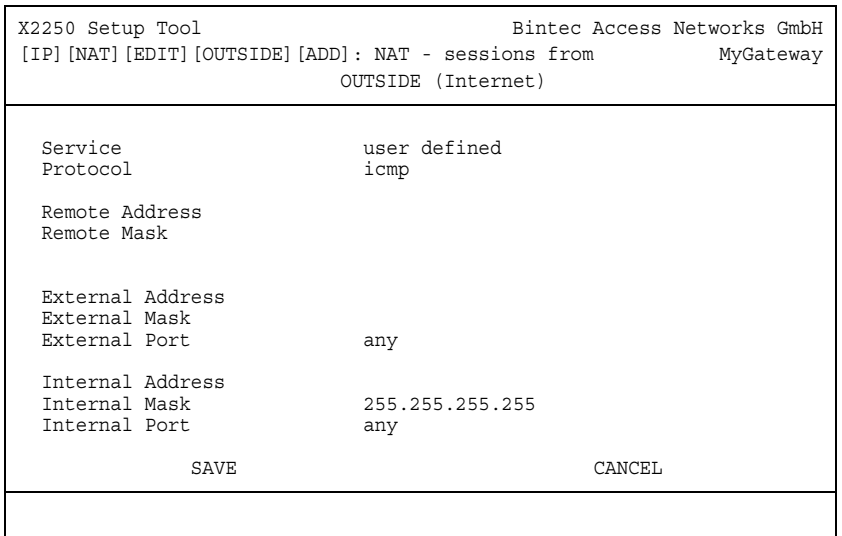

The **REQUESTED FROM OUTSIDE/INSIDE** ➜ **ADD/EDIT** menu consists of the following fields:

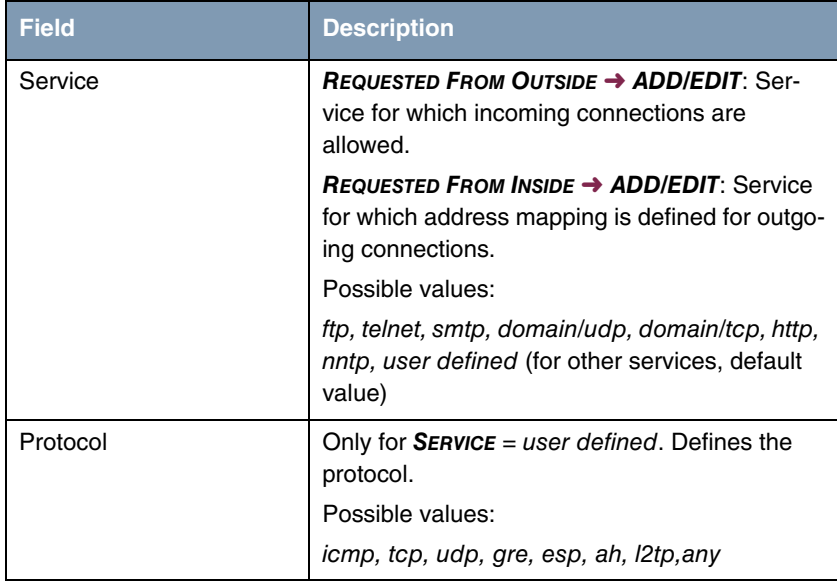

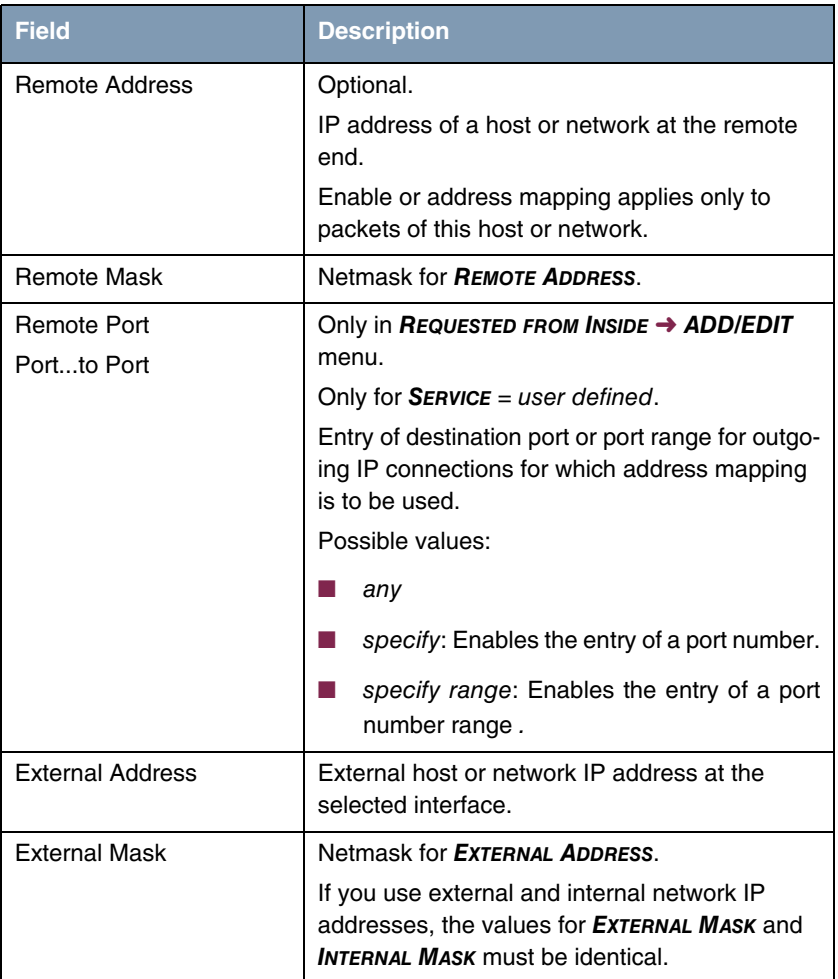

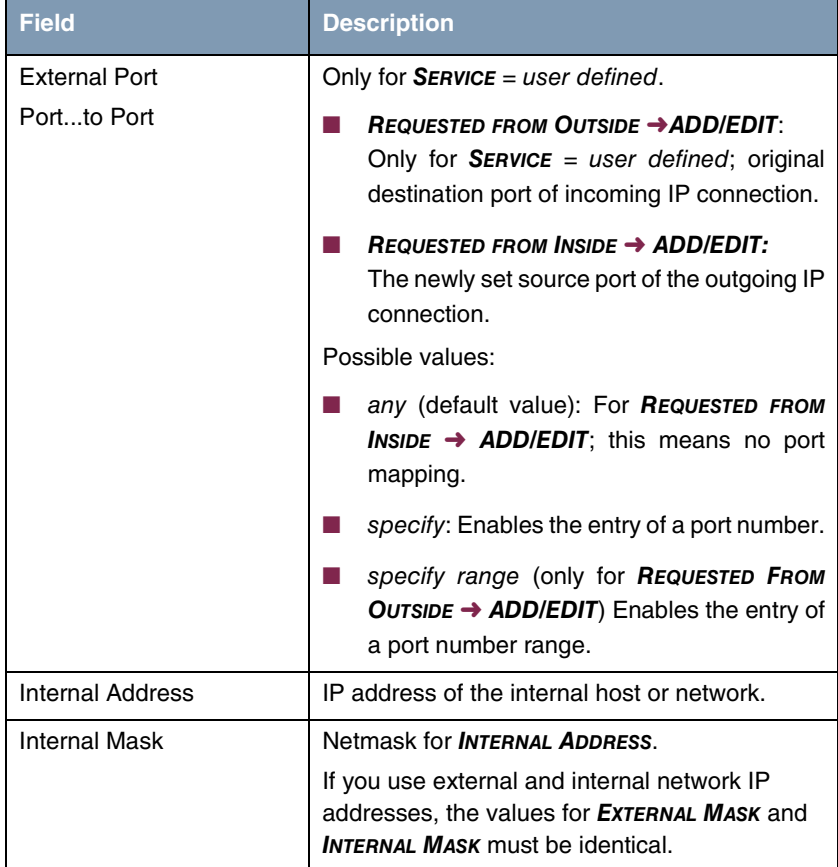

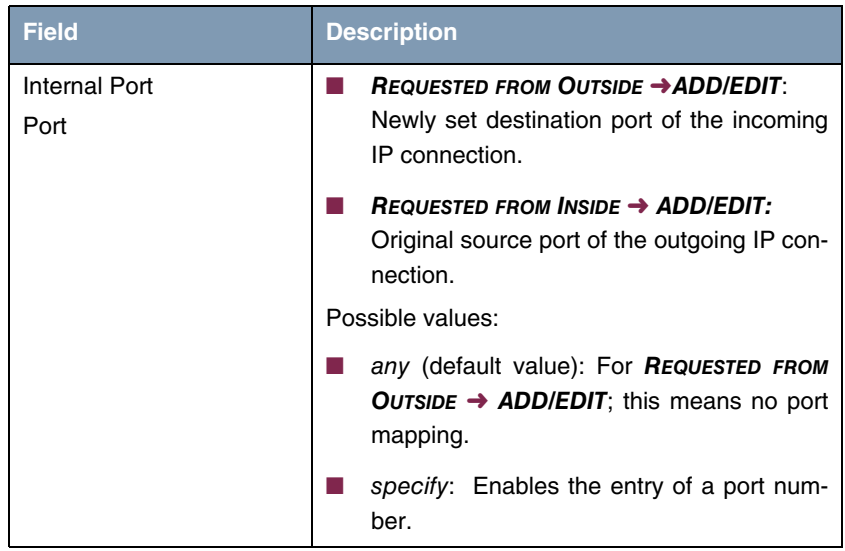

Table 4-2: **REQUESTED FROM OUTSIDE/INSIDE** menu fields

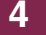

20 BINTEC User's Guide IP And The User's Guide IP And The USER Service IP And The USER Service IP And The USER Service IP And The USER Service IP And The USER Service IP And The USER Service IP And The USER Service IP And

# <span id="page-22-0"></span>**5 Bandwidth Management (Load Balancing / BOD) Submenu**

**The BANDWIDTH MANAGEMENT (LOAD BALANCING/ BOD) menu is described below.**

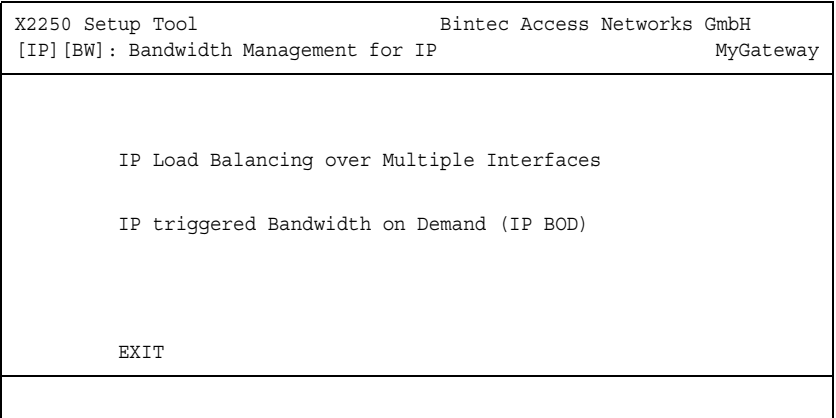

The **BANDWIDTH MANAGEMENT (LOAD BALANCING / BOD)** menu provides access to the submenus:

- **E IP LOAD BALANCING OVER MULTIPLE INTERFACES**
- **IP TRIGGERED BANDWIDTH ON DEMAND (IP BOD)**

### <span id="page-22-1"></span>**5.1 IP Load Balancing over Multiple Interfaces Submenu**

#### **The IP LOAD BALANCING OVER MULTIPLE INTERFACES menu is described below.**

The increasing amount of data traffic over the Internet necessitates the possibility of being able to send data over different interfaces to increase the total bandwidth available. IP load balancing enables the distribution of data traffic within a certain group of interfaces to be controlled.

The configuration is set in the **IP** ➜ **BANDWIDTH MANAGEMENT (LOAD BALANCING/BOD)** ➜ **IP LOAD BALANCING OVER MULTIPLE INTERFACES** menu.

The menu shows a list of the interface groups already configured for load balancing.

Access to the menu for configuring the groups is via **ADD/EDIT**.

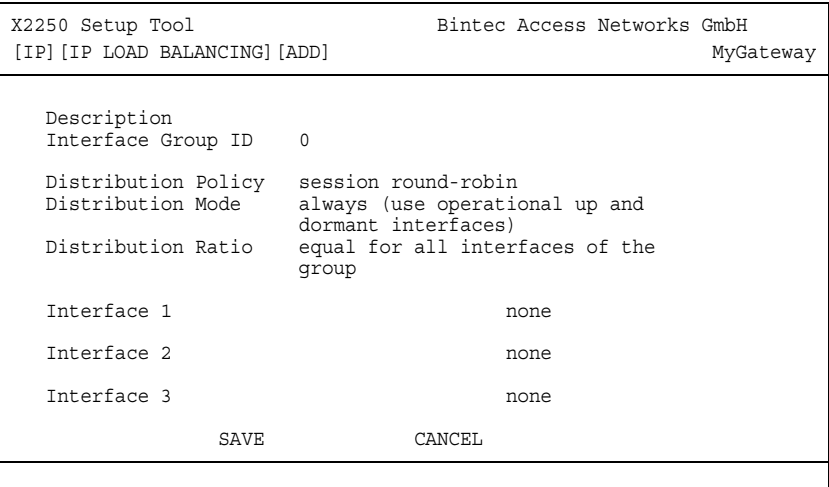

The menu contains the following fields:

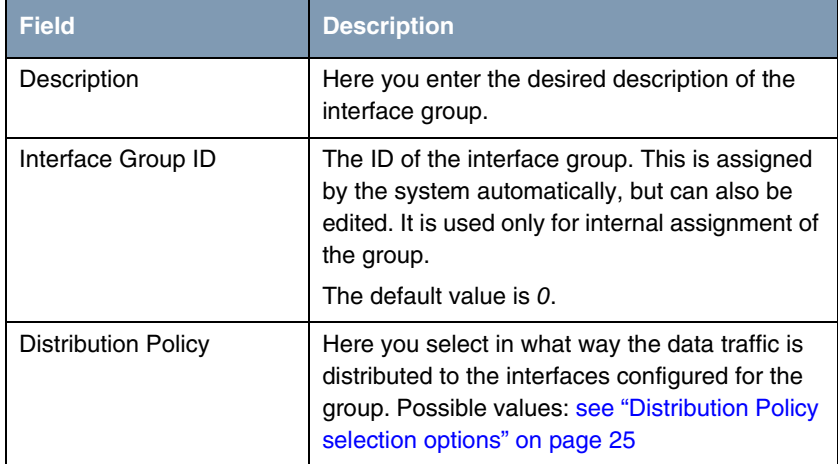

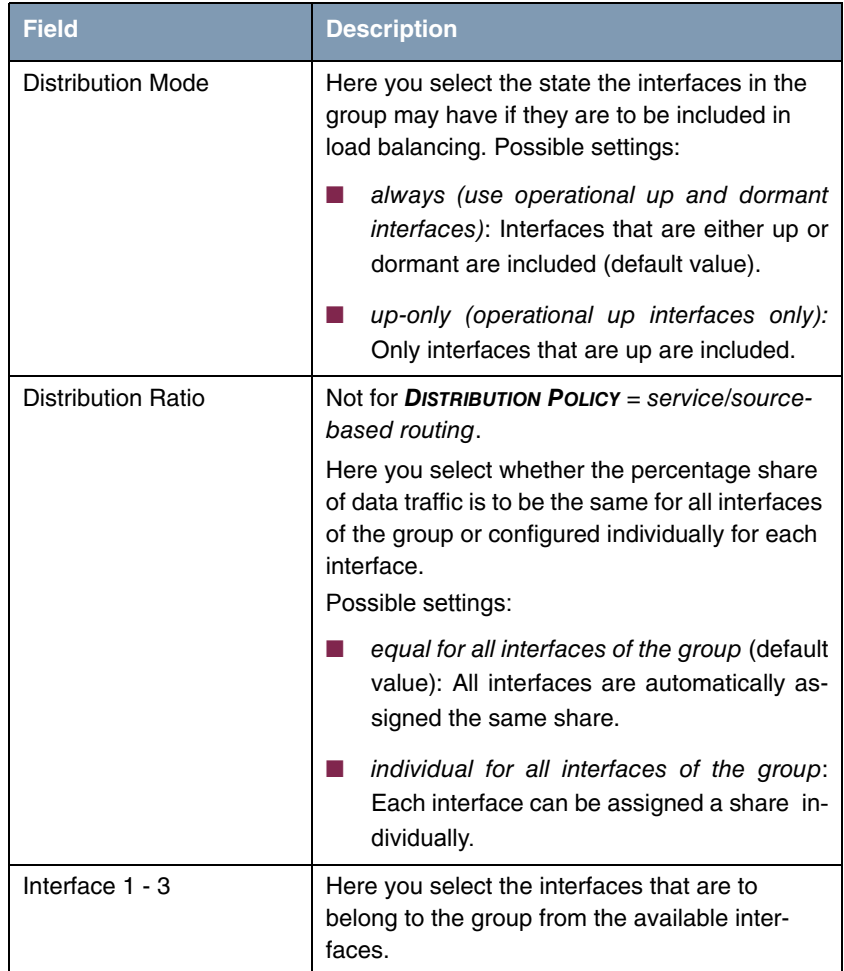

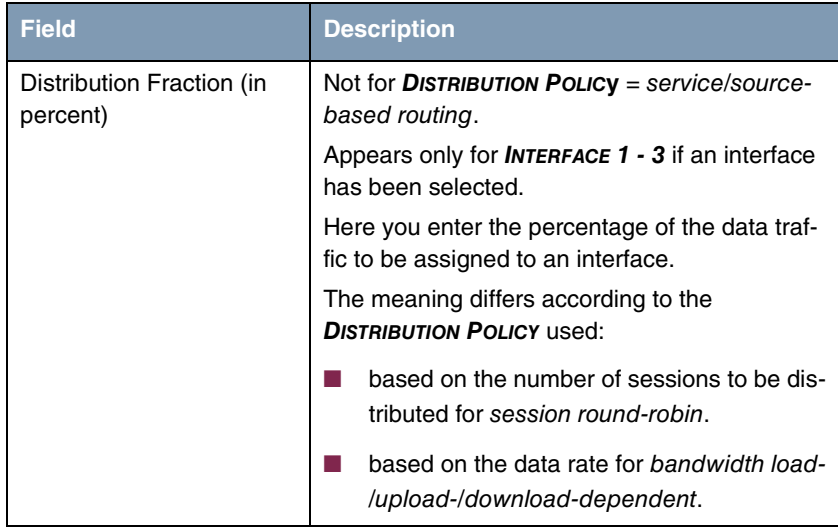

#### Table 5-1: **IP LOAD BALANCING OVER MULTIPLE INTERFACES** menu fields

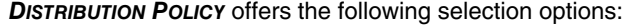

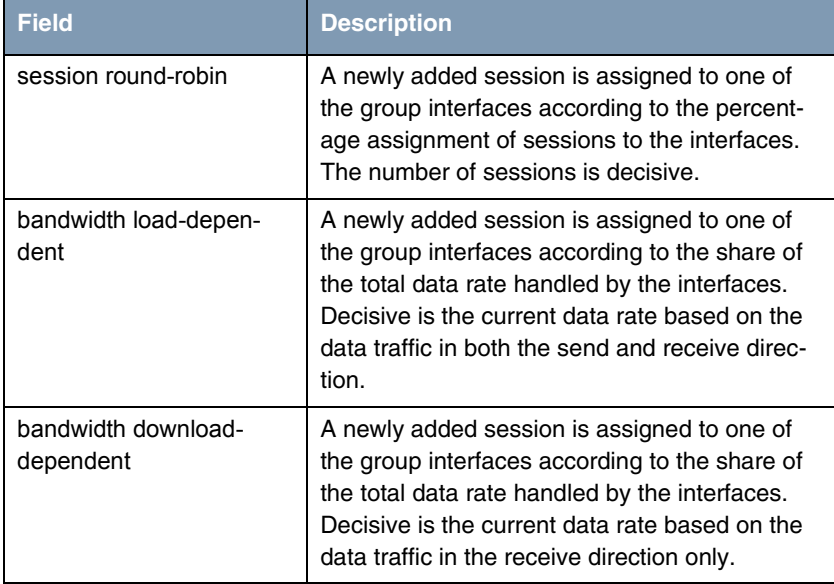

| <b>Field</b>                    | <b>Description</b>                                                                                                    |
|---------------------------------|----------------------------------------------------------------------------------------------------|
| bandwidth upload-depen-<br>dent | A newly added session is assigned to one of<br>the group interfaces according to the share of<br>the total data rate handled by the interfaces.<br>Decisive is the current data rate based on the<br>data traffic in the send direction only.                                                                                                    |
| service/source-based<br>routing | A newly added session is assigned to one of<br>the group interfaces according to the configura-<br>tion of the static routing in the <b>IP LOAD</b><br>BALANCING OVER MULTIPLE INTERFACES $\rightarrow$<br><b>ADD/EDIT <math>\rightarrow</math> IP ROUTING LIST menu. This menu</b><br>is only accessible if you have selected<br>service/source-based routing. see "IP Routing<br>List Submenu" on page 25 |

<span id="page-26-1"></span>Table 5-2: **DISTRIBUTION POLICY** selection options

### <span id="page-26-0"></span>**5.1.1 IP Routing List Submenu**

**The IP ROUTING LIST menu only appears if an interface has been selected in DISTRIBUTION POLICY** service/source-based routing **and INTERFACE 1 - 3.**

The **IP LOAD BALANCING OVER MULTIPLE INTERFACES** ➜ **ADD/EDIT** ➜ **IP ROUTING**  LIST menu contains a list of all configured routing entries. The configuration is set in **IP ROUTING LIST → ADD/EDIT**.

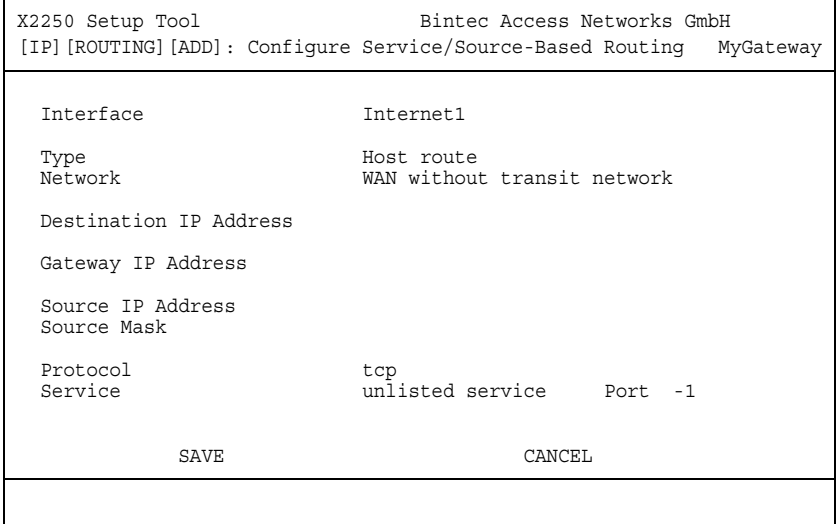

The menu contains the following fields:

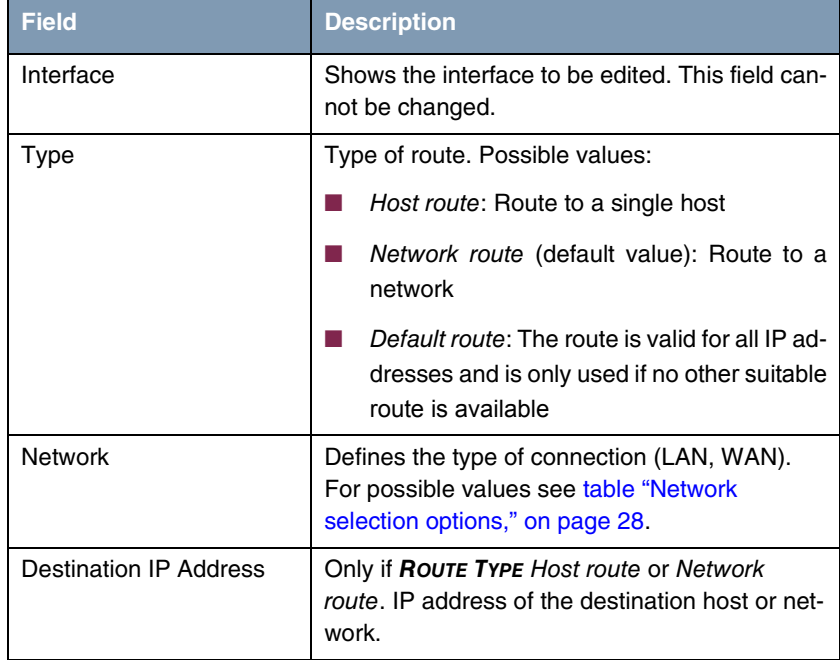

| <b>Field</b>            | <b>Description</b>                                                                                                    |
|-------------------------|----------------------------------------------------------------------------------------------------|
| <b>Destination Mask</b> | Only if <b>ROUTE TYPE</b> = Network route<br>Netmask for Destination IP Address. If no entry                                                                                                    |
|                         | is made, the gateway uses a default netmask.                                                                                                    |
| Gateway IP Address      | Only for NETWORK LAN or WAN with transit<br>network. IP address of the host to which your<br>gateway should forward the IP packets.                                                                                                    |
| Source IP Address       | IP address of the source host or network.                                                                                                    |
| Source Mask             | Netmask for <b>SOURCE IP ADDRESS</b> .                                                                                                    |
| Protocol                | Defines a protocol. Possible values: tcp, egp,<br>pup, udp, hmp, xns, rdp, rsvp, gre, esp, ah,<br>igrp, ospf, l2tp, don't verify, icmp, ggp.<br>The default value is don't verify.                                                                                                    |
| Service                 | Here you select a predefined service for whose<br>data traffic the entry is to apply.<br>The value <i>unlisted service</i> is shown when<br>accessing the menu. This is only a bookmark.<br>The data traffic is not filtered by this entry as<br>long as the default value -1 is left in the <b>PORT</b> |
| Port                    | field.<br>Can only be edited if <b>PROTOCOL</b> = $tcp$ or $udp$                                                                                                    |
|                         | and SERVICE = unlisted service.                                                                                                    |
|                         | Entry of destination port for PROTOCOL tcp or<br>udp.                                                                                                    |
|                         | Possible settings are values from -1 to 65535.<br>The default value -1 means the destination port<br>can be any port.                                                                                                    |

Table 5-3: **IP ROUTING LIST** ➜ **ADD/EDIT** menu fields

**NETWORK** contains the following selection options (depending on type of interface):

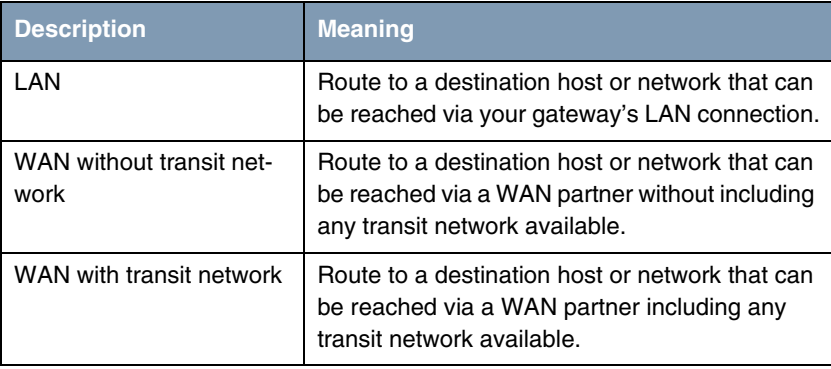

<span id="page-29-1"></span>Table 5-4: **NETWORK** selection options

### <span id="page-29-0"></span>**5.2 IP triggered Bandwidth on Demand (IP BOD) Submenu**

#### **The IP TRIGGERED BANDWIDTH ON DEMAND (IP BOD) menu is described below.**

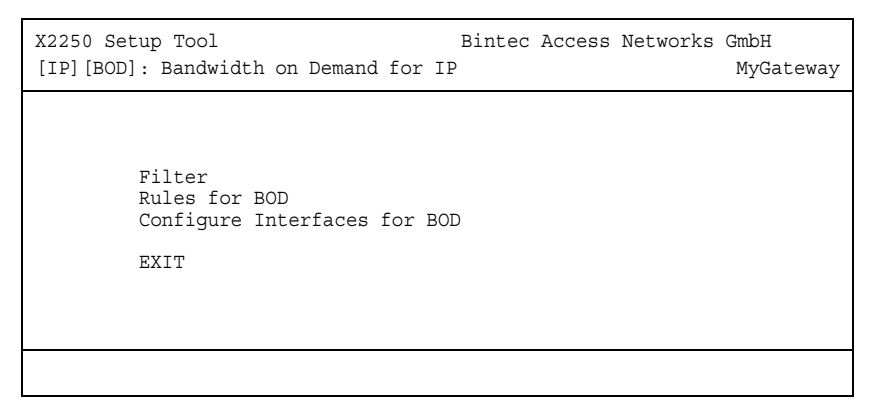

Application-controlled bandwidth management is configured via filters, filter rules and interface assignment.

- **Filter** Filters define which IP packets (and thus applications) are to influence the available bandwidth.
- **Rule** Rules define whether other ISDN B-channels are to be added to an existing connection to transfer the IP packets covered by the filters.
- **Chain** Several rules can be interlinked to form a defined rule chain.
- **Interface** You can also assign a rule chain individually to each interface. Configuration is made in the following submenus:
	- **FILTER**
	- **RULES FOR BOD**
	- **CONFIGURE INTERFACES FOR BOD**

### <span id="page-30-0"></span>**5.2.1 Filter Submenu**

#### **The FILTER menu is described below.**

This shows a list of all configured filters (including the filters from **IP** ➜ **ACCESS LISTS** and **QOS**.

The filters are configured in **IP** ➜ **BANDWIDTH MANAGEMENT (LOAD BALANCING / BOD) → IP TRIGGERED BANDWIDTH ON DEMAND (IP BOD) → FILTER → ADD/EDIT.**

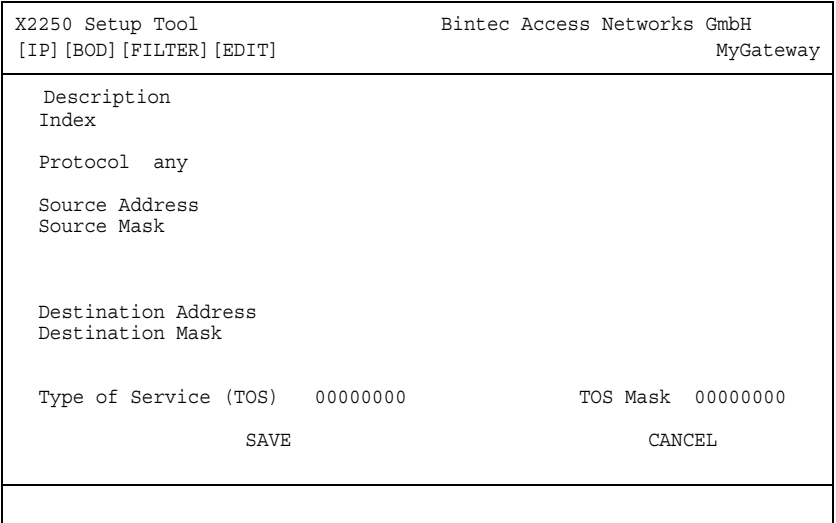

The **FILTER** ➜ **ADD/EDIT** menu contains the following fields:

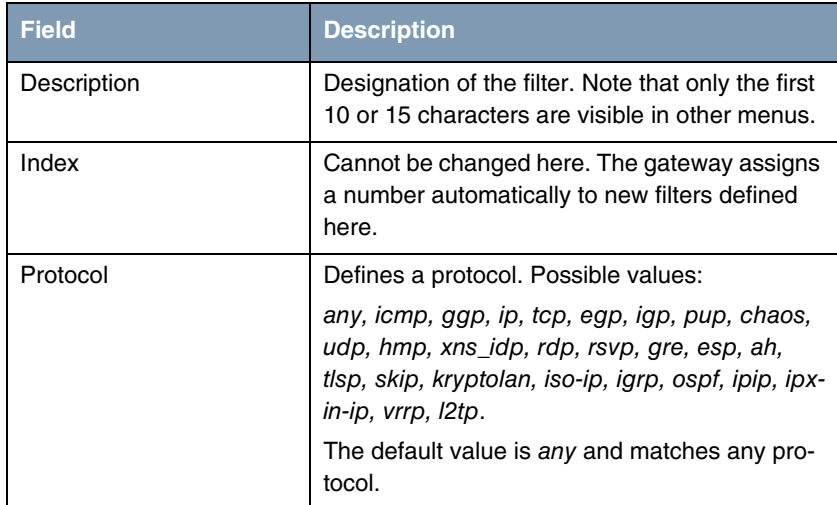

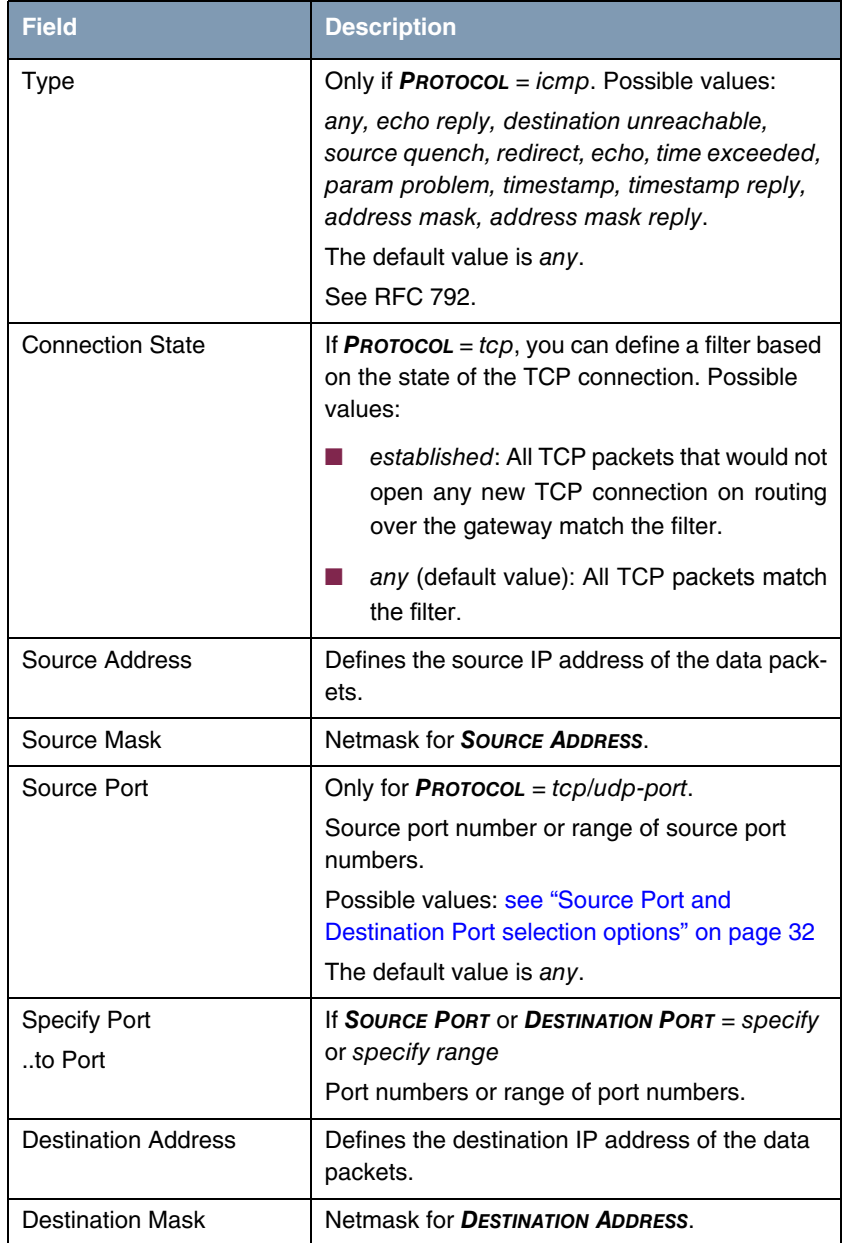

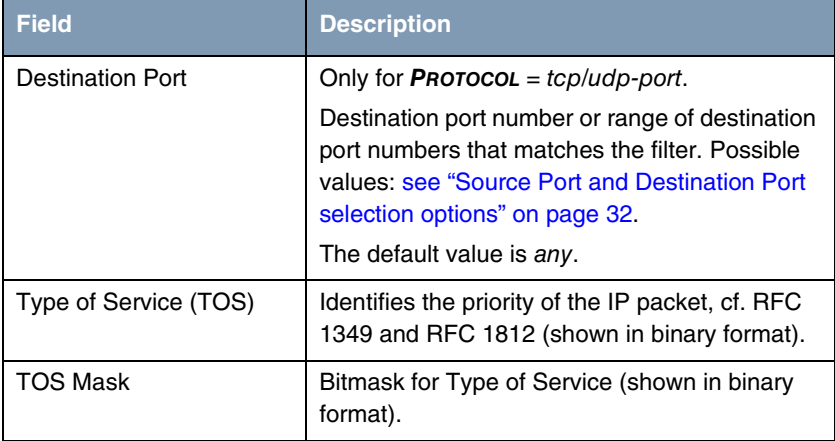

Table 5-5: **FILTER** menu fields

**SOURCE PORT** and **DESTINATION PORT** contain the following selection options:

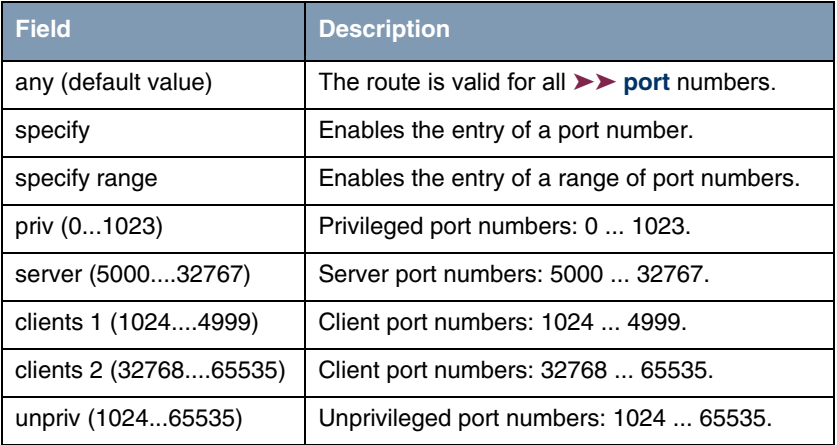

<span id="page-33-1"></span>Table 5-6: **SOURCE PORT** and **DESTINATION PORT** selection options

### <span id="page-33-0"></span>**5.2.2 Submenu Rules for BOD**

**The RULES FOR BOD menu is described below.**

All the configured rules are listed in **IP → BANDWIDTH MANAGEMENT (LOAD BALANCING / BOD)** ➜ **IP TRIGGERED BANDWIDTH ON DEMAND (IP BOD)** ➜ **RULES FOR BOD**.

Configuration is carried out in the **ADD/EDIT** menu.

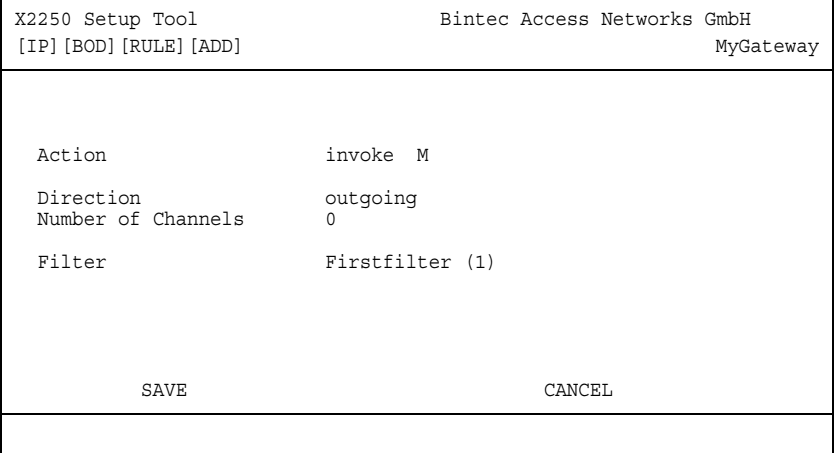

The menu consists of the following fields:

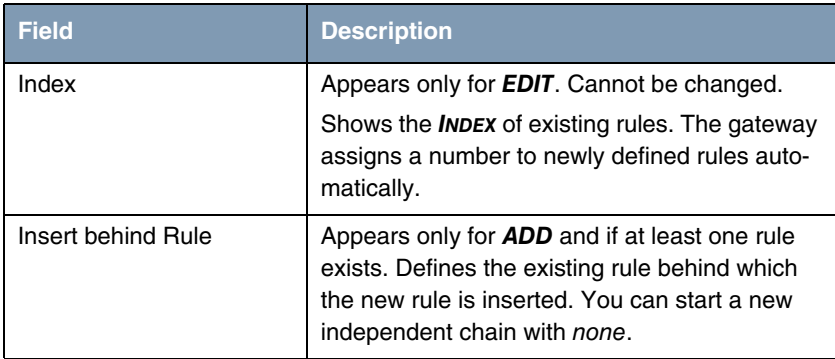

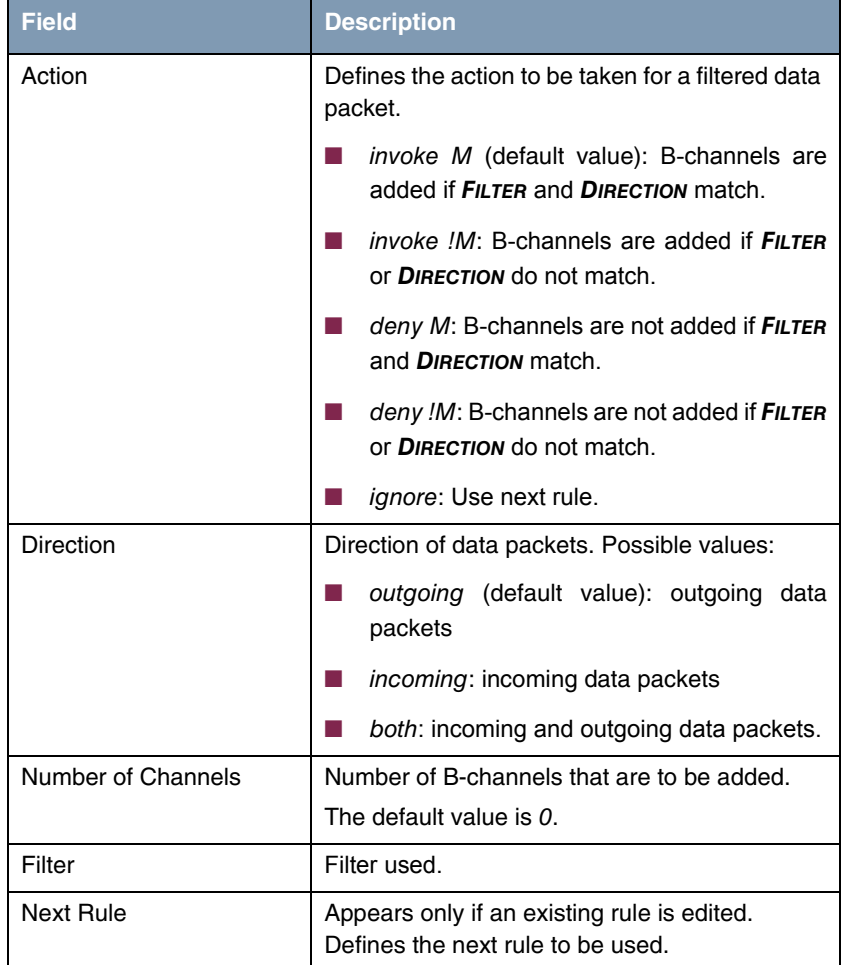

Table 5-7: **RULES FOR BOD** menu fields

You can reorganize the indexing of the rules in the **IP** ➜ **BANDWIDTH MANAGEMENT (LOAD BALANCING / BOD)** ➜ **IP TRIGGERED BANDWIDTH ON DEMAND (IP BOD)** ➜ **RULES FOR BOD** ➜ **REORG** menu, but the sequence of the configured rules is retained. The rule that is to receive rule **INDEX** 1 is defined in the **INDEX OF RULE THAT GETS INDEX 1** field.
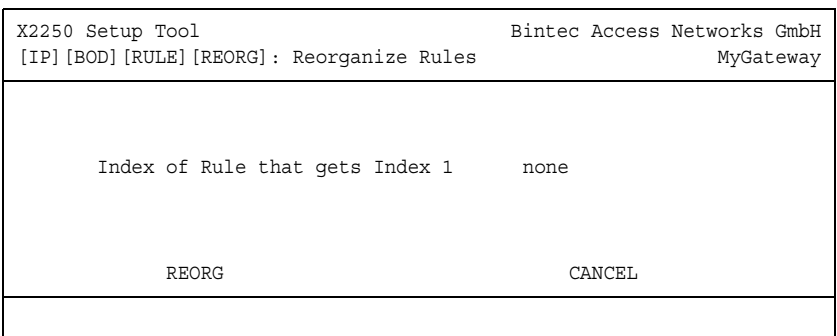

The rule chain that starts with rule **INDEX** 1 is always applied as standard to the interface of the gateway (e.g. WAN partner).

### **5.2.3 Configure Interfaces for BOD Submenu**

**The CONFIGURE INTERFACES FOR BOD menu is described below.**

All the WAN partner interfaces are listed in the **IP → BANDWIDTH MANAGEMENT (LOAD BALANCING / BOD)** ➜ **IP TRIGGERED BANDWIDTH ON DEMAND (IP BOD)** ➜ **RULES FOR BOD** menu.

Assign the selected interfaces to the start of a rule chain in **CONFIGURE INTERFACES FOR BOD** ➜ **EDIT**.

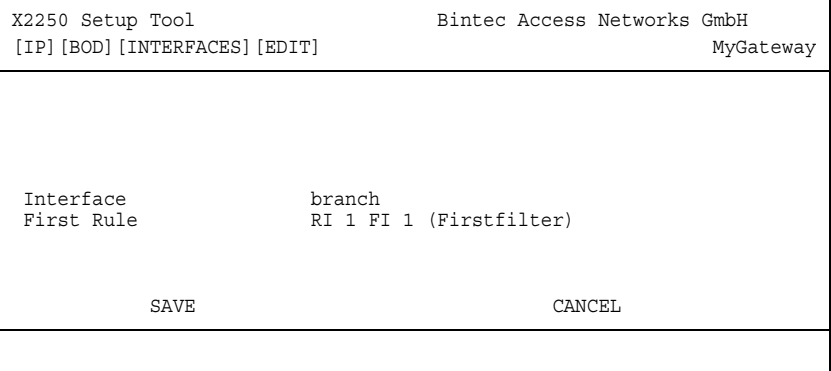

The menu consists of the following fields:

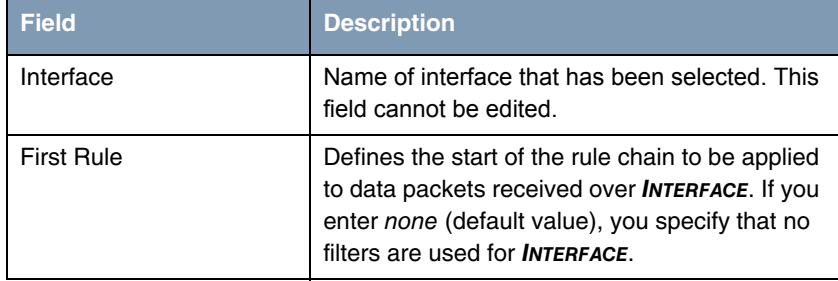

Table 5-8: **CONFIGURE INTERFACES FOR BOD** ➜ **EDIT** menu fields

# **6 IP Address Pool WAN (PPP) Submenu**

#### **The IP ADDRESS POOL WAN (PPP) menu is described below.**

The **IP → IP ADDRESS POOL WAN (PPP)** menu is for setting up a pool of IP addresses that your gateway as dynamic IP address server can assign to WAN partners to enable them to dial in.

All the configured IP address pools are listed here. The configuration is set up in the **IP ADDRESS POOL WAN (PPP)** ➜ **ADD/EDIT** menu.

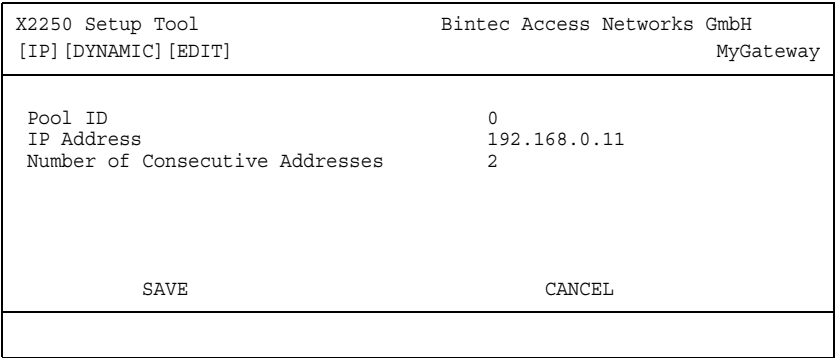

The menu contains the following fields:

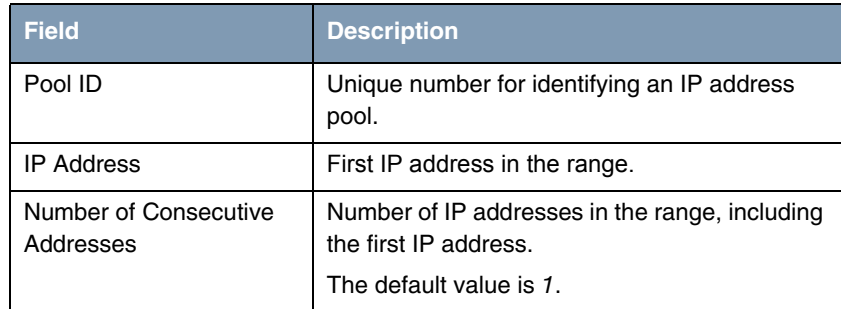

Table 6-1: **IP ADDRESS POOL WAN (PPP)** menu fields

**6**

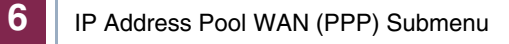

# **7 IP Address Pool LAN (DHCP) Submenu**

**The IP ADDRESS POOL LAN (DHCP) menu is described below.**

**IP → IP ADDRESS POOL LAN (DHCP)** is used for configuring the gateway as **▶▶ DHCP** server (Dynamic Host Configuration Protocol).

All the configured interfaces and relevant IP address pools are listed here. The configuration is set up in the **IP ADDRESS POOL LAN (DHCP)** ➜ **ADD/EDIT** menu.

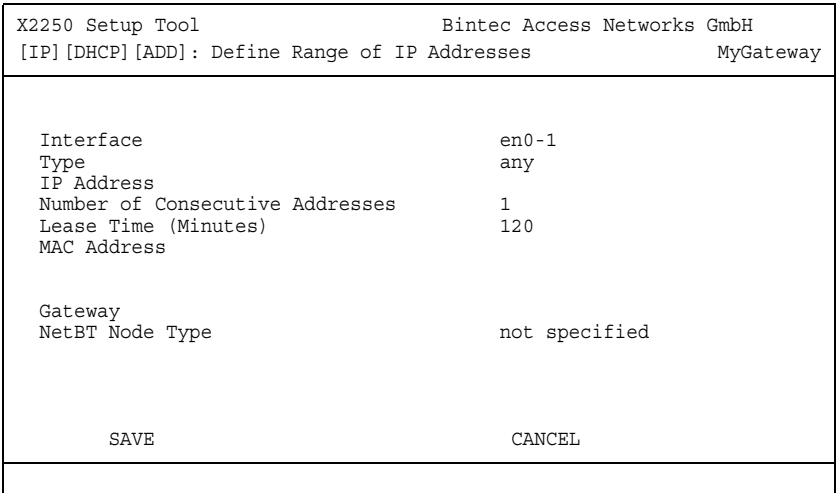

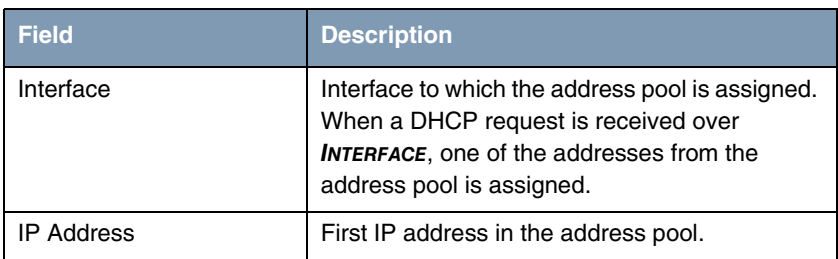

| <b>Field</b>                       | <b>Description</b>                                                                                                    |  |
|------------------------------------|----------------------------------------------------------------------------------------------------|--|
| Number of Consecutive<br>Addresses | Total number of IP addresses in the address<br>pool, including the first IP address (IP<br>ADDRESS).                                                                         |  |
|                                    | The default value is 1.                                                                                                    |  |
| Lease Time (Minutes)               | Defines the length of time an address from the<br>pool is assigned to a host. After the LEASE TIME<br>(MINUTES) expires, the address can be reas-<br>signed.                 |  |
|                                    | The default value is 120.                                                                                                    |  |
| <b>MAC Address</b>                 | Only for <b>NUMBER OF CONSECUTIVE ADDRESSES</b> =<br>1.                                                                                                    |  |
|                                    | <b>IP ADDRESS</b> is only assigned to the device with<br><b>MAC ADDRESS.</b>                                                                                                 |  |
| Gateway                            | Defines which IP address is transferred to the<br>DHCP client as gateway. If no IP address is<br>entered here, the IP address defined in<br><b>INTERFACE</b> is transferred. |  |
| NetBT Node Type                    | Defines how and in which order the host carries<br>out resolution of NetBIOS names to IP<br>addresses.<br>Possible values:                                                   |  |
|                                    | not specified (default value)                                                                                                    |  |
|                                    | <b>Broadcast Node</b>                                                                                                    |  |
|                                    | Point-to-Point Node                                                                                                    |  |
|                                    | <b>Mixed Node</b>                                                                                                    |  |
|                                    | <b>Hybrid Node</b>                                                                                                    |  |

Table 7-1: **IP ADDRESS POOL LAN (DHCP)** menu fields

# **8 SNMP Submenu**

#### **The SNMP menu is described below.**

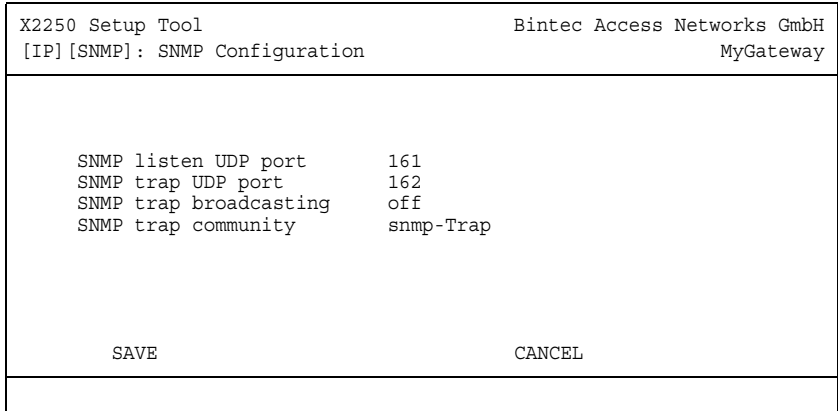

**IP → SNMP** is for changing the basic >> SNMP settings.

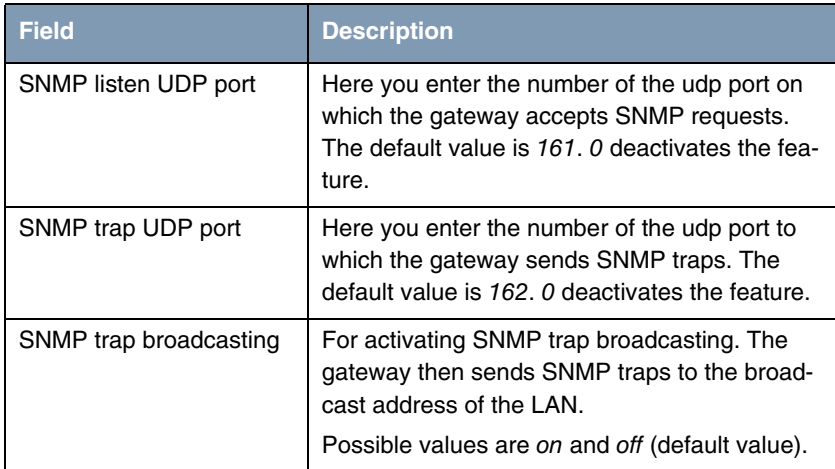

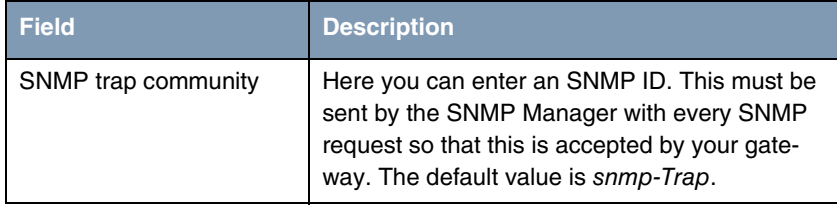

Table 8-1: **SNMP** menu fields

# **9 Remote Authentication (RADIUS/TACACS+) Submenu**

**The REMOTE AUTHENTICATION (RADIUS/TACACS+) menu is described below.**

The **IP** ➜ **REMOTE AUTHENTICATION (RADIUS/TACACS+)** menu offers access to the following submenus:

- **RADIUS AUTHENTICATION AND ACCOUNTING**
- **TACACS+ AUTHENTICATION AND AUTHORIZATION**

## **9.1 RADIUS Authentication and Accounting Submenu**

#### **The RADIUS SERVER menu is described below.**

**Client / Server** RADIUS (Remote Authentication Dial In User Service) is a service that enables authentication and configuration information to be exchanged between your gateway and a RADIUS server. The RADIUS server administrates a database with information about user authentication and configuration and for statistical recording of connection data.

RADIUS can be used for:

- authentication
- accounting
- exchanging configuration data.

For an incoming connection, the Bintec gateway sends a request with user name and password to the RADIUS server, which then searches its database. If the user is found and can be authenticated, the RADIUS server sends corresponding confirmation to the gateway. This confirmation also contains parameters (called RADIUS attributes), which the gateway uses as WAN connection parameters.

If the RADIUS server is used for accounting, the gateway sends an accounting message at the start of the connection and a message at the end of the connection. These start and end messages also contain statistical information about the connection (IP address, user name, throughput, costs).

**RADIUS packets** The following types of packets are sent between the RADIUS server and Bintec gateway (client):

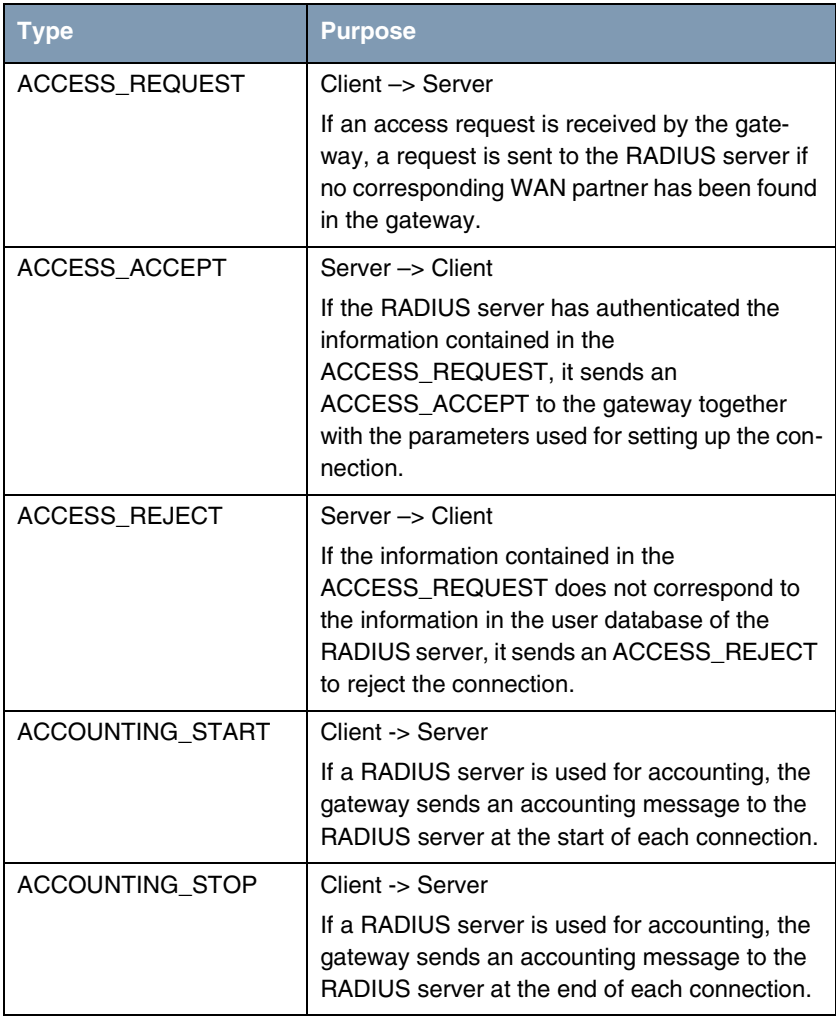

All the RADIUS servers currently configured are listed in the **IP** ➜ **RADIUS SERVER** menu.

#### The configuration is set up in **IP** ➜ **RADIUS SERVER** ➜ **ADD/EDIT**.

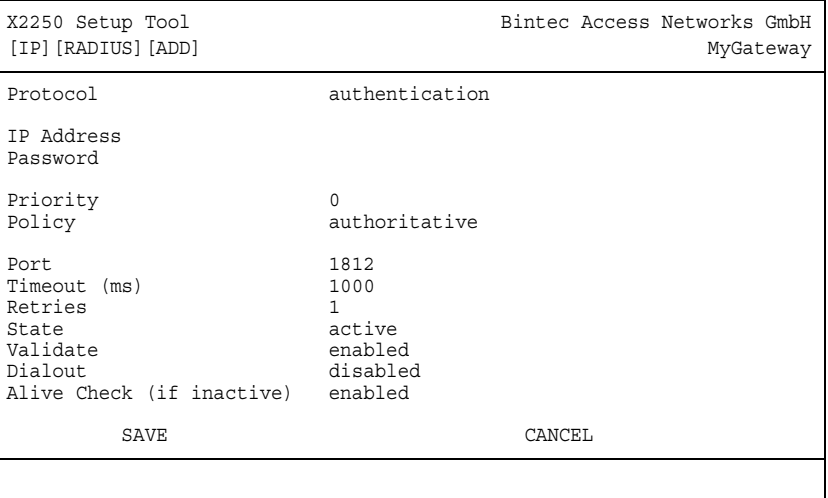

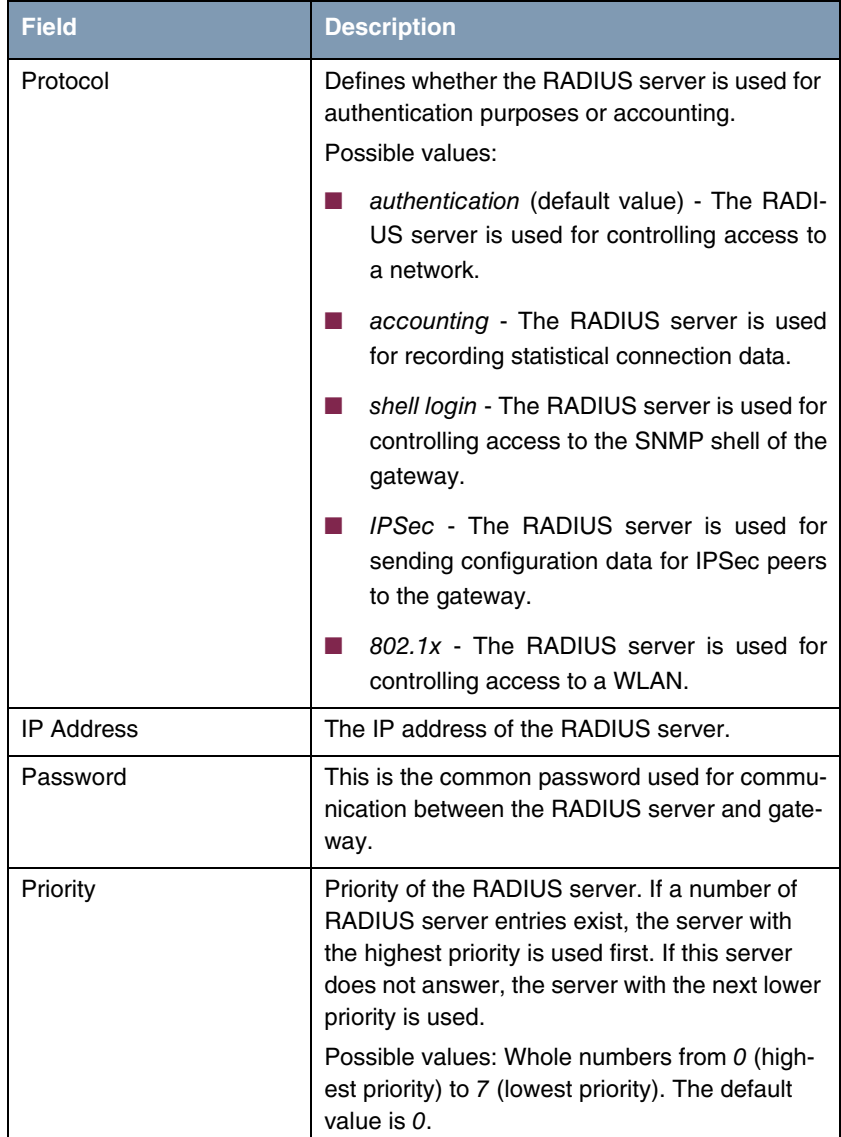

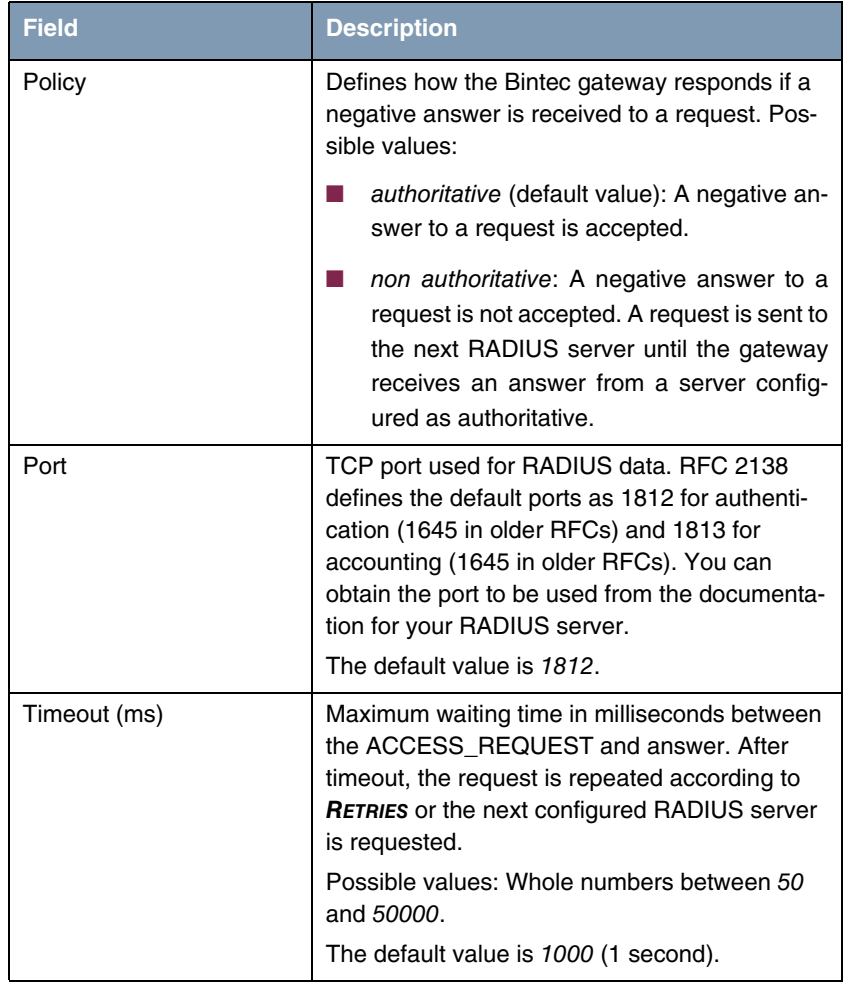

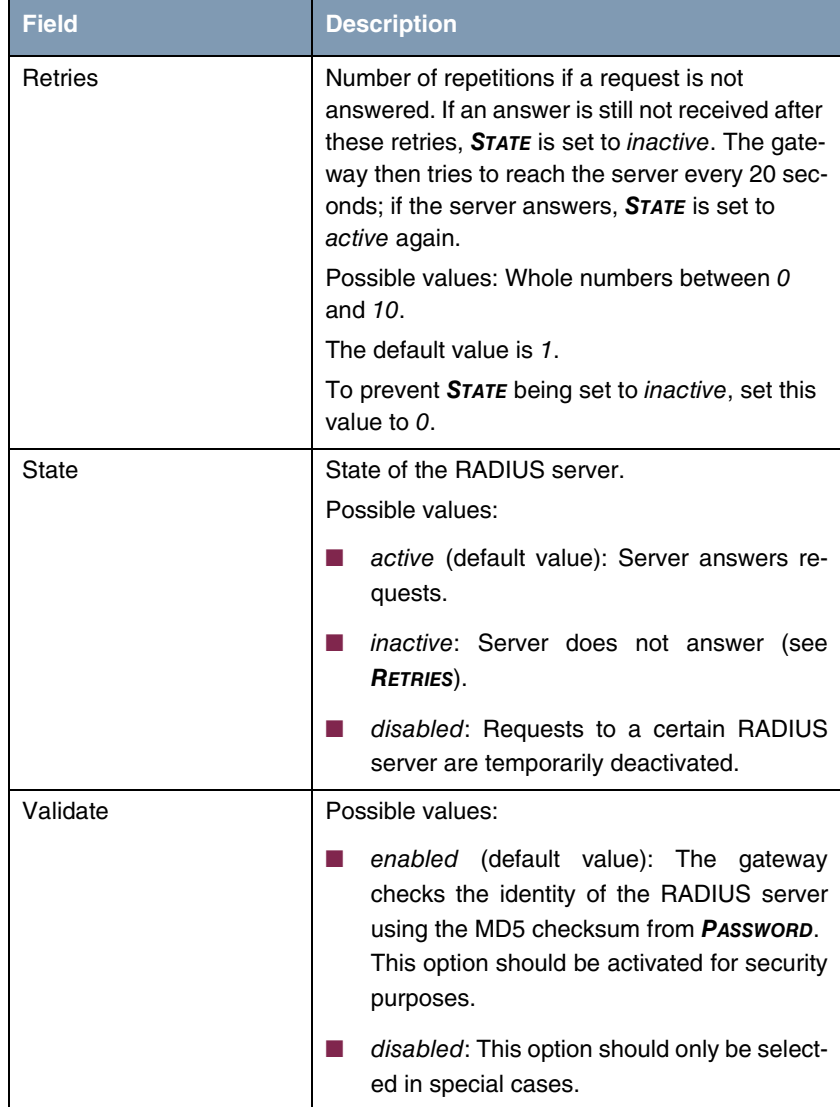

| <b>Field</b>              | <b>Description</b>                                                                                                    |  |
|---------------------------|----------------------------------------------------------------------------------------------------|--|
| Dialout                   | Here you can define whether the gateway<br>receives requests from RADIUS server dialout<br>routes. This enables temporary interfaces to be<br>configured automatically and the gateway can<br>initiate outgoing connections that are not con-<br>figured permanently.                                                                                                    |  |
|                           | Possible values: enabled, disabled (default)<br>value).                                                                                                    |  |
| Alive Check (if inactive) | Here you can activate a check of the reachabil-<br>ity of a RADIUS server in <b>STATE</b> inactive.                                                                                                    |  |
|                           | enabled (default value): An Alive Check is<br>carried out regularly (every 20 seconds) by<br>sending an ACCESS_REQUEST to the IP<br>address of the RADIUS server. If the server<br>is reachable, <b>STATE</b> is set to active again.<br>If the RADIUS server is only reachable over<br>a dialup connection, this can cause addi-<br>tional costs if the server is <i>inactive</i> for a long<br>time. |  |
|                           | disabled: Alive Check is not carried out.                                                                                                    |  |

Table 9-1: **RADIUS SERVER** menu fields

# **9.2 TACACS+ Authentication and Authorization Submenu**

#### **The TACACS+ AUTHENTICATION AND AUTHORIZATION menu is described below.**

The TACACS+ protocol provides access control for gateways, network access servers and other network devices via one or more centralized servers. TACACS+ provides authentication, authorization and accounting services.

Configuration of a TACACS+ server is carried out in the **IP** ➜ **REMOTE AUTHENTICATION (RADIUS/TACACS+)** ➜ **TACACS+ AUTHENTICATION AND AUTHORIZATION** ➜ **ADD/EDIT** menu.

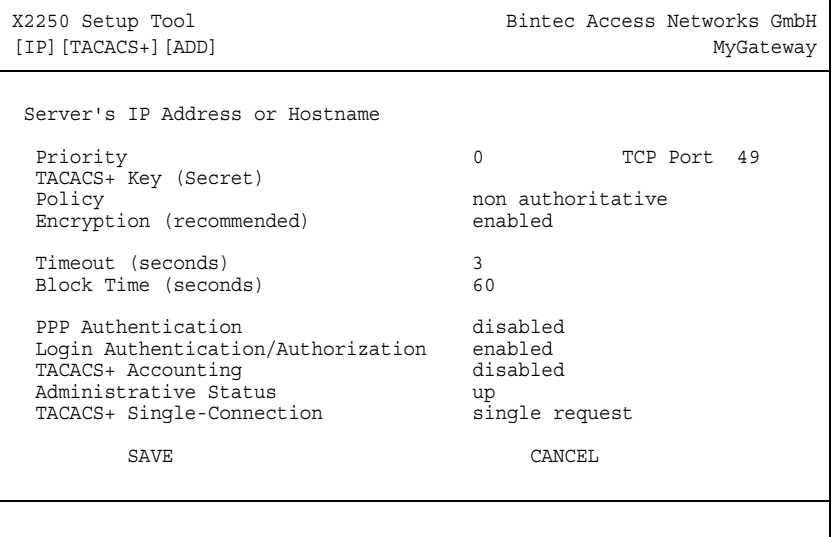

It contains the following configuration options:

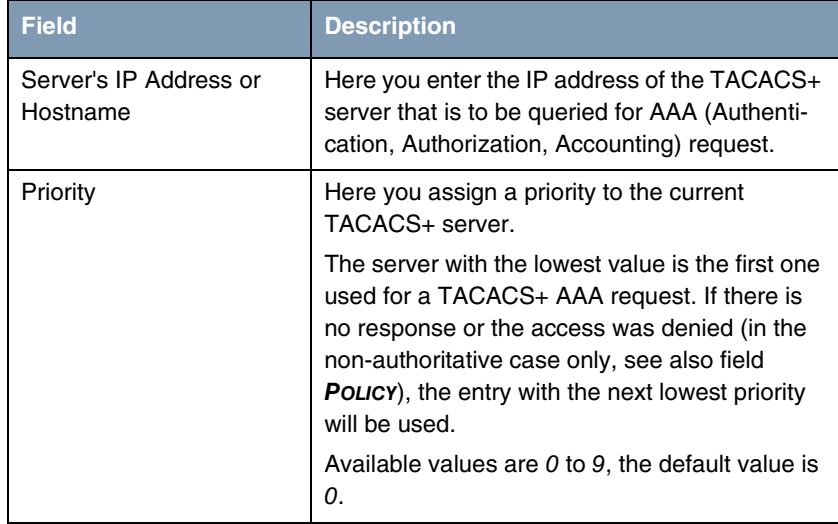

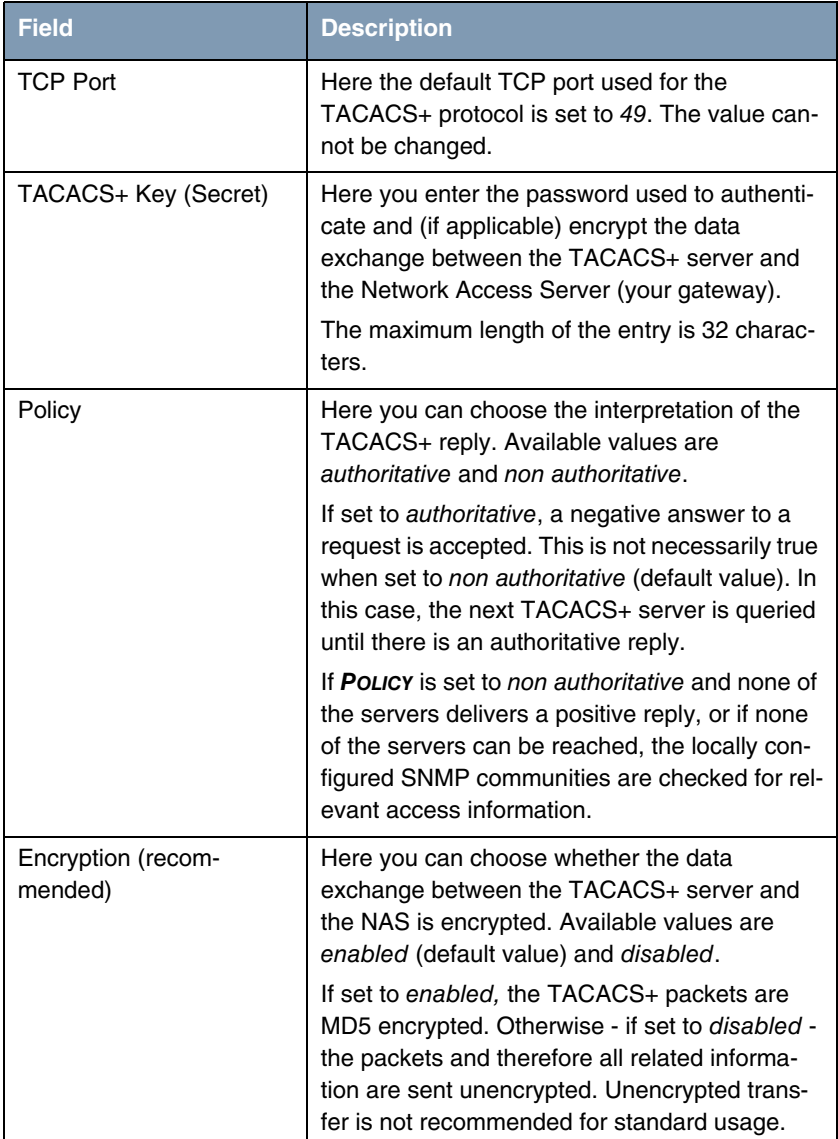

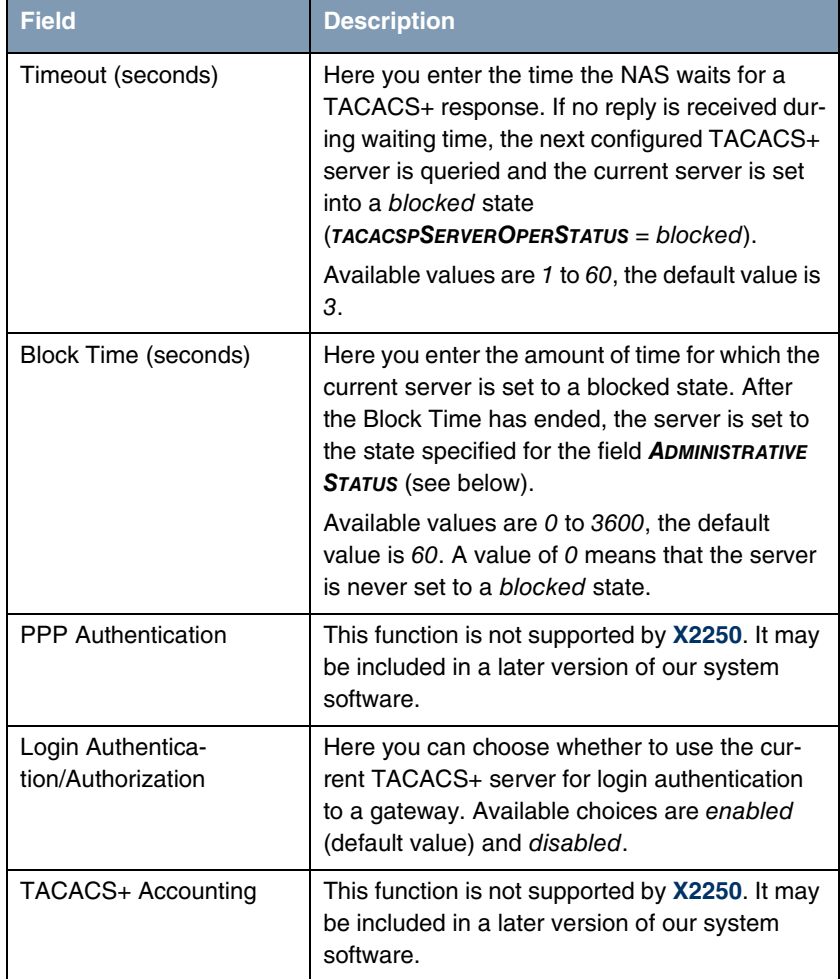

| <b>Field</b>                   | <b>Description</b>                                                                                                    |
|--------------------------------|----------------------------------------------------------------------------------------------------|
| <b>Administrative Status</b>   | Here you can choose the status the server is to<br>be put in: If set to up the associated server is<br>used for authentication, authorization and<br>accounting according to the priority (see field<br><b>PRIORITY</b> ) and the current operational status.<br>Otherwise this entry will not be considered for<br>TACACS+ AAA requests.<br>Available choices are up (default value) and |
|                                | down.                                                                                                    |
| TACACS+ Single-Con-<br>nection | Here you can choose if multiple TACACS+ ses-<br>sions (subsequent TACACS+ requests) may be<br>supported simultaneously over a single TCP<br>connection. If multiple sessions are not being<br>multiplexed over a single TCP connection, a<br>new connection will be opened for each<br>TACACS+ session and closed at the end of<br>that session.                                          |
|                                | Available choices are <i>multiple requests</i> and<br>single request (single request is the default<br>value and is recommended for most applica-<br>tions).                                                                                                    |

Table 9-2: **IP** ➜ **REMOTE AUTHENTICATION (RADIUS/TACACS+)** ➜ **TACACS+ AUTHENTICATION AND AUTHORIZATION** ➜ **ADD/EDIT**

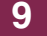

54 Bintec User's Guide **IP** 

# **10 DNS Submenu**

**The DNS menu is described below.**

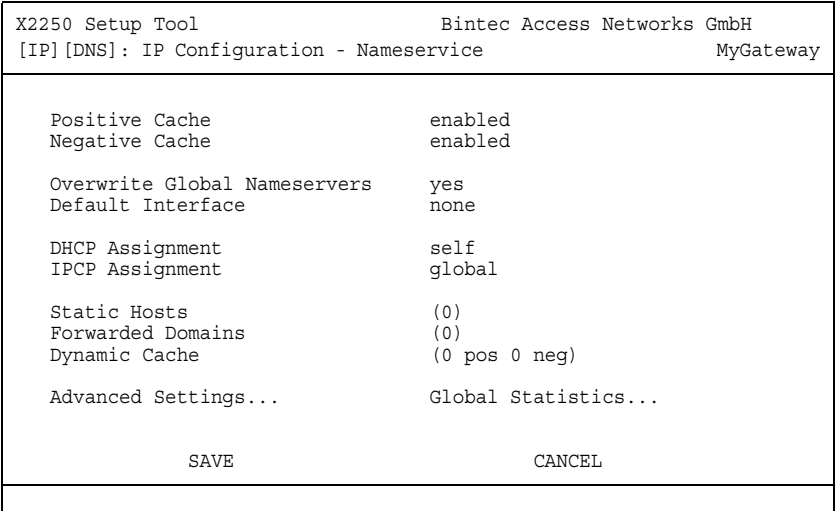

#### **Name Resolution with the Gateway**

The gateway offers the following options for name resolution:

- DNS proxy function, for forwarding DNS requests sent to the gateway to a suitable DNS server. This also includes specific forwarding of certain domains (Forwarded Domains).
- DNS cache, for saving the positive and negative results of DNS requests.
- Static entries (Static Hosts), for manually defining or preventing assignments of IP addresses to names.
- DNS monitoring, for providing an overview of DNS requests in the gateway.

#### **Global Name Server**

The IP addresses of global name servers that are asked if the gateway cannot answer requests itself or by forwarding entries are entered in **IP** ➜ **STATIC SETTINGS**.

For local applications, the IP address of the gateway itself or the general loopback address (127.0.0.1) can be entered as global name server.

The gateway can also receive the addresses of the global name servers dynamically from WAN partners or if necessary transfer these to WAN partners:

#### **Name Resolution Strategy in the Gateway**

A DNS request is handled by the gateway as follows:

- 1. If possible, the request is answered directly from the static or dynamic cache with IP address or negative answer.
- 2. Otherwise, if a suitable forwarding entry exists, the relevant DNS server is asked, if necessary by setting up a WAN connection at extra cost. If the DNS server can resolve the name, the information is forwarded and a dynamic entry created in the cache.
- 3. Otherwise, if global name servers are entered, the Primary Domain Name Server then the Secondary Domain Name Server are asked. If the IP address of the gateway or the loopback address is entered for local applications, these are ignored here. If one of the DNS servers can resolve the name, the information is forwarded and a dynamic entry created in the cache.
- 4. Otherwise, if a WAN partner is selected as default interface, the associated DNS server is asked, if necessary by setting up a WAN connection at extra cost. If one of the DNS servers can resolve the name, the information is forwarded and a dynamic entry created in the cache.
- 5. Otherwise, if overwriting the addresses of the global name servers is allowed (**OVERWRITE GLOBAL NAMESERVER**  $=$  yes), a connection is set up  $-$  if necessary at extra cost – to the first WAN partner configured to enable DNS server addresses to be requested from DNS servers, if this has not been attempted previously. If name server negotiation is successful, these are entered as global name servers and are therefore available for further requests.
- 6. Otherwise the initial request is answered with a server error.

If one of the DNS servers answers with "non-existent domain", the initial request is immediately answered accordingly and a corresponding negative entry is made in the DNS cache of the gateway.

**10**

The configuration is set up in  $IP \rightarrow DNS$ .

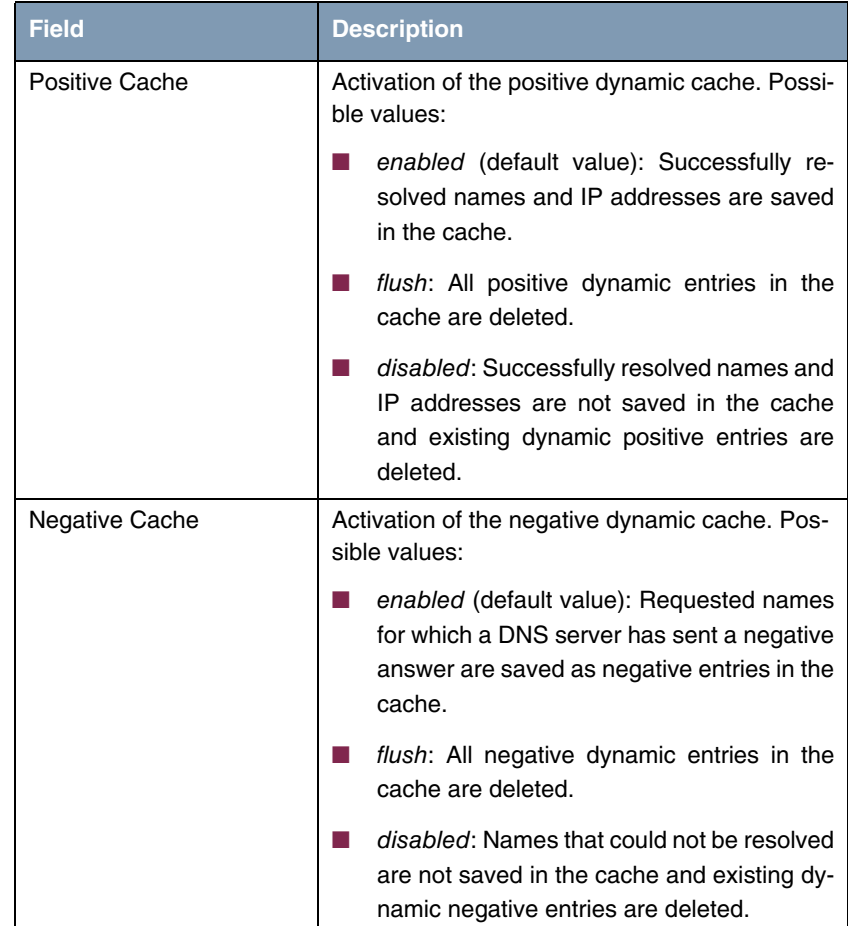

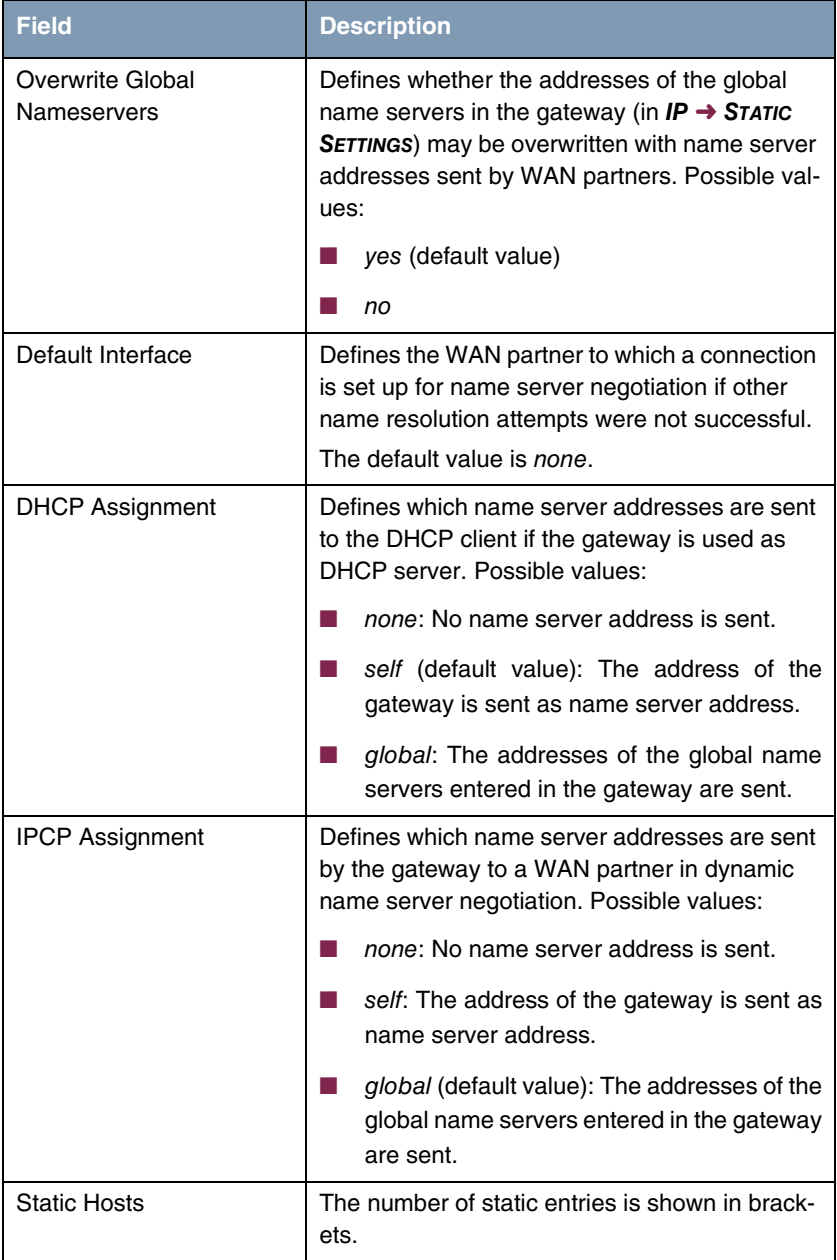

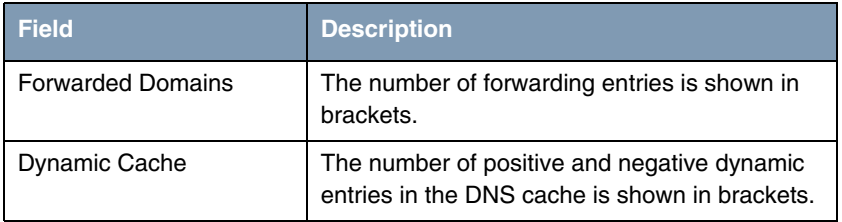

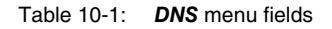

This menu provides access to the following submenus:

- **B** STATIC HOSTS
- **E FORWARDED DOMAINS**
- **E DYNAMIC CACHE**
- **E ADVANCED SETTINGS...**
- **E** GLOBAL STATISTICS...

### **10.1 Static Hosts Submenu**

#### **The IP** ➜ **DNS** ➜ **STATIC HOSTS submenu is described below.**

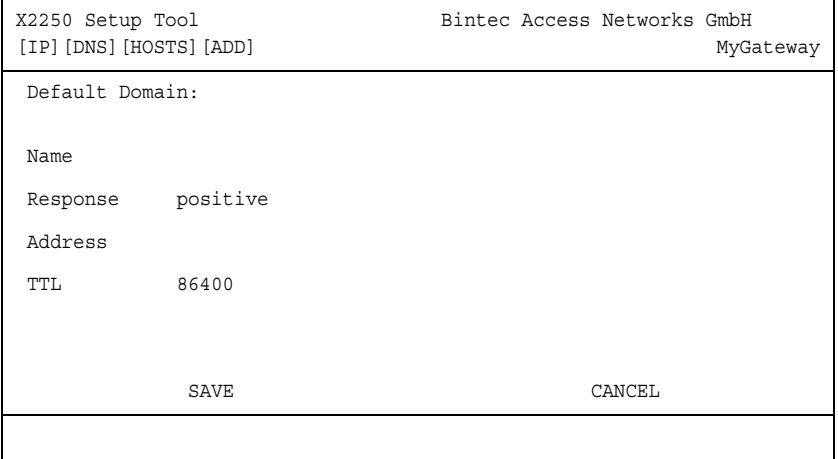

This menu shows a list of Static Hosts already configured. This can be added to or edited in the **STATIC HOSTS** ➜ **ADD/EDIT** menu.

The menu contains the following fields:

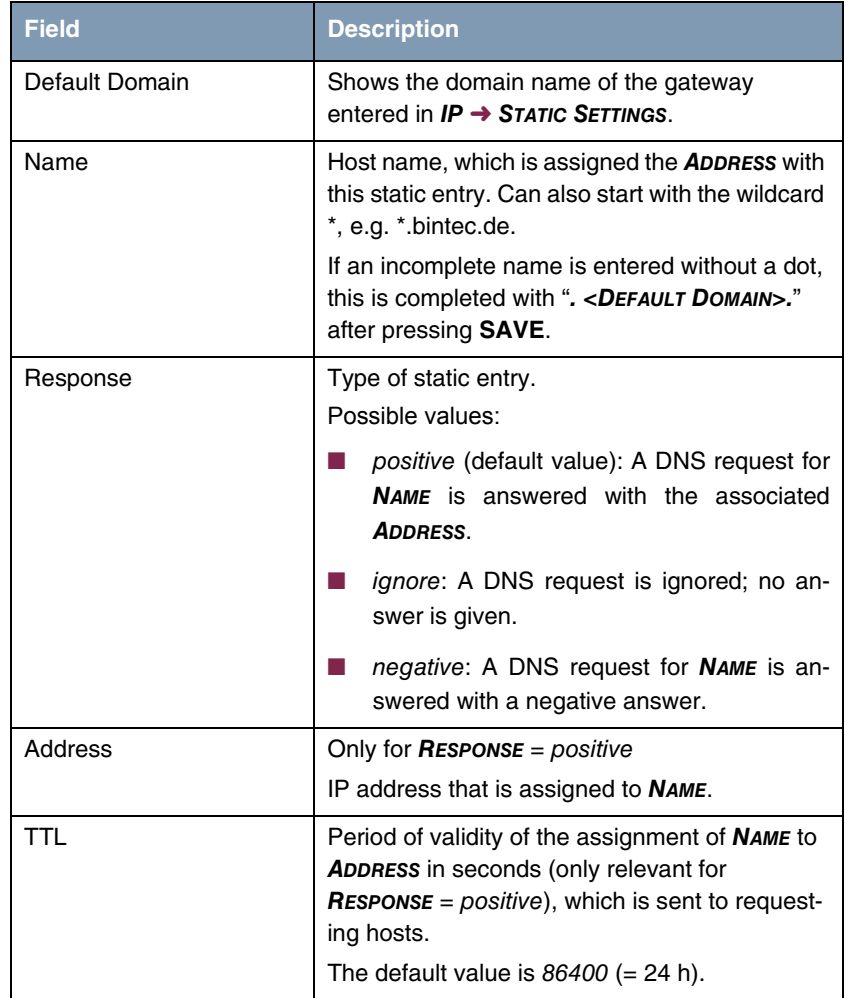

Table 10-2: **STATIC HOSTS** menu fields

## **10.2 Forwarded Domains Submenu**

**The IP** ➜ **DNS** ➜ **FORWARDED DOMAINS submenu is described below.**

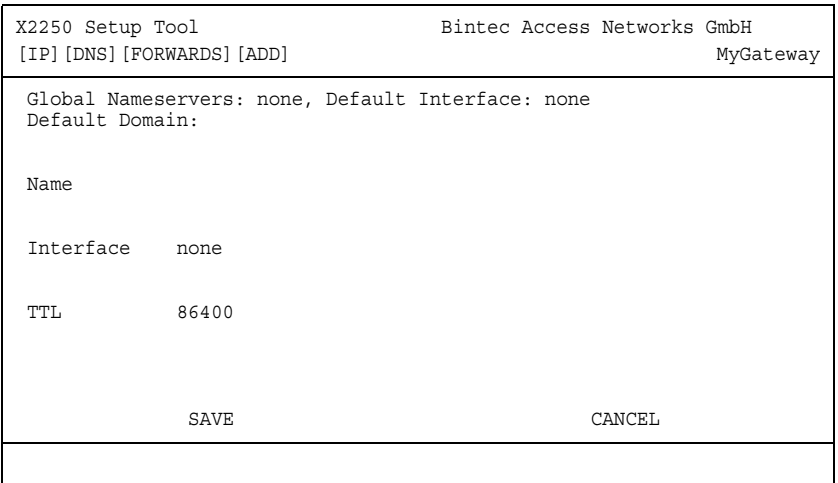

This menu shows a list of Forwarded Domains already configured. This can be added to or edited in the **FORWARDED DOMAINS** ➜ **ADD/EDIT** menu.

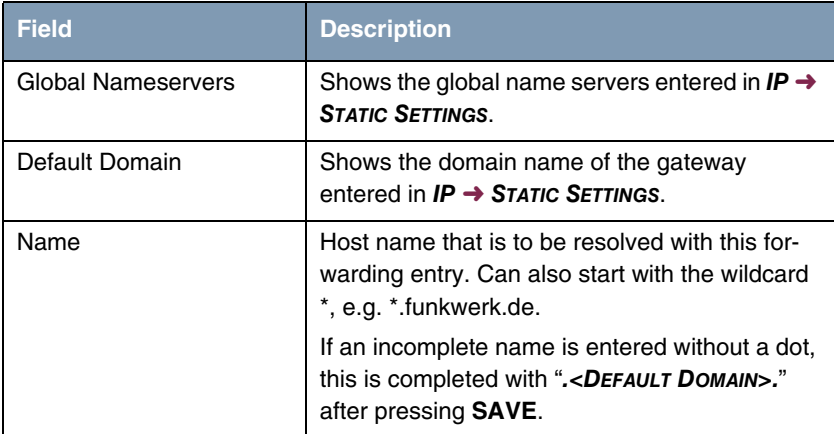

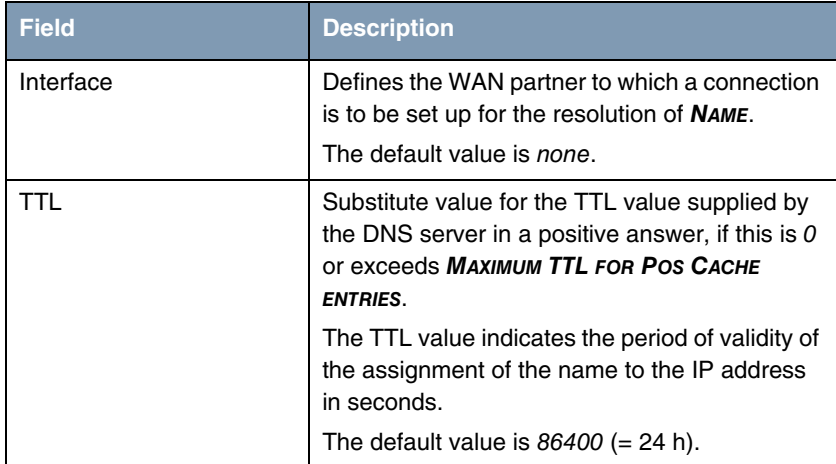

Table 10-3: **FORWARDED DOMAINS** menu fields

# **10.3 Dynamic Cache Submenu**

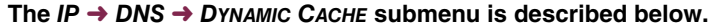

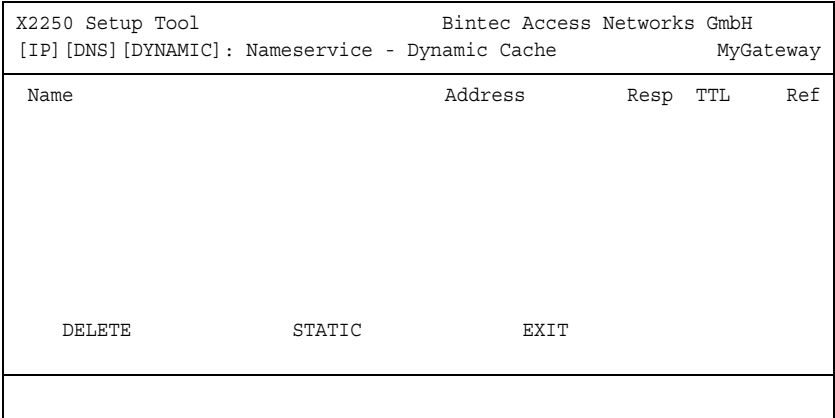

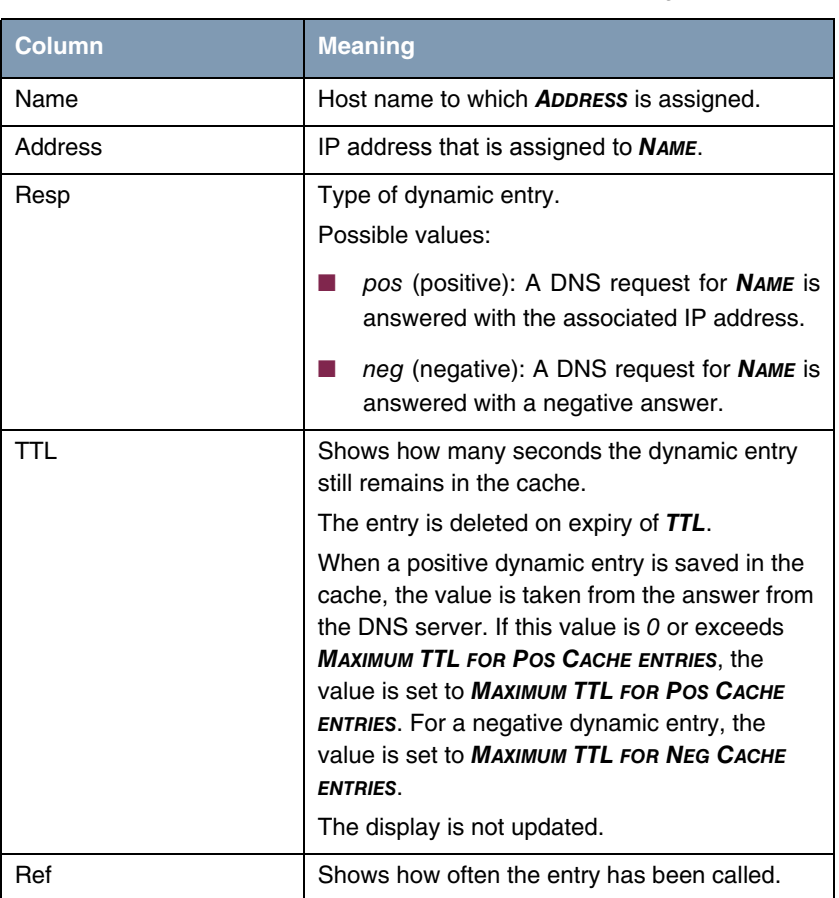

The **MENU IP** ➜ **DNS** ➜ **DYNAMIC CACHE** is used to show the DNS entries learned dynamically by the DNS servers. Here dynamic entries can also be converted to static entries or deleted. The list contains the following columns:

Table 10-4: **DYNAMIC CACHE** menu fields

A dynamic entry can be converted to a static entry by tagging the entry with the **Space** bar and confirming with **STATIC**.

The relevant entry then disappears from **IP → DNS → DYNAMIC CACHE** and is listed in **IP** ➜ **DNS** ➜ **STATIC HOSTS**. **TTL** is transferred in this operation.

# **10.4 Advanced Settings Submenu**

**The IP** ➜ **DNS** ➜ **ADVANCED SETTINGS submenu is described below.**

| Bintec Access Networks GmbH<br>X2250 Setup Tool<br>[IP] [DNS] [ADVANCED]: Nameservice - Advanced Settings<br>MyGateway |        |     |  |  |
|----------------------------------------------------------------------------------------------------|--------|-----|--|--|
| Maximum Number of DNS Records                                                                                          |        | 100 |  |  |
| Maximum TTL for Pos Cache entries 86400<br>Maximum TTL for Neg Cache Entries 86400                                     |        |     |  |  |
| SAVE                                                                                                    | CANCEL |     |  |  |
|                                                                                                    |        |     |  |  |

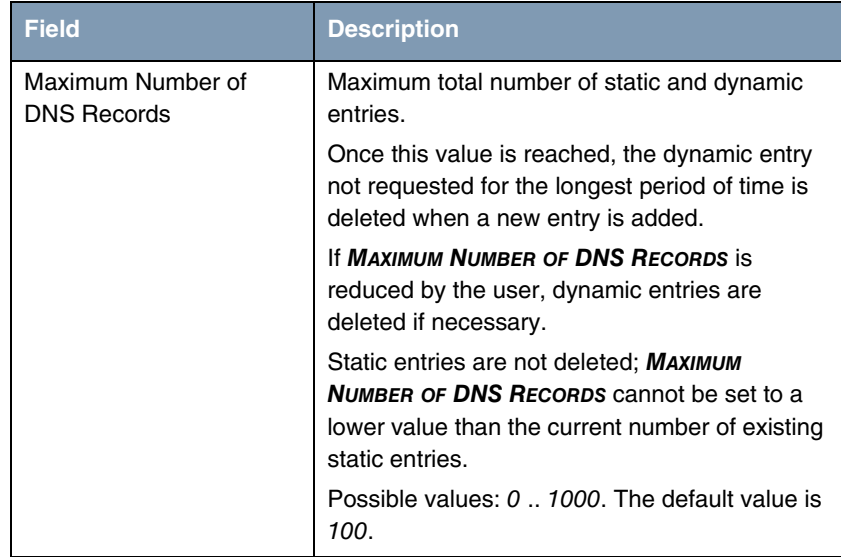

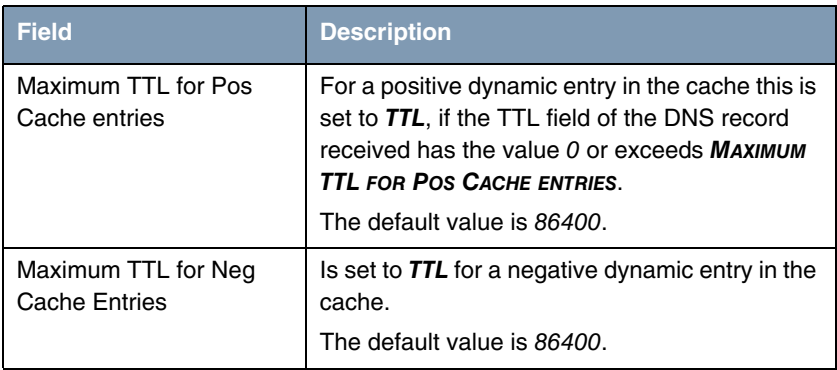

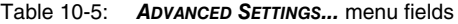

# **10.5 Global Statistics Submenu**

#### **The IP** ➜ **DNS** ➜ **GLOBAL STATISTICS submenu is described below.**

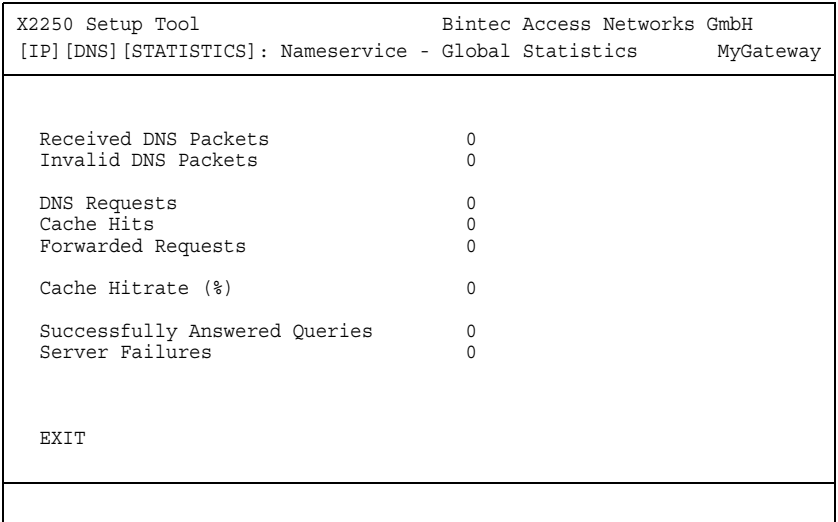

Contains the following fields (the menu is updated every second):

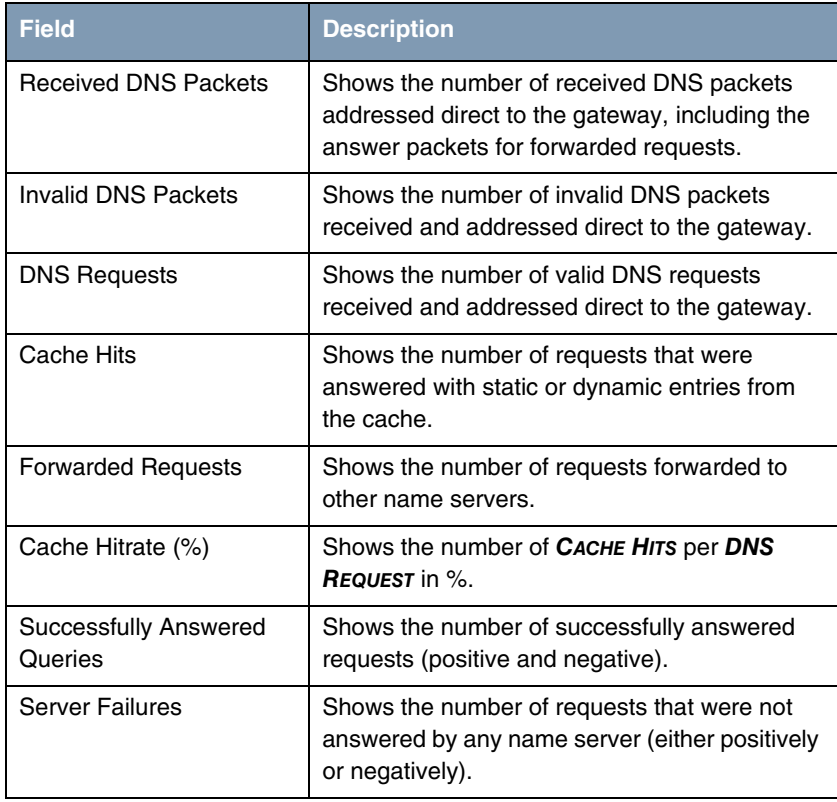

Table 10-6: **GLOBAL STATISTICS...** menu fields

# **11 DynDNS Submenu**

#### **The DYNDNS menu is described below.**

The use of dynamic IP addresses has the disadvantage that a host in the network can no longer be found once its IP address has changed. Dynamic DNS ensures that your gateway can still be reached after changing the IP address.

**11**

The following configuration steps are necessary:

- Registration of a host name at a DynDNS provider
- Configuration of the gateway
- **Registration** The registration of a host name means that you define an individual user name for the DynDNS service, e.g. dyn\_client. The service providers offer various domain names for this, so that a unique host name results for your gateway, e.g. dyn\_client.provider.com. The DynDNS provider relieves you of the task of answering all DNS requests concerning the host dyn client.provider.com with the dynamic IP address of your gateway.

To ensure that the provider always knows the current IP address of your gateway, the gateway contacts the provider when setting up a new connection and propagates its present IP address.

**Configuration of the gateway** The configuration is set up in  $IP \rightarrow DYNDNS$ . The first menu window contains a list of the entries already configured for using DynDNS services.

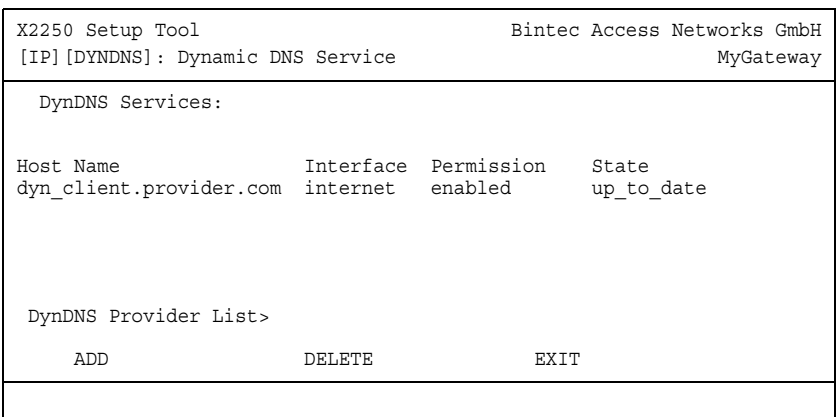

From here you can also access the **IP** ➜ **DYNDNS** ➜ **DYNDNS PROVIDER LIST** submenu.

In the **IP** ➜ **DYNDNS** ➜ **ADD/EDIT** menu, you can configure name resolution over a DynDNS provider or change an existing configuration:

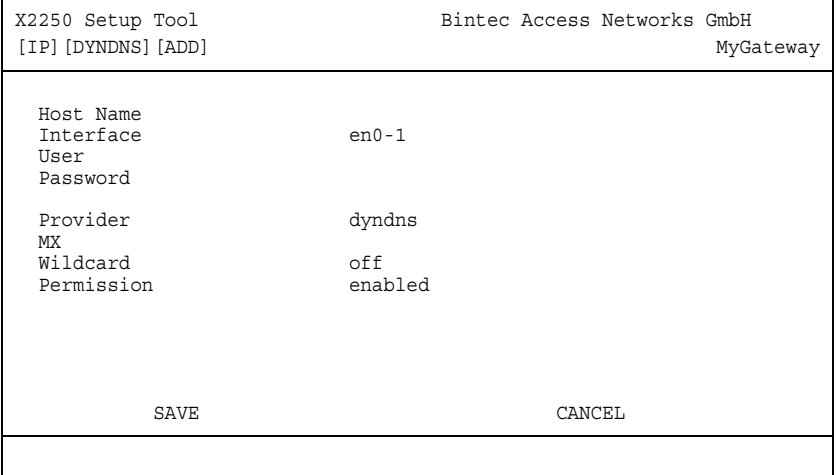

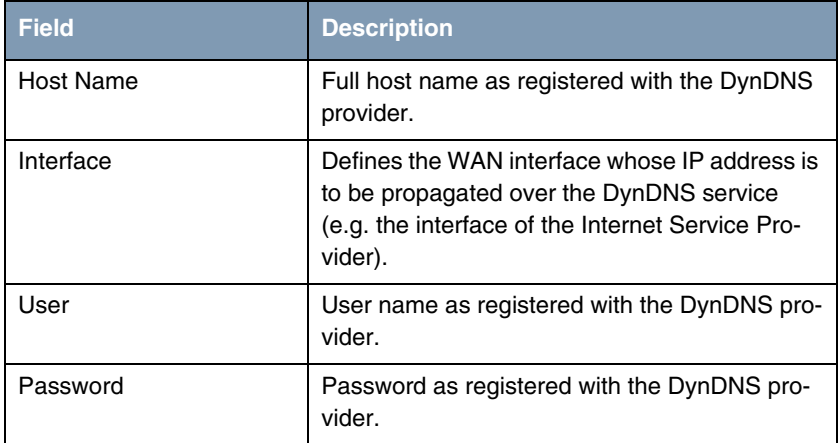

| <b>Field</b> | <b>Description</b>                                                                                                    |  |  |
|--------------|----------------------------------------------------------------------------------------------------|--|--|
| Provider     | Selection of a preconfigured DynDNS provider.<br>A choice of DynDNS providers is already avail-<br>able in the unconfigured state and their proto-<br>cols are supported.<br>The default value is dyndns.                                                     |  |  |
| <b>MX</b>    | Full host name of a mail server, to which e-<br>mails are forwarded if the host currently config-<br>ured is not to receive mail.<br>Ask your provider about this forwarding service<br>and make sure e-mails can be received from<br>the host entered as MX. |  |  |
|              |                                                                                                    |  |  |
| Wildcard     | Here you can activate the forwarding of all sub-<br>domains of HOST NAME to the current IP<br>address of <b>INTERFACE</b> .                                                                                                    |  |  |
|              | Possible values:                                                                                                    |  |  |
|              | on: The additional name resolution is acti-<br>vated.                                                                                                    |  |  |
|              | off (default value): The additional name res-<br>olution is deactivated.                                                                                                    |  |  |
| Permission   | Here you can activate or deactivate the<br>DynDNS entry just configured. Possible values<br>are:                                                                                                    |  |  |
|              | enabled (default value): Entry is activated.                                                                                                    |  |  |
|              | disabled: Entry is deactivated.                                                                                                    |  |  |

Table 11-1: **DYNDNS** menu fields

The **IP** ➜ **DYNDNS** ➜ **DYNDNS PROVIDER LIST** menu shows a list of the preconfigured providers. You cannot edit or delete the preconfigured providers.

A new provider is configured in the **IP → DYNDNS → DYNDNS PROVIDER LIST** → **ADD/EDIT** menu.

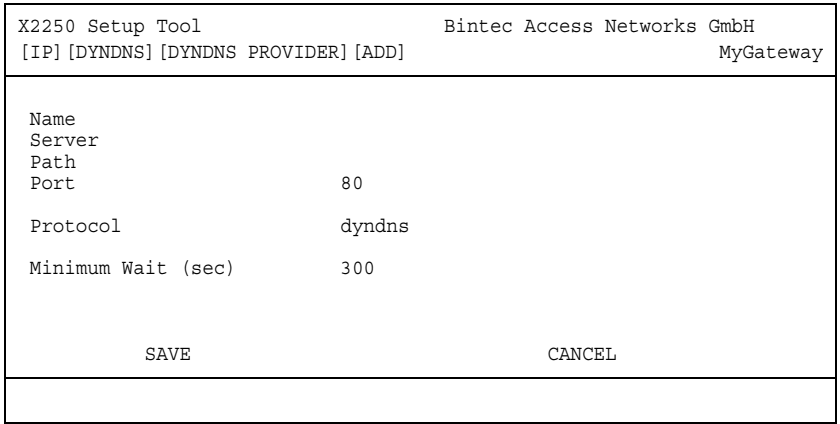

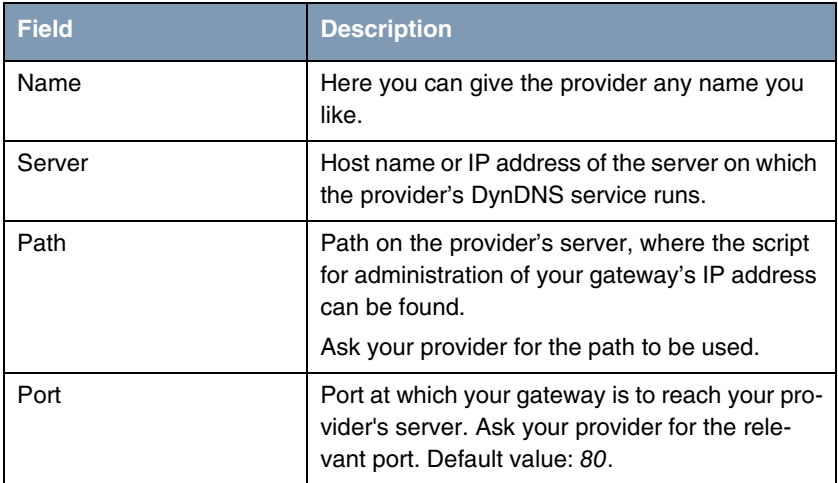
<span id="page-72-1"></span>

| <b>Field</b>       | <b>Description</b>                                                                                                    |
|--------------------|----------------------------------------------------------------------------------------------------|
| Protocol           | Here you select one of the protocols imple-<br>mented.<br>The following are available:                                                                                                    |
|                    | dyndns (default value)<br>(www.dyndns.org)                                                                                                    |
|                    | static dyndns<br>(www.dyndns.org)                                                                                                    |
|                    | ods<br>(http://www.ods.org)                                                                                                    |
|                    | hn<br>(http://hn.org)                                                                                                    |
|                    | dyns<br>(http://dyns.cx)                                                                                                    |
|                    | <b>GnuDIP HTML</b><br>(http://gnudip2.sourceforge.net)                                                                                                    |
|                    | <b>GnuDIP TCP</b><br>(http://gnudip2.sourceforge.net)                                                                                                    |
|                    | custom dyndns<br>(www.dyndns.org)                                                                                                    |
| Minimum Wait (sec) | Here you enter the minimum time (in seconds)<br>that the gateway must wait before it is allowed<br>to propagate its current IP address to the<br>DynDNS provider again.<br>The default value is 300 seconds. |

<span id="page-72-0"></span>Table 11-2: **DYNDNS PROVIDER LIST** ➜ **ADD/EDIT** menu fields

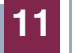

# <span id="page-74-0"></span>**12 Routing Protocols Submenu**

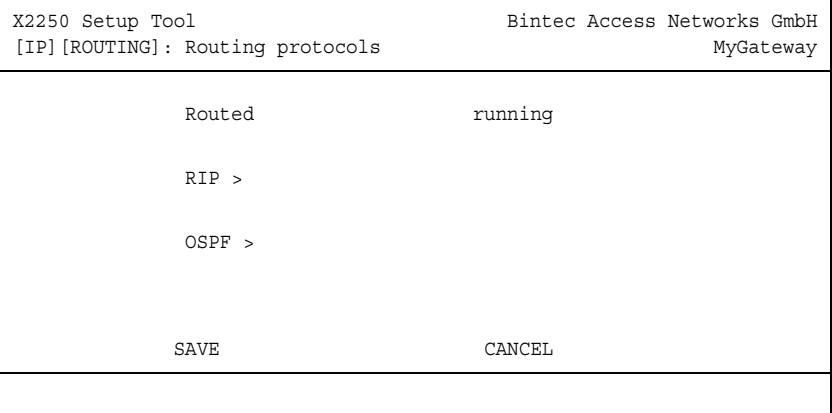

**The ROUTING PROTOCOLS menu is described below.**

The contents of a gateway's routing table can be configured statically. A gateway also has the option of updating its routing tables dynamically by exchanging information with other gateways. This information exchange is specified in a routing protocol.

Routing protocols allow the gateway to adapt to changing network conditions dynamically and quickly find the best routing solutions in complex networks. The most frequently used routing protocols are **RIP** and **OSPF**. These are explained briefly in the following chapters.

The **ROUTING PROTOCOLS** submenu is part of the **IP** menu. This shows the state of the Routing Daemon (**ROUTED**) and enables it to be activated or deactivated (with **ROUTED** = running or stopped).

The possible states of the Routing Daemon are:

- *running*: Activates RIP (dependent on the interface-specific RIP configuration) and OSPF.
- stopped: Deactivates RIP (dependent on the interface-specific RIP configuration) and OSPF.

**12**

The **IP** ➜ **ROUTING PROTOCOLS** menu also provides access to the **RIP** and **OSPF** submenus.

The use of the routing protocols is activated globally in the  $IP \rightarrow$  **ROUTING PROTOCOLS → ROUTED** menu. RIP is also activated on the respective interface by selecting the relevant protocol version in **RIP SEND** or **RIP RECEIVE**.

## **12.1 RIP Submenu**

**The RIP menu is described below.**

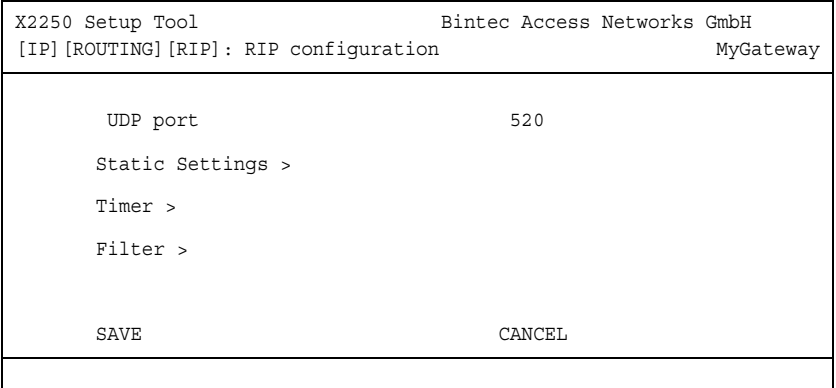

The **IP → ROUTING PROTOCOLS → RIP** menu is used for making global RIP settings. The activation of RIP is set specific to interface in **IP** ➜ **ADVANCED SETTINGS** of the respective interface menu.

A gateway exchanges routing information with other gateways using the RIP (Routing Information Protocol). A gateway sends messages to remote networks every 30 seconds using information from its own current routing table. The complete routing table is always exchanged in this process. If triggered RIP is used, information is only exchanged if the routing information has changed and only the changed information is sent.

Observing the information sent by other gateways enables new routes and shorter paths for existing routes to be saved in the routing table. As intermediate routes between networks can become unreachable, RIP removes routes that are older than 5 minutes (i.e. routes not verified in the last 300 seconds). Routes learnt are not deleted if triggered RIP is used.

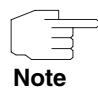

The setting option **UDP PORT**, which is used for sending and receiving RIP updates, is only for test purposes. If the setting is changed, this can mean that the gateway sends and listens at a port to which no other gateways react. The default value 520 should be retained.

The **IP → ROUTING PROTOCOLS → RIP** menu provides access to three other submenus, in which you can define exactly how RIP updates are handled:

- **B** STATIC SETTINGS
- **TIMER**
- **FILTER**.

## **12.1.1 Static Settings Submenu**

**The STATIC SETTINGS menu is described below.**

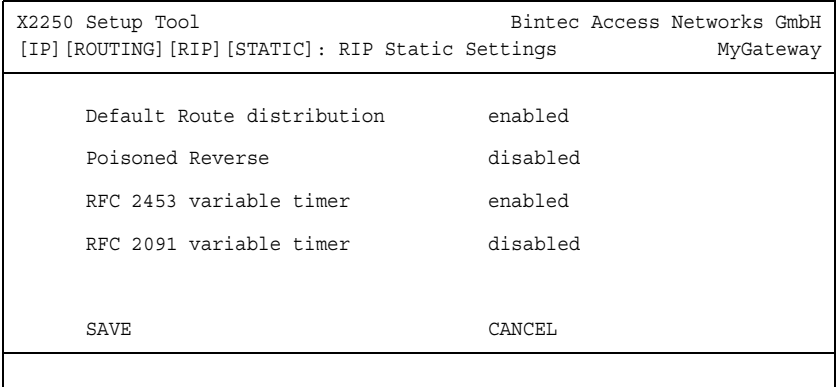

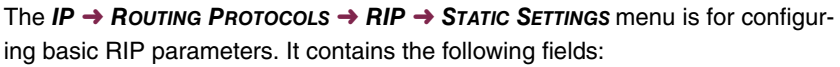

<span id="page-77-2"></span><span id="page-77-1"></span><span id="page-77-0"></span>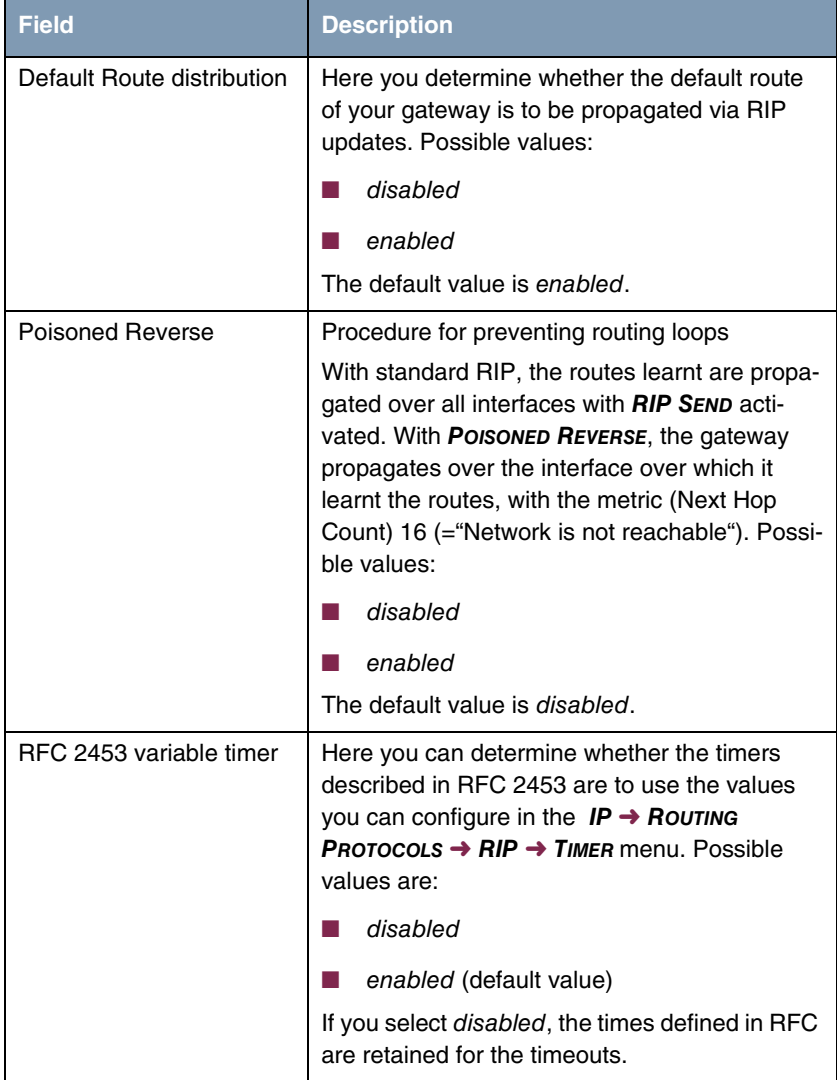

<span id="page-78-0"></span>

| <b>Field</b>            | <b>Description</b>                                                                                                    |
|-------------------------|----------------------------------------------------------------------------------------------------|
| RFC 2091 variable timer | Here you can determine whether the timers<br>described in RFC 2091 are to use the values<br>you can configure in the $IP \rightarrow$ ROUTING<br><b>PROTOCOLS <math>\rightarrow</math> RIP <math>\rightarrow</math> TIMER menu. Possible</b><br>values are: |
|                         | disabled (default value)                                                                                                    |
|                         | enabled                                                                                                    |
|                         | If you keep the <i>disabled</i> setting, the times<br>defined in RFC are retained for the timeouts.                                                                                                    |

Table 12-1: **STATIC SETTINGS** menu fields

The timers that can be activated in the **STATIC SETTINGS** menu are configured in the **IP** ➜ **ROUTING PROTOCOLS** ➜ **RIP** ➜ **TIMER** menu.

### **12.1.2 Timer Submenu**

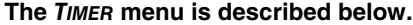

```
X2250 Setup Tool Bintec Access Networks GmbH
[IP][ROUTING][RIP][TIMER]: RIP timer configuration MyGateway
     Timer for RIP V2 (RFC 2453)
      ---------------------------
    Update Timer 30
 Route Timeout 180
 Garbage Collection Timer 120
      Timer for Triggered RIP (RFC 2091)
      ----------------------------------
 Hold down timer 120
 Retransmission timer 5
           SAVE CANCEL
```
In this menu you can configure the timers defined by RFC 2091 and RFC 2453 for the various events in the lifetime of a route.

The menu is divided into fields for configuration of the **RIP-V2 TIMER (RFC 2453)** and **TRIGGERED-RIP TIMER (RFC 2091)**.

The TIMER menu contains the following fields (all timers are stated in seconds):

<span id="page-79-3"></span><span id="page-79-2"></span><span id="page-79-1"></span><span id="page-79-0"></span>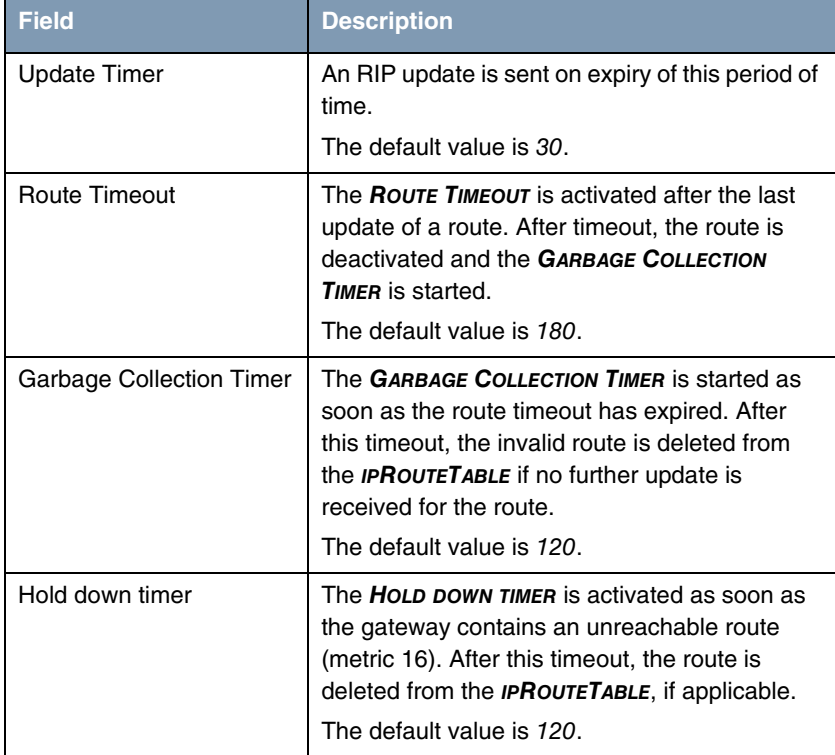

<span id="page-80-0"></span>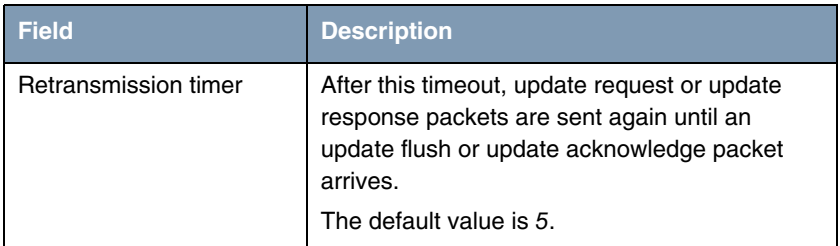

Table 12-2: **TIMER** menu fields

### **12.1.3 Filter Submenu**

#### **The FILTER menu is described below.**

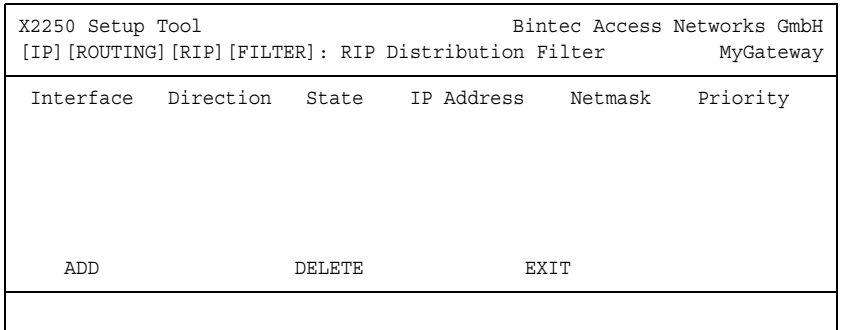

In the **IP** ➜ **ROUTING PROTOCOLS** ➜ **RIP** ➜ **FILTER** menu, you can define exactly which routes are to be exported or imported.

You can use the following strategies for this:

- You explicitly deactivate the import or export of certain routes. The import or export of all other routes that are not listed is still allowed.
- You explicitly activate the import or export of certain routes. In this case, you must also explicitly deactivate the import or export of all other routes. You can do this using a filter for **IP ADDRESS** = no entry (this corresponds to the IP address  $0.0.0.0$ ) with **NETMASK** = no entry (this corresponds to the netmask 0.0.0.0) and **DISTRIBUTION** = disabled. To make sure this filter is used last, you must assign it the lowest priority.

You configure a filter for a default route with the following values:

■ **IP ADDRESS** = no entry (this corresponds to the IP address 0.0.0.0) with **NETMASK** = 255.255.255.255.

The first menu window shows a list of the filters already configured.

The fields shown correspond to the options configurable in the **ADD/EDIT** submenu. The value for the **DISTRIBUTION** variable is shown under **STATE**.

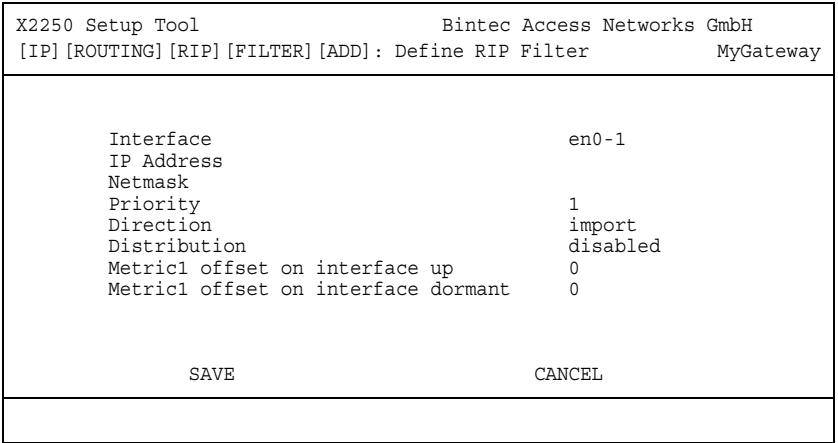

The **FILTER → ADD/EDIT** menu contains the following fields:

<span id="page-81-2"></span><span id="page-81-1"></span><span id="page-81-0"></span>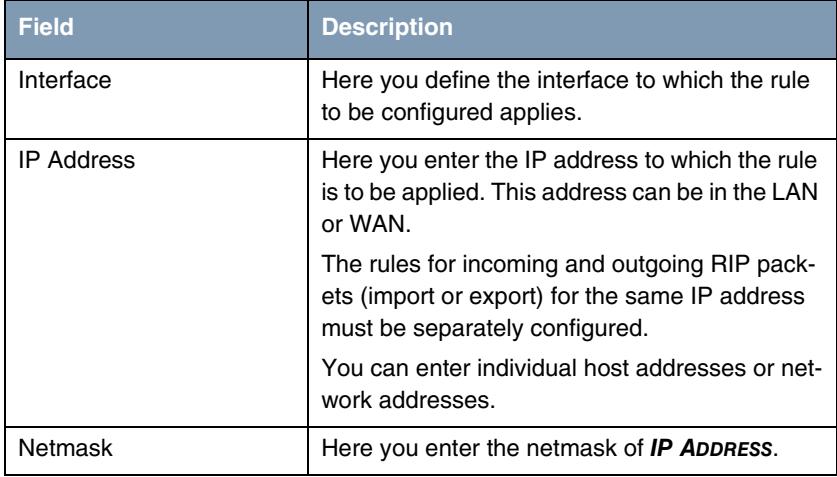

<span id="page-82-3"></span><span id="page-82-2"></span><span id="page-82-1"></span><span id="page-82-0"></span>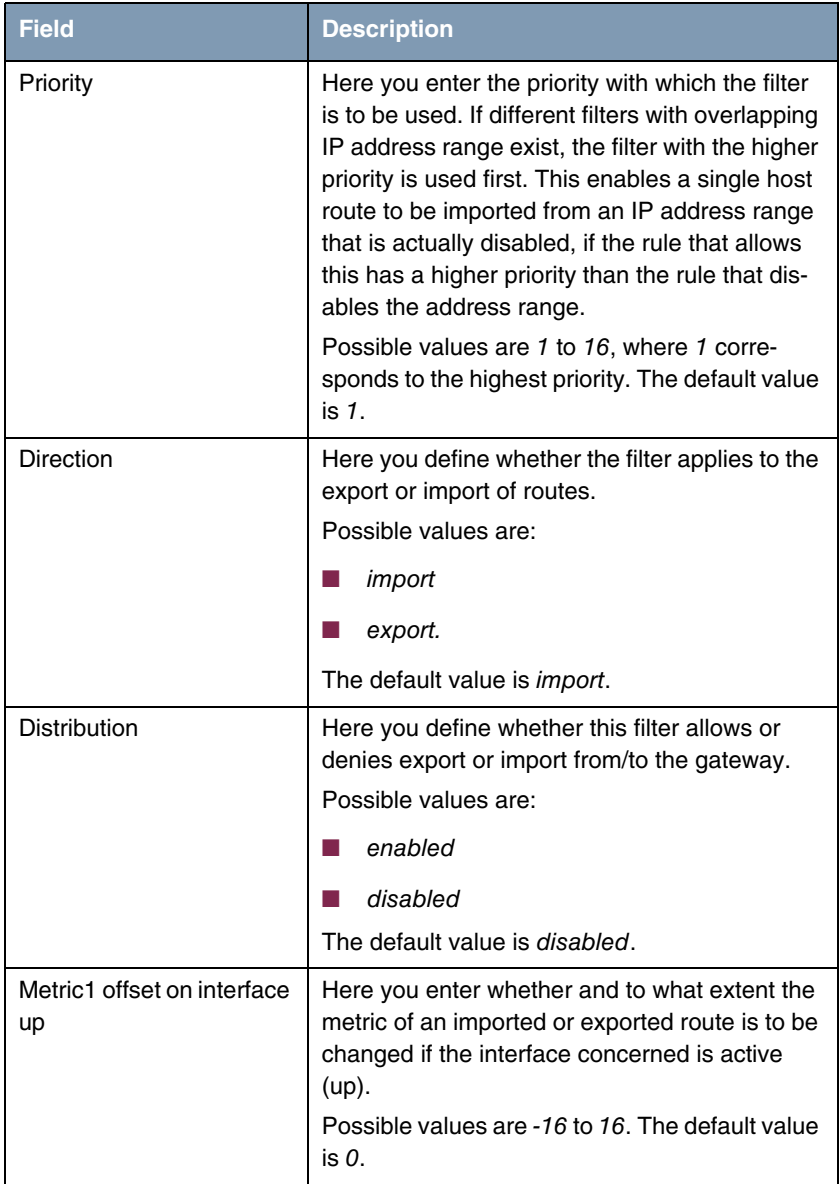

<span id="page-83-0"></span>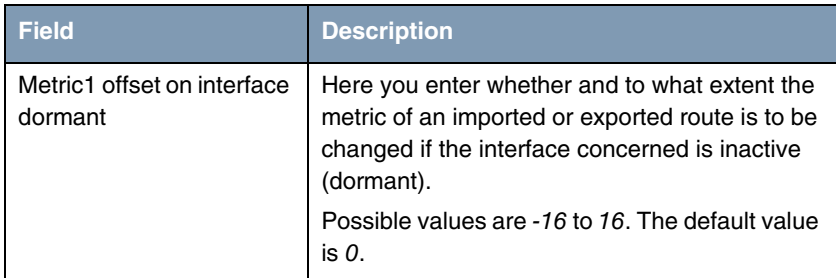

Table 12-3: **FILTER** menu fields

## **12.2 OSPF Submenu**

#### **The OSPF menu is described below.**

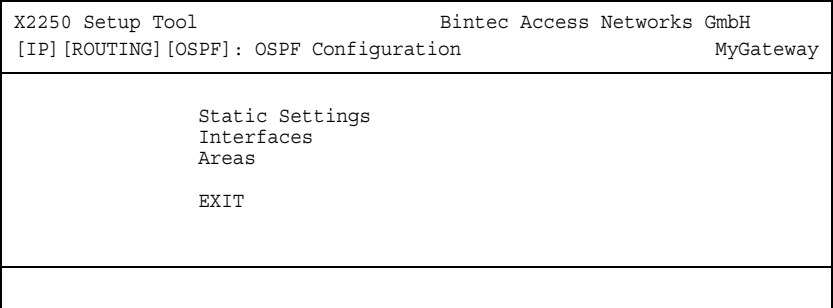

The **IP → ROUTING PROTOCOLS → OSPF** menu differs from RIP in that all global and interface-specific OSPF settings are made here.

OSPF (Open Shortest Path First) is a routing protocol that is frequently used in larger networks as an alternative to RIP. It was originally developed to avoid a number of limitations of RIP (when used in larger networks).

The problems (with RIP) avoided by OSPF include:

■ Reduced network load

After a short initialization phase, routing information is not sent periodically as with RIP, but only changed routing information.

■ Authentication

Gateway authentication can be configured to increase the security when exchanging routing information.

■ Routing Traffic Control

Gateways can be combined to form areas to limit the traffic created by exchanging routing information.

■ Connection costs

OSPF differs from RIP in that the connection costs are not calculated from the number of next hops, but from the bandwidth of the respective transport medium.

■ No limitation of the number of hops The limitation of the maximum number of 16 hops for RIP does not exist for OSPF.

Although the OSPF protocol is considerably more complex than RIP, the basic concept is the same, i.e. OSPF also determines the best path for forwarding the packets in each case.

**Autonomous System** OSPF is an Interior Gateway Protocol that is used to distribute routing information within an autonomous system (AS). The Link State Updates are exchanged between the gateways by flooding. Each change of routing information is passed to all gateways in the network. OSPF areas are defined to limit the number of Link State Updates. All gateways of an area have an identical Link State database.

- **Area Border Routers** An area is interface-specific. Gateways whose interfaces belong to several areas and connect these to the backbone are called Area Border Routers (ABR). ABRs therefore contain the information of the backbone area and all areas connected. A gateway whose interfaces are all incorporated in one area are called Internal Routers (IR).
	- **Link State Packets** There are three types of Link State packets: Router links show the state of the interfaces of a gateway that belong to a certain area. Summary links are generated by the ABR to define how the information on reachability in the network is exchanged between areas. Usually all information is sent to the backbone area, which then passes the information to the other areas. Network links are sent by Designated Routers (DS) within a segment and propagate all gateways that are

connected to a certain multi-access segment like Ethernet, Token Ring and FDDI (also NBMA). External links point to networks outside the AS. These networks are incorporated in OSPF using redistribution. In this case, an Autonomous System Border Router (ASBR) incorporates these external routes in the AS.

- **Authentication** It is possible to increase security by authenticating the OSPF packets, so that the gateways can participate in Routing Domains using predefined passwords.
- **Backbone Area** It is recommended that several areas are defined in larger networks. If more than one area is configured, one of these areas must possess the area ID 0.0.0.0, which defines the backbone area. This must be the center point of all areas, i.e. all areas must be physically connected to the backbone area. Occasionally, gateways cannot be physically connected directly to the backbone area and virtual links must be set up.
	- **Virtual links** The purpose of virtual links is to connect areas in which no physical connection to the backbone is possible and to maintain the connection of the backbone in case of a failure of the 0.0.0.0 area.
- **Summary links** Summarizing is the term given to the consolidation of the various routes into a single advertisement (summary link). This is usually done by the ABR at the area borders.
	- **Stub area** Certain areas can be defined as stub areas in OSPF. This prevents external networks, e.g. those propagated from other protocols by redistribution in OSPF, being propagated into the stub area. Externally routing of such areas is propagated with a default route. The configuration of a stub area reduces the database size in the area and reduces the amount of storage space needed on the gateways incorporated in the area.

The  $IP \rightarrow OSPF$  menu provides access to the following submenus:

- **E** STATIC SETTINGS
- **INTERFACES**
- **AREAS**.

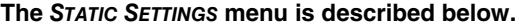

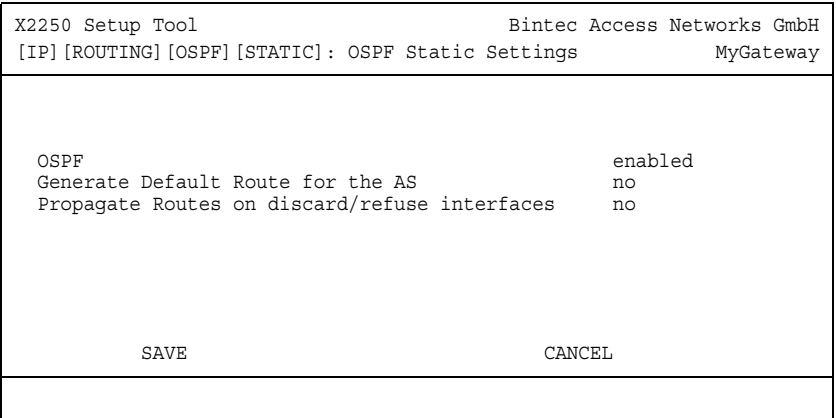

The **IP** ➜ **ROUTING PROTOCOLS** ➜ **OSPF** ➜ **STATIC SETTINGS** menu contains global OSPF parameters. OSPF on the gateway is activated in this menu.

The **STATIC SETTINGS** menu contains the following fields:

<span id="page-86-1"></span><span id="page-86-0"></span>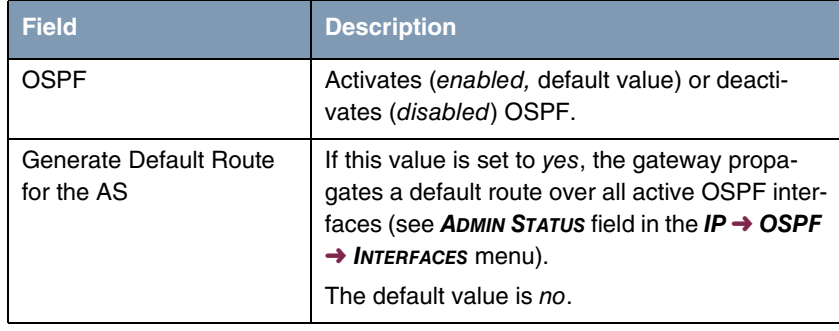

<span id="page-87-0"></span>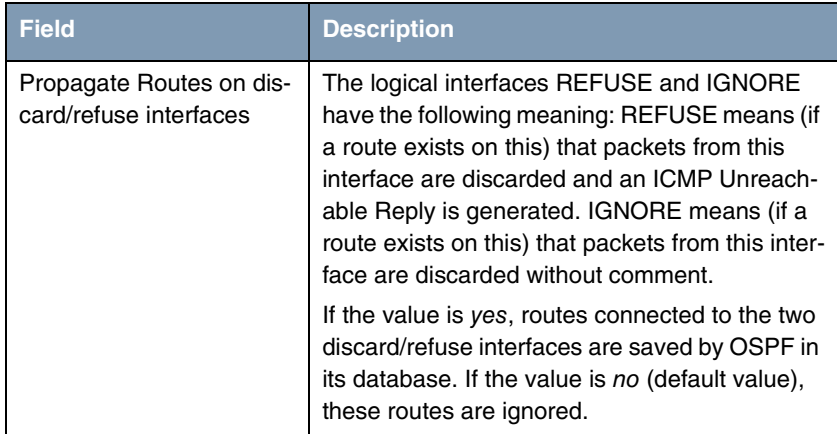

Table 12-4: **STATIC SETTINGS** menu fields

### **12.2.2 Interfaces Submenu**

**The INTERFACES menu is described below.**

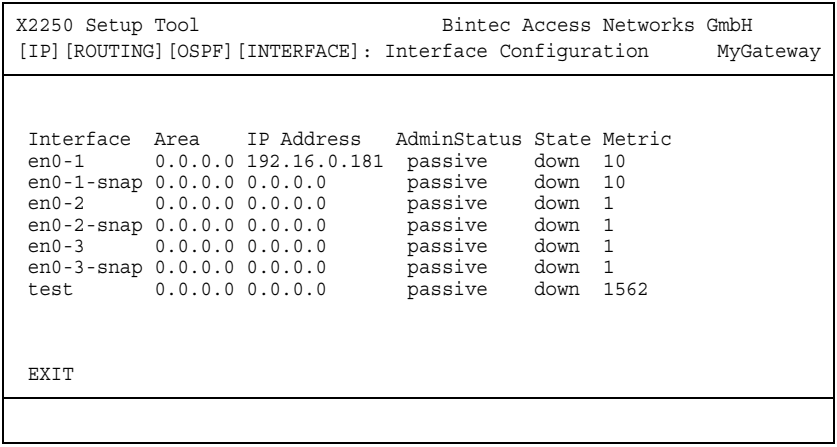

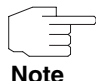

If your interfaces are not only to be assigned to backbone area 0.0.0.0, you must first define other OSPF areas in **IP → ROUTING PROTOCOLS → OSPF → AREAS** ➜ **ADD**.

All OSPF-capable gateway interfaces are listed here and all interface-specific settings made.

The configuration is set up in **ADD/EDIT**.

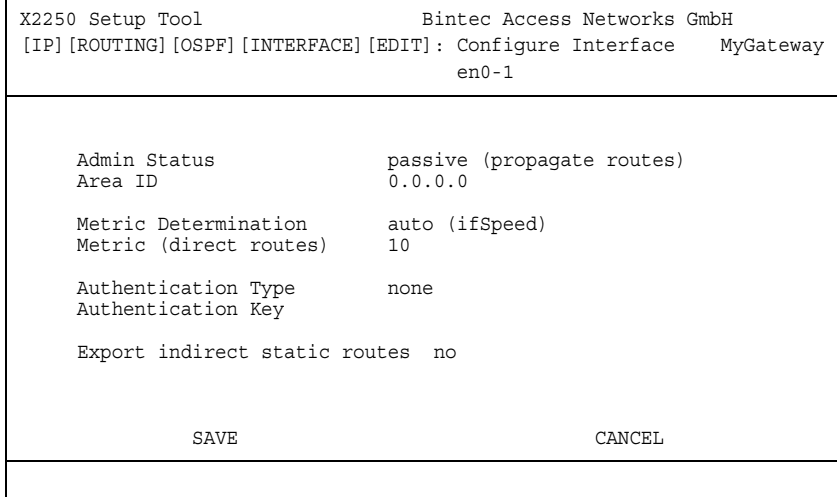

The menu contains the following fields:

<span id="page-89-2"></span><span id="page-89-1"></span><span id="page-89-0"></span>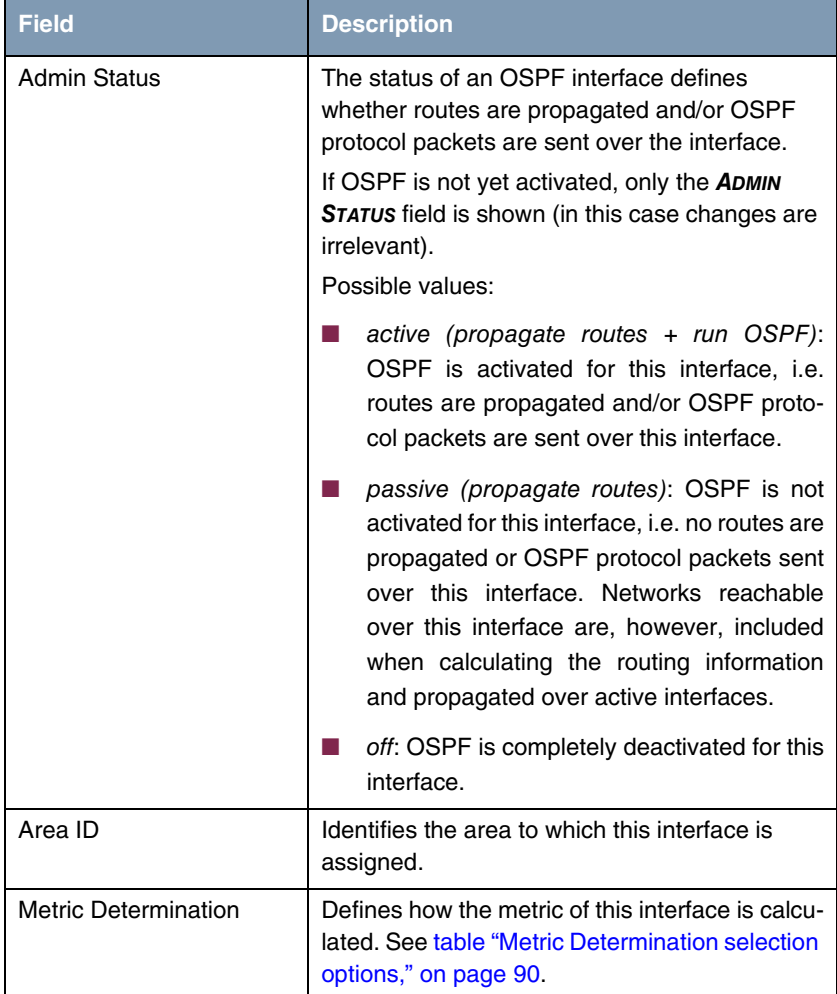

<span id="page-90-3"></span><span id="page-90-1"></span>

| <b>Field</b>                     | <b>Description</b>                                                                                                    |
|----------------------------------|----------------------------------------------------------------------------------------------------|
| Metric (direct routes)           | Shows the base metric value. The basis of the<br>metric actually used for a route is a base metric<br>value, which is obtained from the bandwidth of<br>the interface:<br>$BMV = 100,000,000 / bandwidth$ in bps<br>This results in, for example, 1 for 100Mbit Eth-                                  |
|                                  | ernet or 1562 for dialup ISDN interfaces (1 B-<br>channel). This value is then adjusted if neces-<br>sary depending on the <b>METRIC DETERMINATION</b> .<br>If you have selected fixed for <b>METRIC</b><br>DETERMINATION, you can enter the value for the<br>metric here.                            |
| <b>Authentication Type</b>       | The type of authentication used if OSPF pack-<br>ets are sent over this OSPF interface (or incom-<br>ing packets checked). Defines how the key in<br>the <b>AUTHENTICATION KEY</b> field is used.                                                                                                    |
|                                  | The default value is none. If set to simple, the<br>key is sent as a text string in each packet. If set<br>to md5, the key is used to create a hash, which<br>is sent with each packet.<br>The default value is none.                                                                                 |
| Authentication Key               | A text string used in conjunction with the                                                                                                    |
|                                  | defined <b>AUTHENTICATION TYPE.</b>                                                                                                    |
| Export indirect static<br>routes | If this value is set to no (default), only direct<br>routes (i.e. routes to networks reached directly<br>over this interface) are propagated over active<br>OSPF interfaces (see ADMIN STATUS field). If the<br>value is set to yes, indirect static routes are<br>propagated over active interfaces. |

<span id="page-90-2"></span><span id="page-90-0"></span>Table 12-5: **INTERFACES** menu fields

<span id="page-91-1"></span>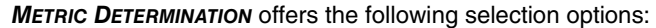

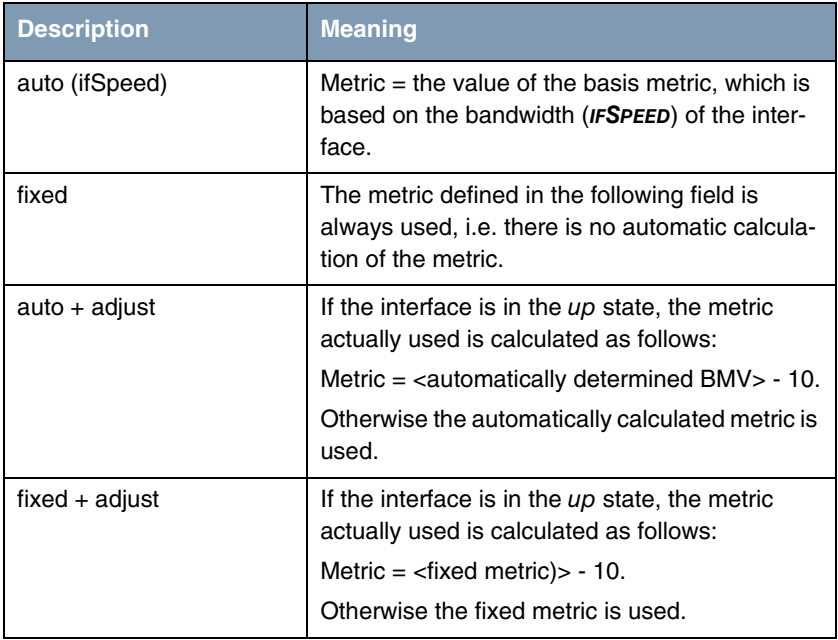

<span id="page-91-0"></span>Table 12-6: **METRIC DETERMINATION** selection options

### **12.2.3 Areas Submenu**

#### **The AREAS menu is described below.**

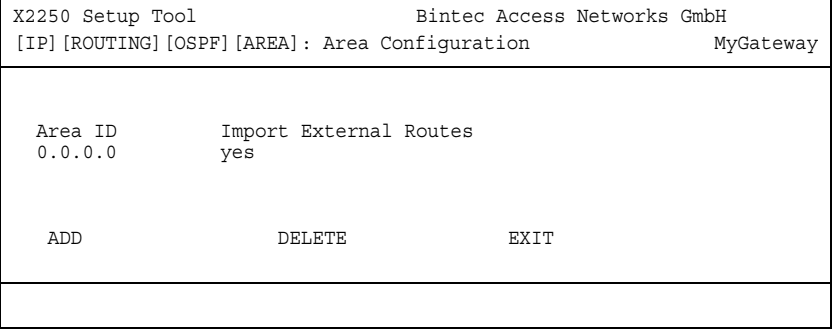

 $\overline{ }$ 

OSPF areas must be defined before the gateway interface can be assigned to an area.

An exception is the backbone area, which is generated automatically on booting and to which all interface assignments are set by default, if they are not explicitly assigned to another area.

The **IP** ➜ **ROUTING PROTOCOLS** ➜ **OSPF** ➜ **AREAS** menu contains a list of all configured OSPF areas (**AREAS**). The configuration is set up in **ADD/EDIT**.

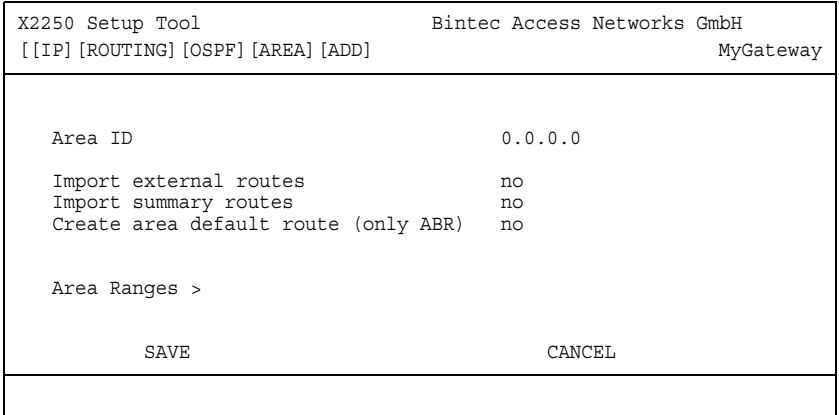

The **AREAS** ➜ **ADD/EDIT** menu consists of the following fields:

<span id="page-92-1"></span><span id="page-92-0"></span>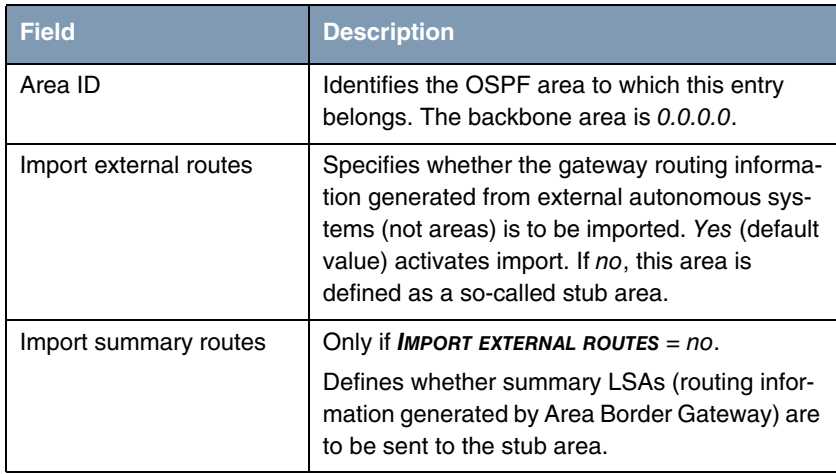

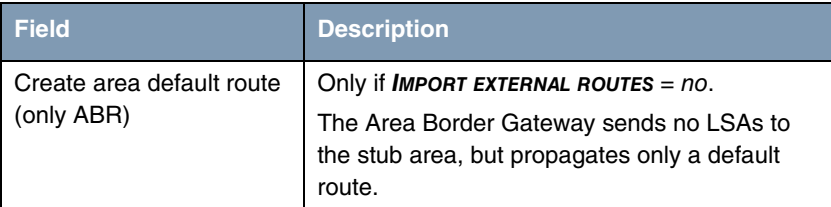

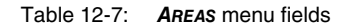

#### **AREA RANGES Submenu**

The options in this submenu are only to be used for configuration of the Area Border Gateway. Here you can combine network routes into a complete subnetwork. The complete subnetwork is propagated instead of the subnetworks actually learnt.

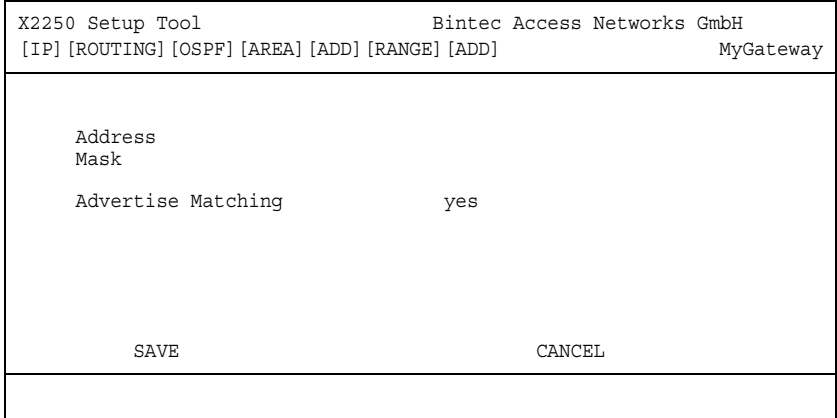

The configuration is set up in **ADD/EDIT**.

<span id="page-93-1"></span>The menu consists of the following fields:

<span id="page-93-2"></span><span id="page-93-0"></span>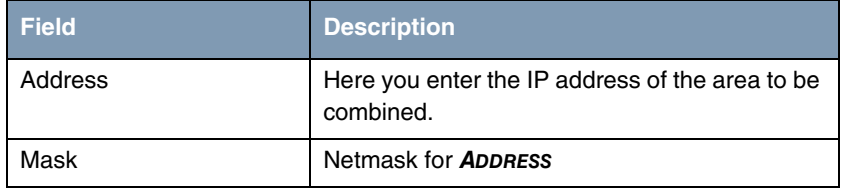

<span id="page-94-0"></span>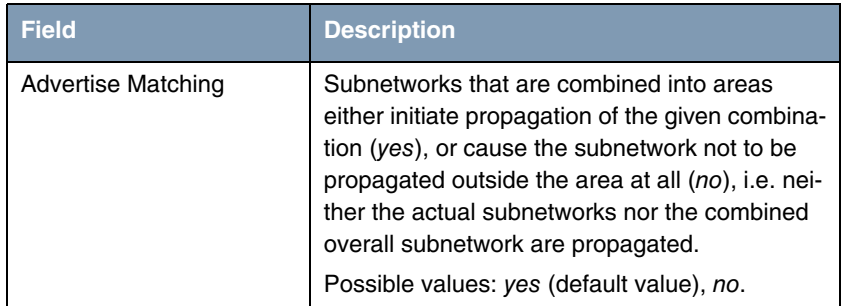

Table 12-8: **AREA RANGE** menu fields

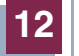

94 Bintec User's Guide IP and the USer's Guide IP and the UP and the UP and the UP and the UP and the UP and the UP

# **Index: IP**

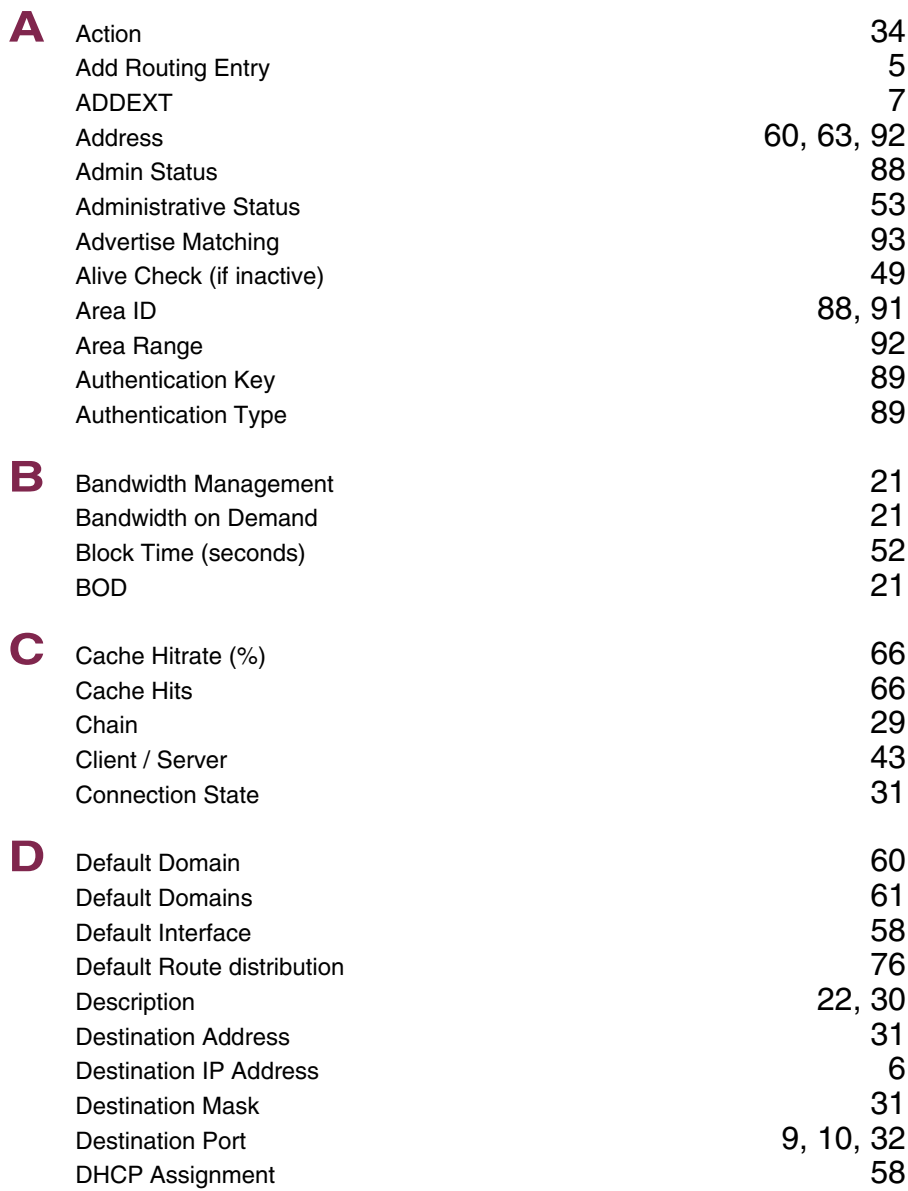

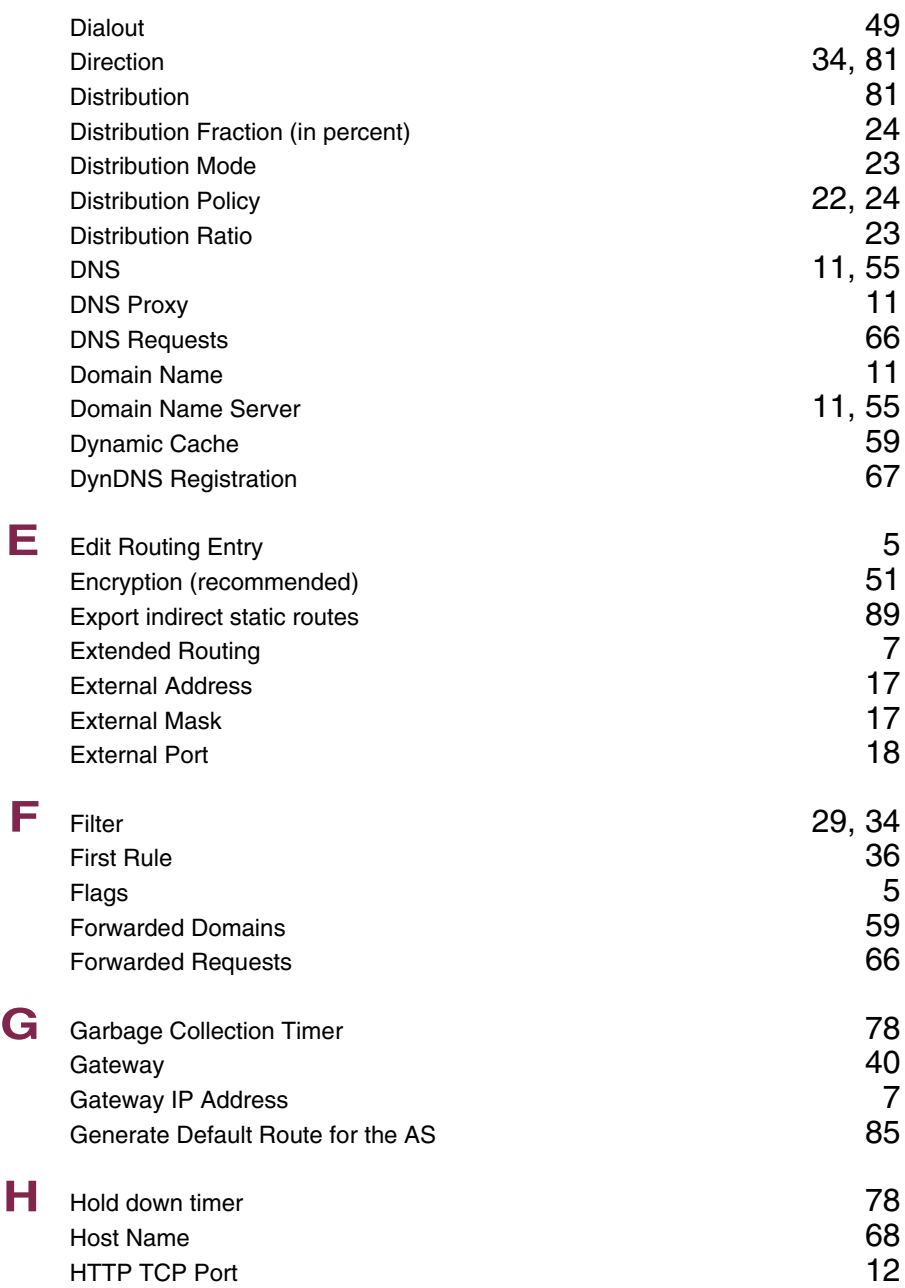

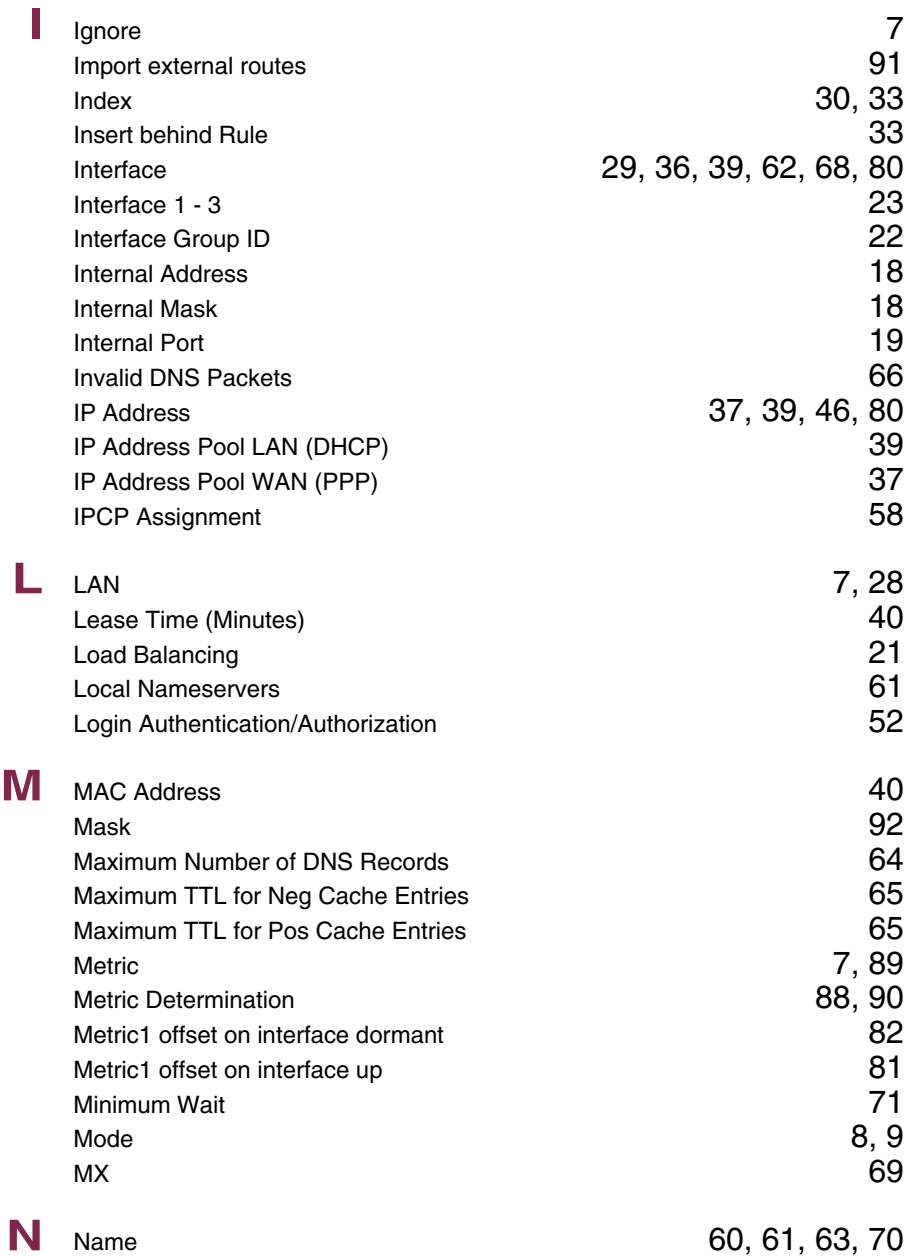

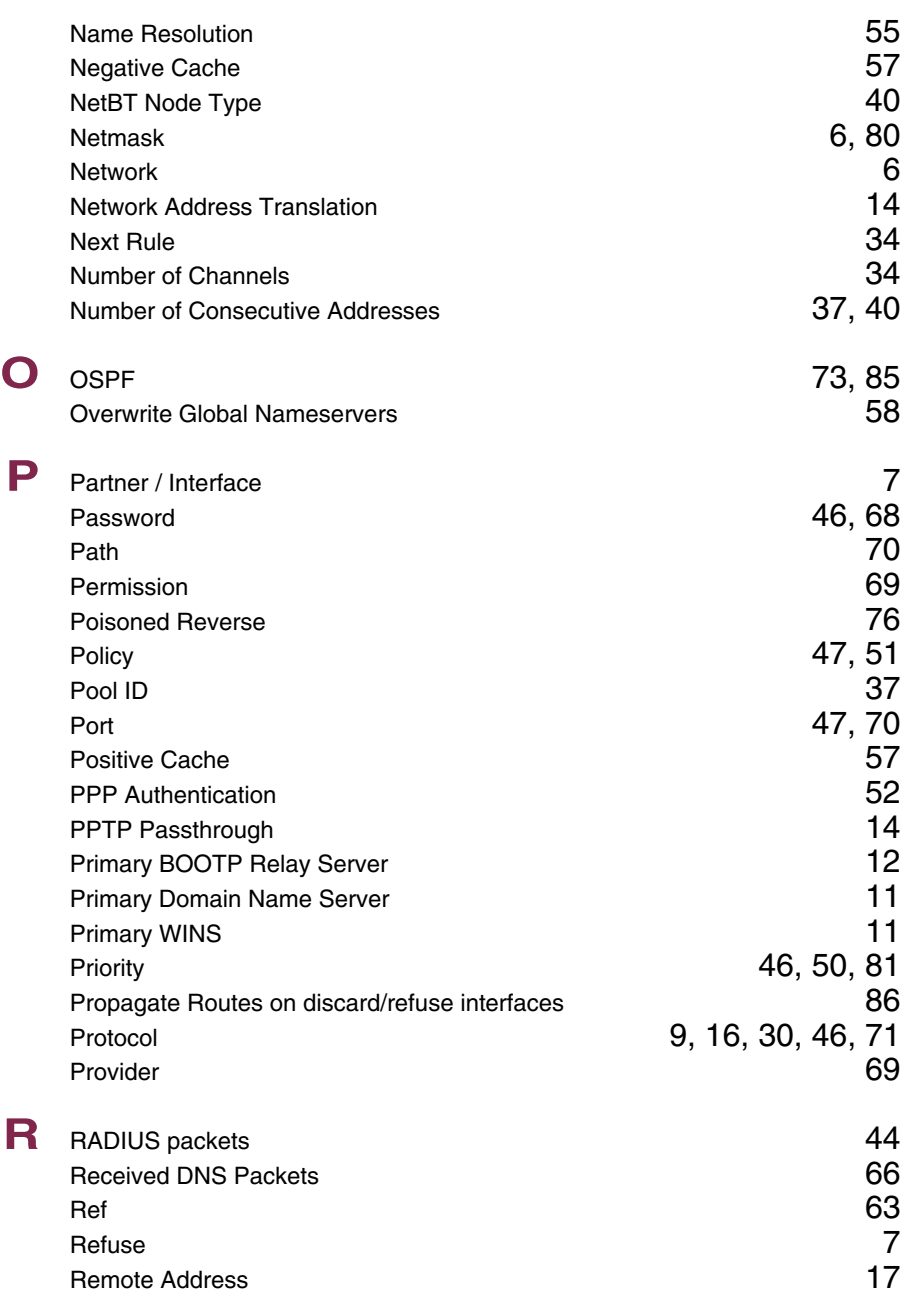

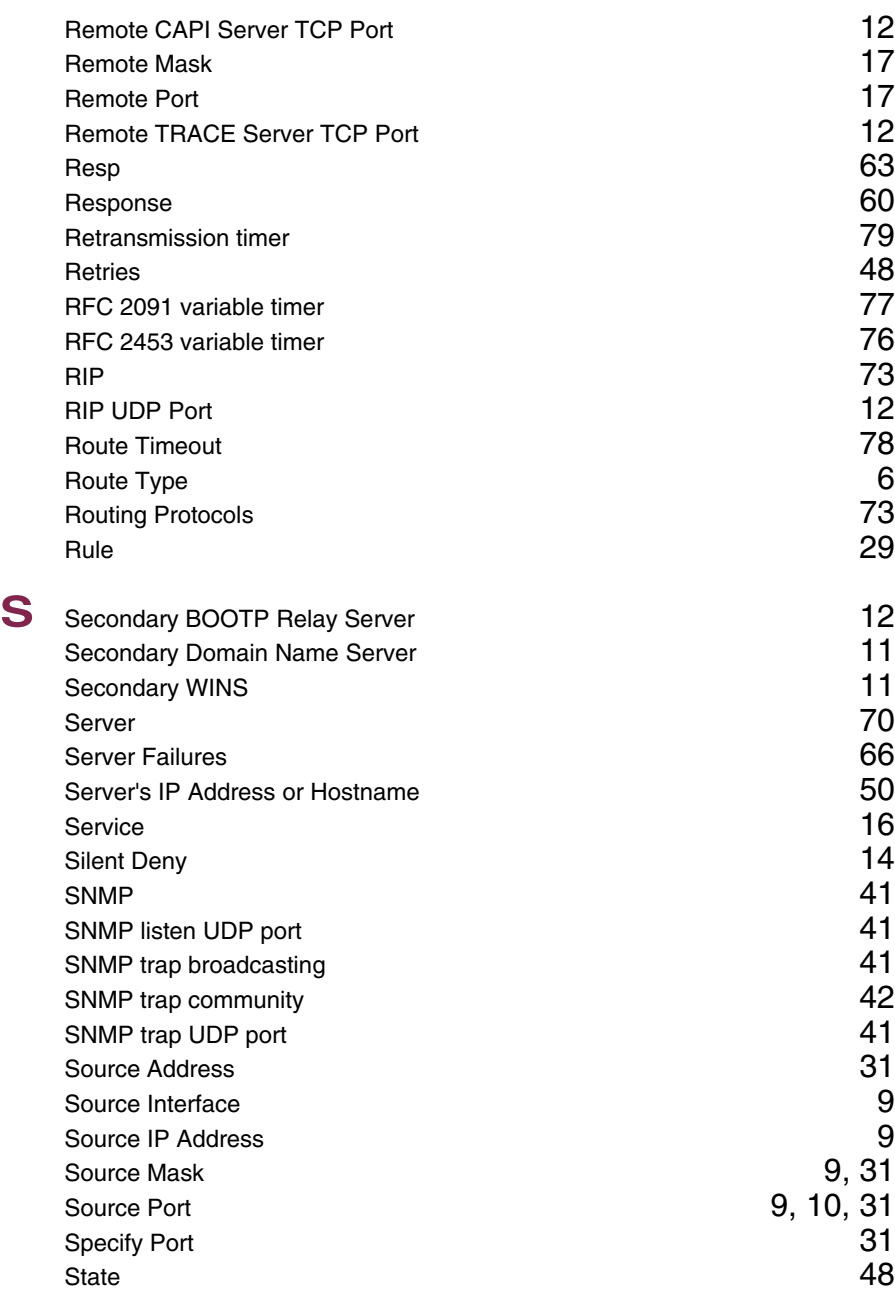

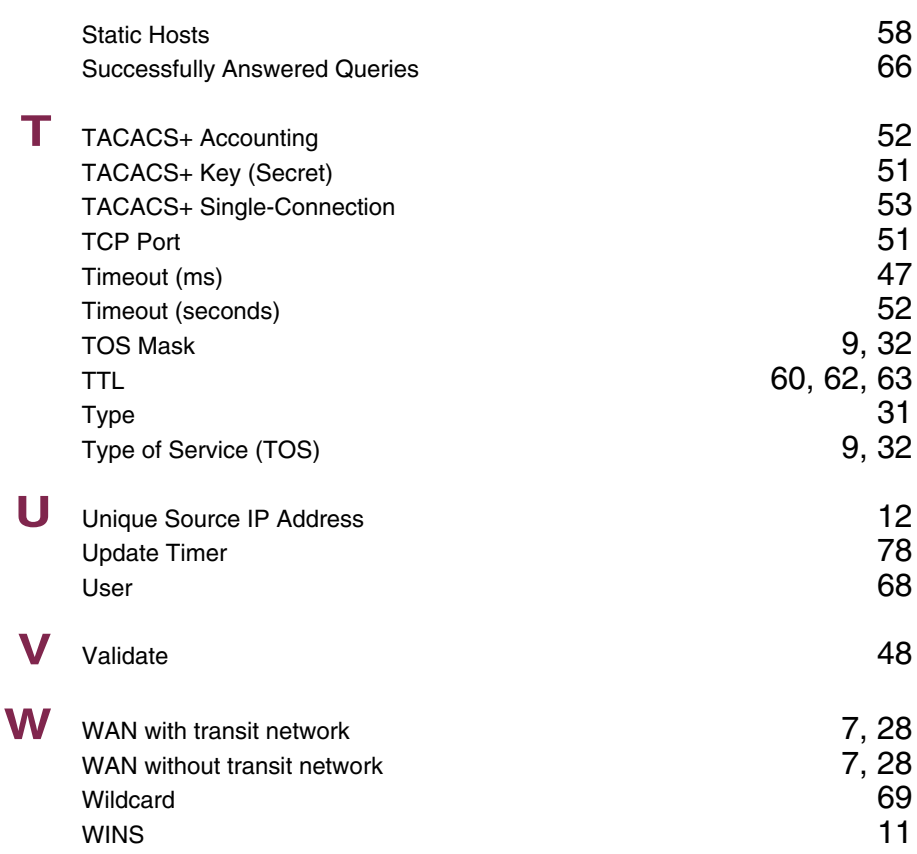